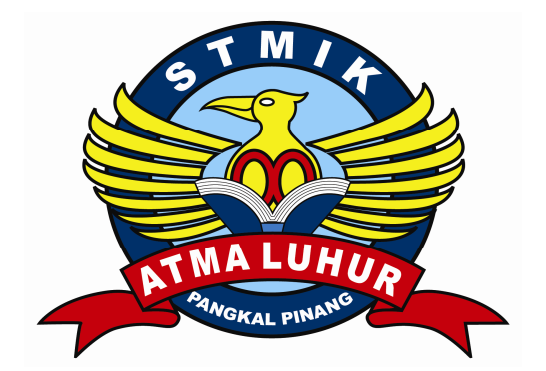

# **RANCANGAN SISTEM INFORMASI PENJUALAN TUNAI PADA TOKO BANGUNAN IWAN DENGAN METODOLOGI BERORIENTASI OBYEK**

Oleh : PIRHAN 0722300108

PROGRAM STUDI MANAJEMEN INFORMATIKA STMIK ATMA LUHUR PANGKALPINANG AGUSTUS 2010

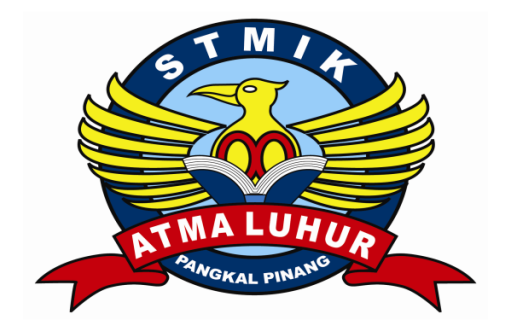

## **RANCANGAN SISTEM INFORMASI PENJUALAN TUNAI PADA TOKO BANGUNAN IWAN DENGAN METODOLOGI BERORIENTASI OBYEK**

# **TUGAS AKHIR Diajukan sebagai syarat meraih Gelar Ahli Madya**

Oleh :

PIRHAN

0722300108

PROGRAM STUDI MANAJEMEN INFORMATIKA

STMIK ATMA LUHUR PANGKALPINANG

AGUSTUS 2010

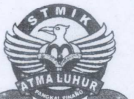

#### SEKOLAH TINGGI MANAJEMEN INFORMATIKA DAN KOMPUTER ATMA LUHUR PANGKALPINANG

#### TANDA PERSETUJUAN TUGAS AKHIR

Nama

Nomor Induk Mahasiswa Program Studi

Ketua Program Studi Manajemen Informatika

 $27/v$ 

Jenjang Studi

Judul

: 0722300108

: PIRHAN

: MANAJEMEN INFORMATIKA (MI)

 $: D3$ 

: Rancangan Sistem Penjualan Tunai pada Toko Bangunan Iwan Dengan Metodologi Berorientasi Obyek

Pangkalpinang, 5 Agustus 2010<br>Dosen Pembimbing

 $\frac{3}{168}$ 

(Sujono, S.Kom)

Panitia Penguji

Ketua 2010

(Ibnu ChoirulAwwal, S.Kom)

(Fitriyanti, S.Kom)

Ketua **STMIK Atma Luhur** 

(Dr. Moedjiono, M.Sc)

Anggota

 $\alpha$ hands

(Lili Indah Sari, S.Kom)

Pembantu Ketua **Bidang Akademik** 

(Bambang Adiwinoto, S.Kom, M.Kom)

#### **ABSTRAKSI**

Penjualan tunai merupakan salah satu kegiatan penting dalam setiap perusahaan, terutama yang bergerak dibidang perdagangan. Oleh karena itu untuk membantu dan mengawasi kegiatan penjualan tersebut, maka diperlukan dukungan Sistem Informasi yang baik dan akurat, sehingga dapat mengikuti perkembangan perusahaan yang sedang tumbuh pesat saat ini. Hal ini disebabkan oleh semakin banyaknya transaksi dan besarnya biaya transaksi yang terjadi sehingga sampai saat ini dokumen–dokumen penjualan tunai maupun laporan penjualan tunai masih ditangani secara manual.

Toko bangunan Iwan adalah sebuah perusahaan dagang yang bergerak dalam penjualan peralatan dan perlengkapan bangunan. Sistem pengolahan data penjualan tunai pada Toko bangunan Iwan sampai saat ini masih dilakukan dengan cara manual, sehingga sering terjadi keterlambatan informasi yang dihasilkan seperti pembuatan laporan data barang yang dipesan dan yang terjual. Seringnya terjadi kesalahan dalam perhitungan dalam sistem penjualan tunai tersebut.

Untuk mengatasi masalah tersebut, maka diperlukan suatu sistem komputerisasi penjualan tunai yang sangat sesuai untuk mendukung kemajuan dan perkembangan perusahaan dagang tersebut. Sehingga dapat mengatasi permasalahan atau kendala pada sistem yang sedang berjalan saat ini. Dengan memanfaatkan sistem komputerisasi yang diusulkan ini secara baik dan benar, kemungkinan pengawasan atau kontrol terhadap pemrosesan order penjualan menjadi lebih mudah dan efisien.

#### **KATA PENGANTAR**

Puji dan syukur kehadirat Allah SWT yang telah memberikan rahmat dan hidayahnya kepada kita sekalian, sehingga penulis dapat menyelesaikan Laporan Tugas Akhir yang merupakan penyerapan ilmu pengetahuan selama mengikuti perkuliahan, serta untuk memenuhi salah satu persyaratan menghadapi tugas akhir nanti.

Penulis menyadari bahwadalam penyusunan Laporan Tugas Akhir ini masih banyak kekurangan-kekurangan, baik secara materi maupun teknik penulisan karena pengalaman dan pengetahuan penulis masih sangat terbatas.

Dalam menyusun laporan Tugas Akhir ini penulis telah banyak mendapat bantuan dari berbagai pihak, karenanya penulis menyampaikan rasa terima kasih kepada mereka terutama:

- 1. Kepada Allah SWT, Atas Rahmat dan Karunia-nya yang tak terhingga.
- 2. Ayah, Ibu dan Kakakku yang tercinta, terima kasih tak terhingga atas do'a dan kasih sayang serat dorongan yang telah mereka berikan selama ini.
- 3. Dr. Moedjiono, M. SC selaku ketua STMIK Atma Luhur Pangkalpinang
- 4. Bapak Ibnu Choirul Awwal, S.Kom, selaku Ketua Program Studi Manajemen Informatika STMIK Atma Luhur Pangkalpinang.
- 5. Bapak Sujono, S.Kom selaku dosen pembimbing yang telah banyak meluangkan waktunya untuk memberikan pengarahan.
- 6. Bapak Iwan selaku pimpinan Toko Bangunan Iwan yang telah mengizinkan penulis mengadakan penelitian.
- 7. Karyawan-karyawan Toko Bangunan Iwan yang telah banyak membantu penulis dalam mengadakan riset.
- 8. Dosen dan karyawan STMIK Atma Luhur Pangkalpinang.
- 9. Seluruh teman-teman semasa perjuangan Tugas Akhir ini Isbik Mirwanto, Iwan Sutomo, Rohendi, Nazmi, Jailani, dan lain-lainnya.
- 10. Seluruh sahabatku yang selalu setia didekatku Rangga, Nico, Edi, Januar, Toni, Kiki, Budi dan lain-lainnya.

Akhir kata penulis panjatkan kepada Allah SWT, Karena hanyalah penulis dapat menyelesaikan Tugas Akhir ini. Penulis berharap semoga Laporan Tugas Akhir ini dapat berguna bagi semua pihak yang membutuhkannya.

Pangkalpinang, Agustus 2010

Penulis

## **DAFTAR GAMBAR**

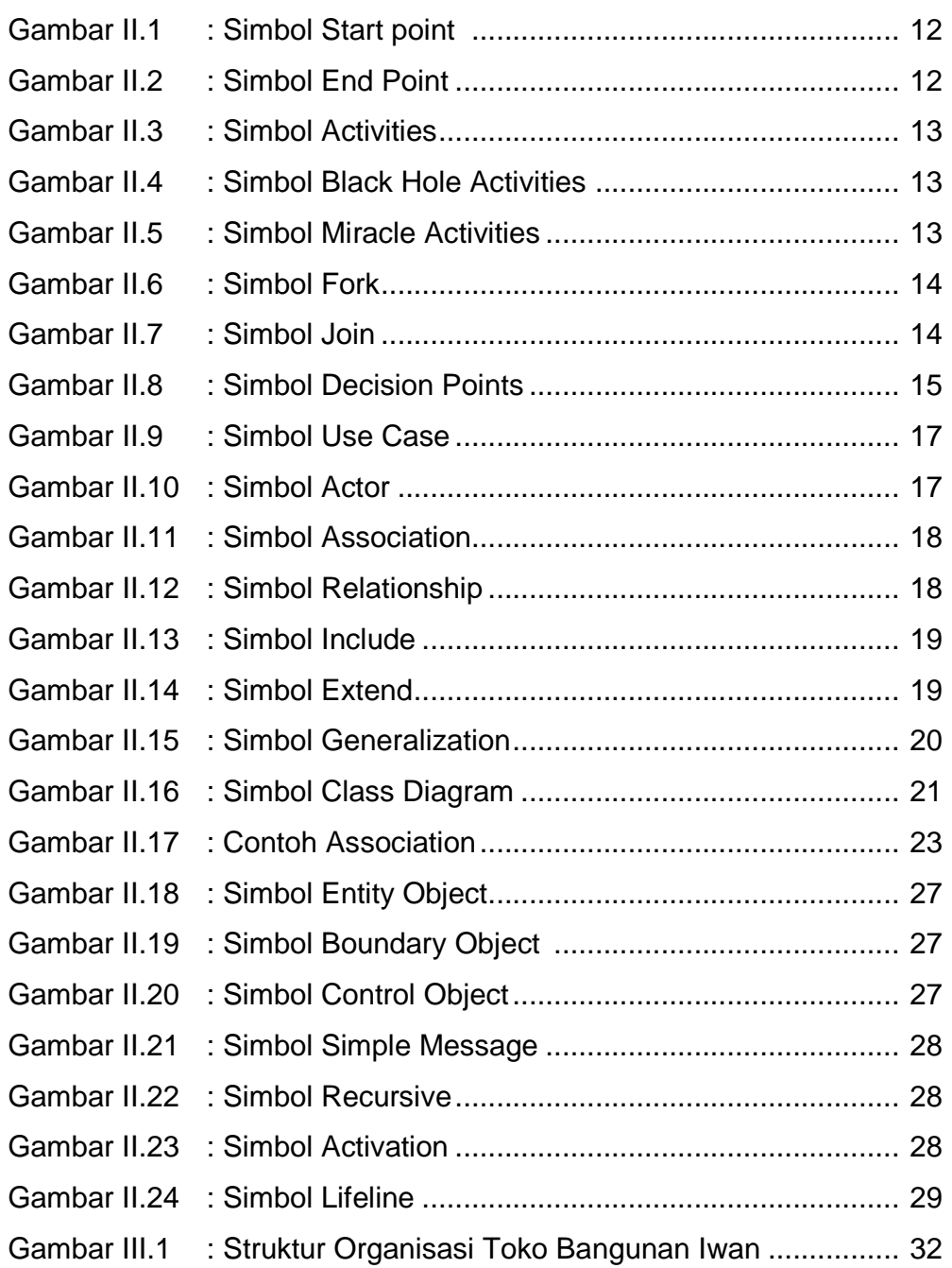

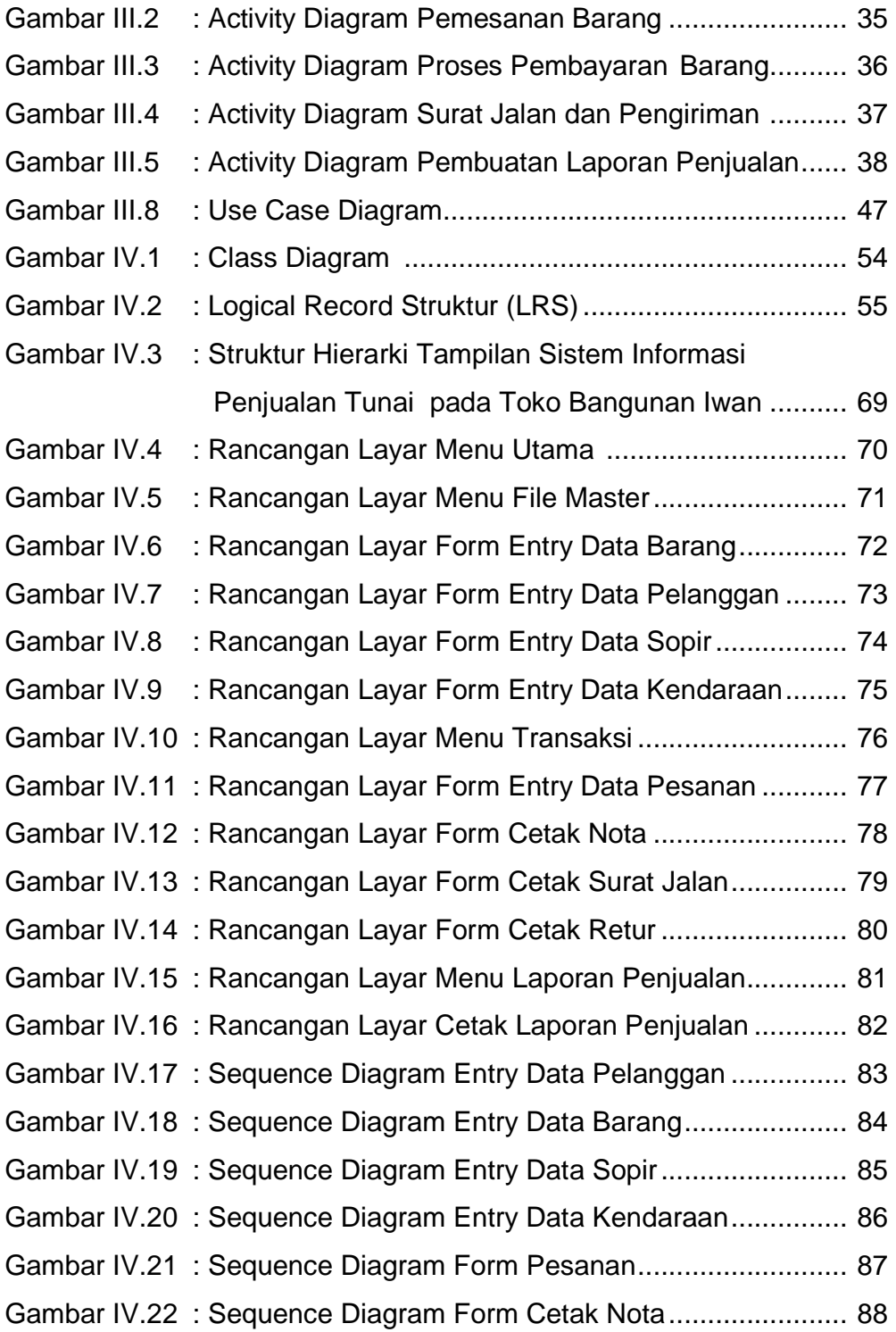

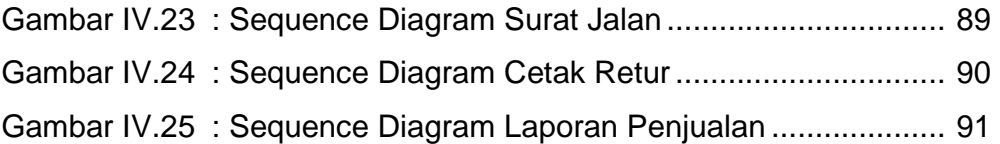

## **DAFTAR LAMPIRAN**

Halaman

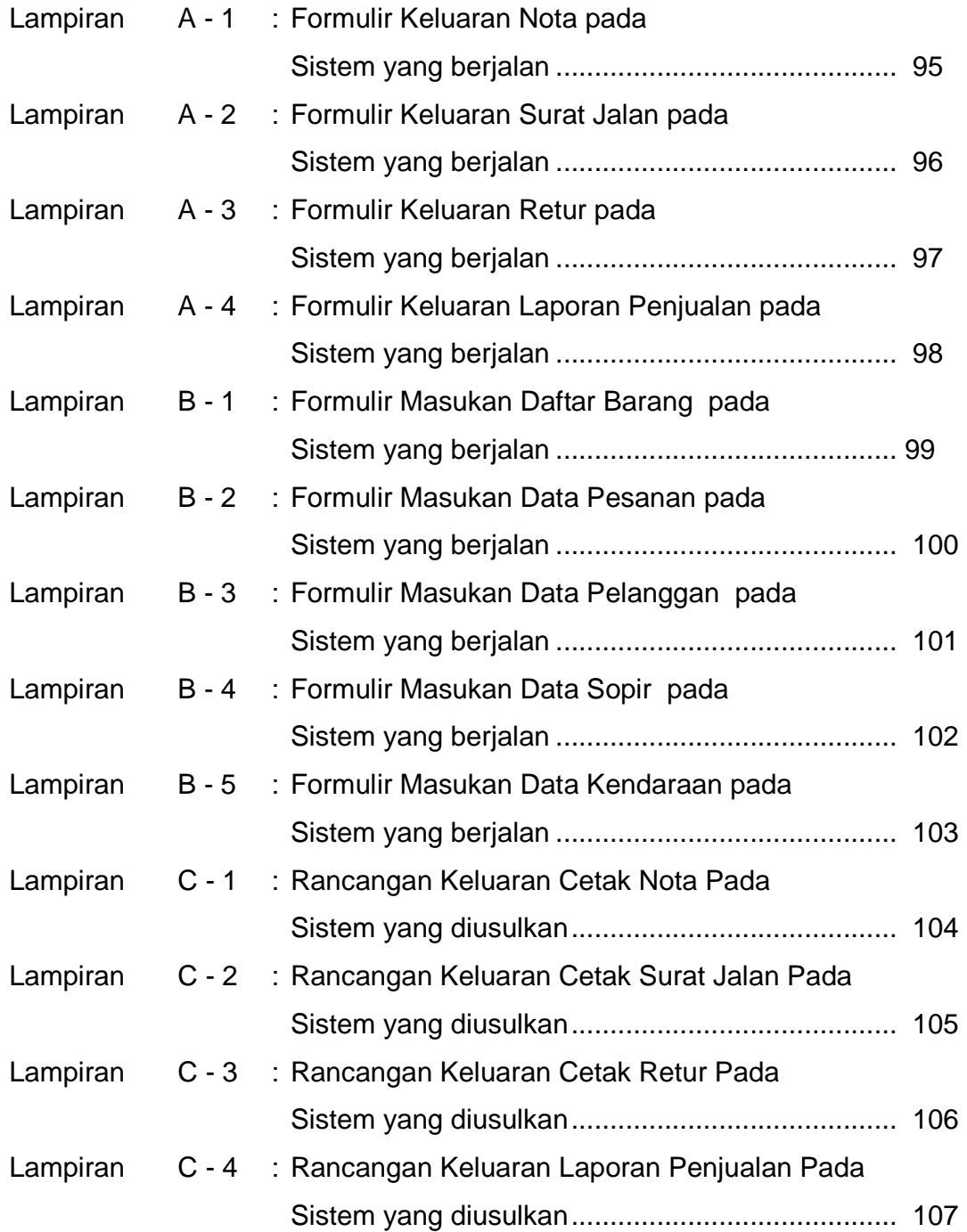

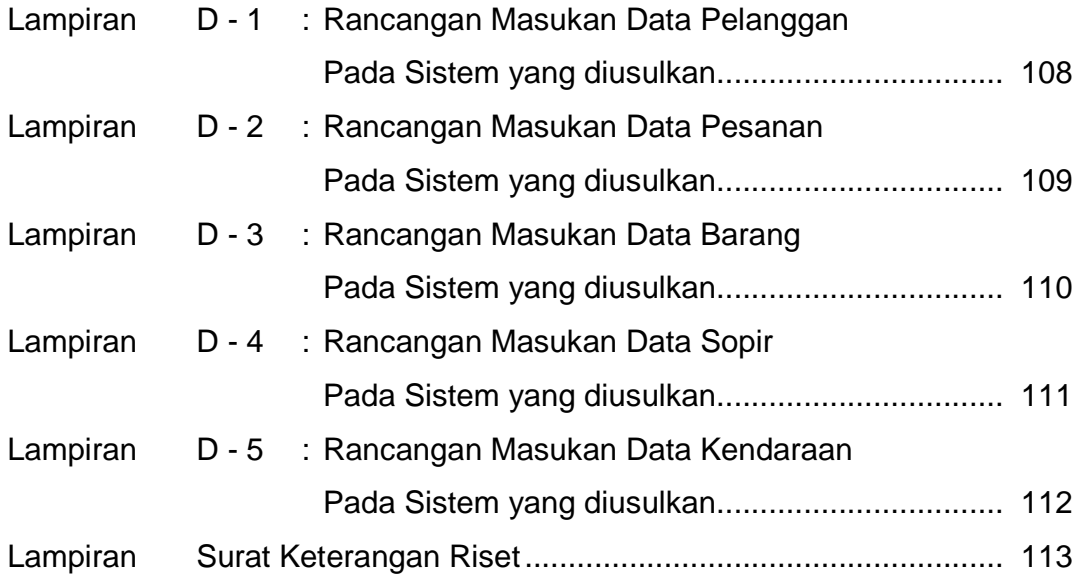

## **DAFTAR TABEL**

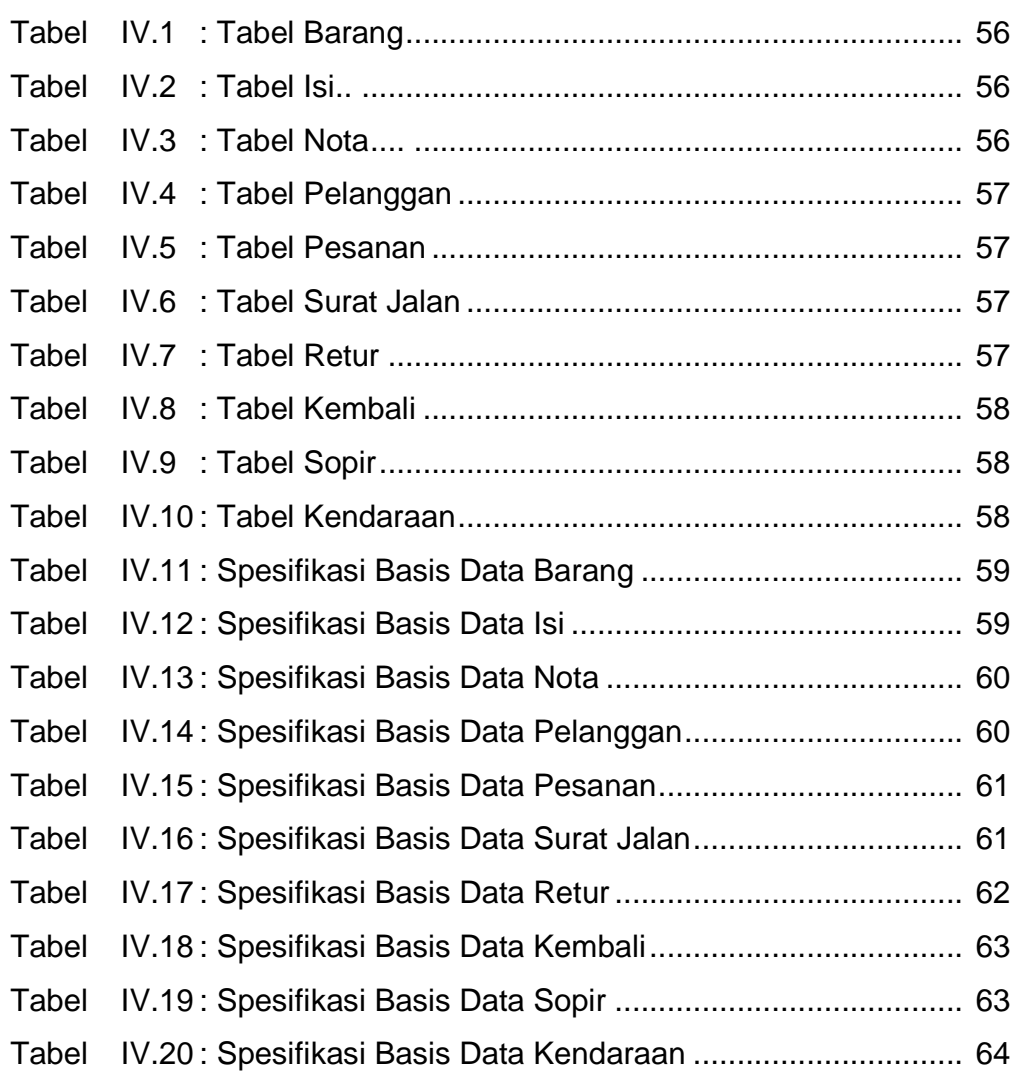

### **DAFTAR SIMBOL**

## **Activity Diagram**

#### **Start Point**

Menggambarkan awal dari suatu aktivitas yang berjalan pada sistem.

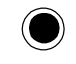

#### **End Point**

Menggambarkan akhir dari suatu aktivitas yang berjalan pada sistem.

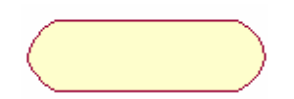

## **Activity State**

Menggambarkan suatu proses / kegiatan bisnis

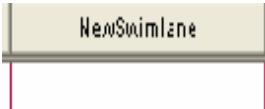

## **Swimlane**

Menggambarkan pembagian / pengelompokkan berdasarkan tugas dan fungsi sendiri.

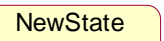

#### **State**

Menggambarkan kondisi, situasi ataupun tempat untuk beberapa aktivitas.

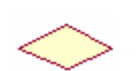

#### **Decision Points**

menggambarkan pilihan untuk pengambilan keputusan, true atau false.

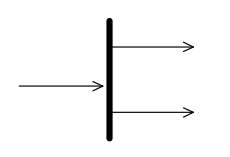

### **Fork**

Menggambarkan aktivitas yang dimulai dengan sebuah aktivitas dan diikuti oleh dua atau lebih aktivitas yang harus dikerjakan.

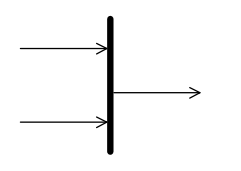

#### **Join**

Menggambarkan aktivitas yang dimulai dengan dua atau lebih aktivitas yang sudah dilakukan dan menghasilkan sebuah aktivitas

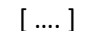

#### [ …. ] **Guards**

Sebuah kondisi benar sewaktu melewati sebuah transisi, harus konsisten dan tidak overlap

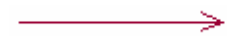

#### **Transition**

Menggambarkan aliran perpindahan control antara state

### **Use Case Diagram**

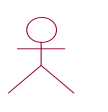

### **Actor**

Abstraksi dari orang atau sistem yang mengaktifkan fungsi dari use case .

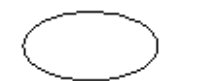

## **Use Case**

Menggambarkan proses sistem dari perpektif pengguna (user).

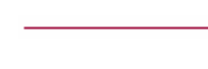

#### **Relasi/Asosiasi**

Menggambarkan hubungan antara actor dengan use case.

**<< include >>** Asosiasi yang termasuk didalam use case lain, yang -----------> bersifat harus dilakukan bila use case lain tersebut dilakukan.

<< extend >> Perluasan dari use case lain jika kondisi atau syarat terpenuhi dan tidak harus dilakukan.

## **Class Diagram**

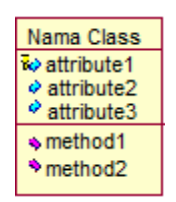

## **Class**

Menggambarkan sesuatu yang mengkapsul informasi dan perilaku

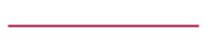

## **Asosiasi**

Menggambarkan hubungan yang terjadi

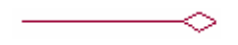

## **Agregasi**

Menggambarkan suatu class terdiri dari class yang lain atau suatu class adalah bagian dari class lain

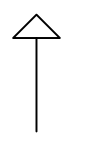

#### **Generalisasi / Inheritance**

Menggambarkan satu atau sekumpulan class mewarisi atribut atau method dari suatu class

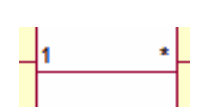

**Multiplicity**

Menggambarkan banyaknya object yang terhubung satu dengan yang lainnya. Contoh :

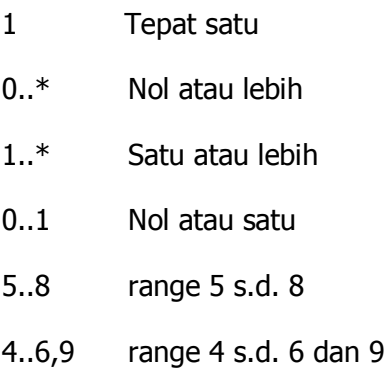

#### **Sequence Diagram**

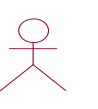

### **Actor**

Menggambarkan seseorang atau sesuatu (seperti perangkat, sistem lain) yang berinteraksi dengan sistem.

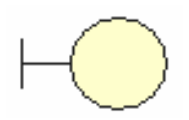

#### **Boundary**

Sebuah obyek yang menjadi penghubung antara user dengan sistem. Contohnya window, dialogue box atau screen(tampilan layar).

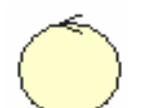

## **Control**

Suatu obyek yang berisi logika aplikasi yang tidak memiliki tanggung jawab kepada entitas

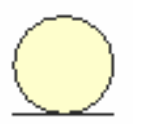

#### **Entity**

Menggambarkan suatu objek yang berisi informasi kegiatan yang terkait yang tetap dan disimpan ke dalam suatu database.

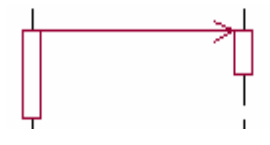

#### **Object Message**

Menggambarkan pengiriman pesan dari sebuah objek ke objek lain.

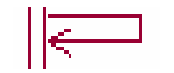

## **Recursive**

sebuah obyek yang mempunyai sebuah operation kepada dirinya sendiri.

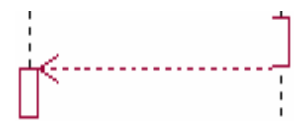

### **Return Message**

Menggambarkan pesan/hubungan antar objek, yang menunjukan urutan kejadian yang terjadi.

## **Lifeline**

Garis titik-titik yang terhubung dengan obyek, sepanjang lifeline terdapat activation

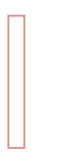

### **Activation**

Activation mewakili sebuah eksekusi operasi dari obyek, panjang kotak ini berbanding lurus dengan durasi aktivasi sebuah operasi.

## **DAFTAR ISI**

### Halaman

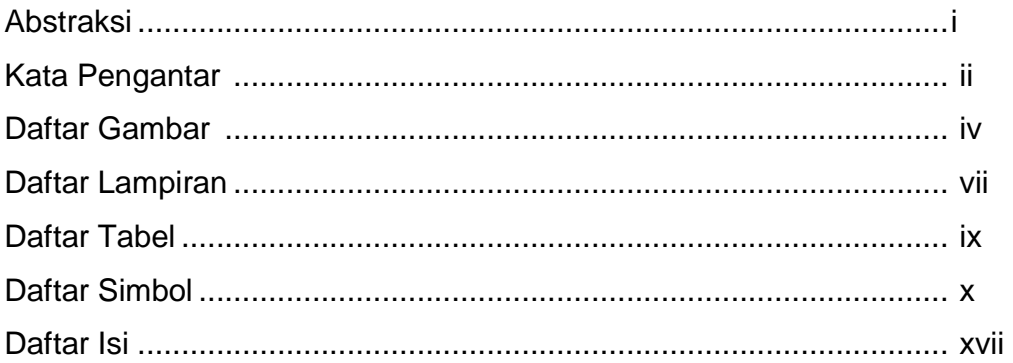

## BAB | PENDAHULUAN

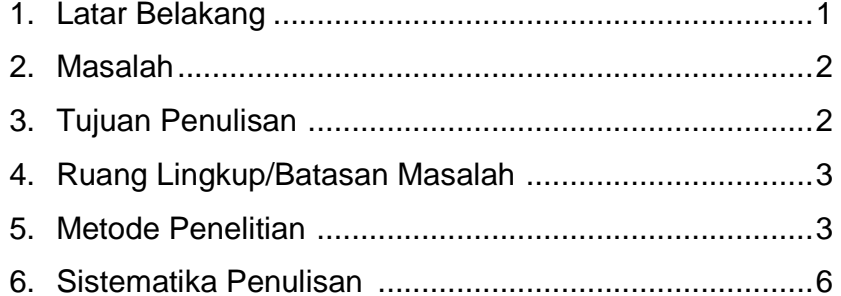

## **BAB II LANDASAN TEORI**

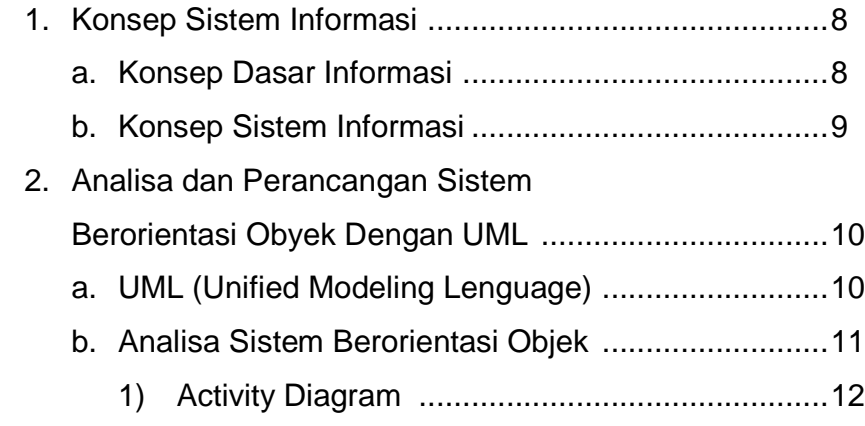

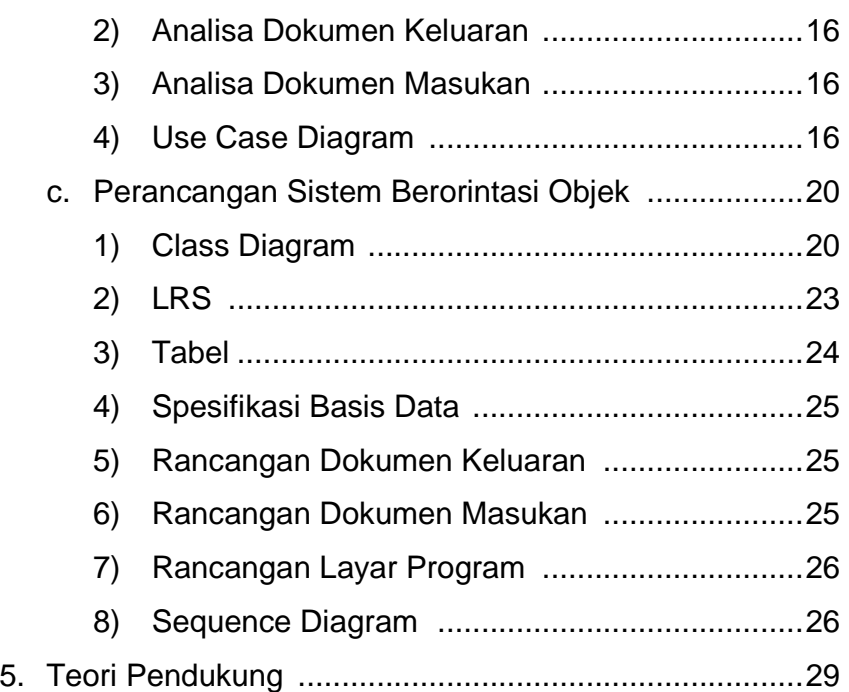

## BAB III **ANALISA SISTEM**

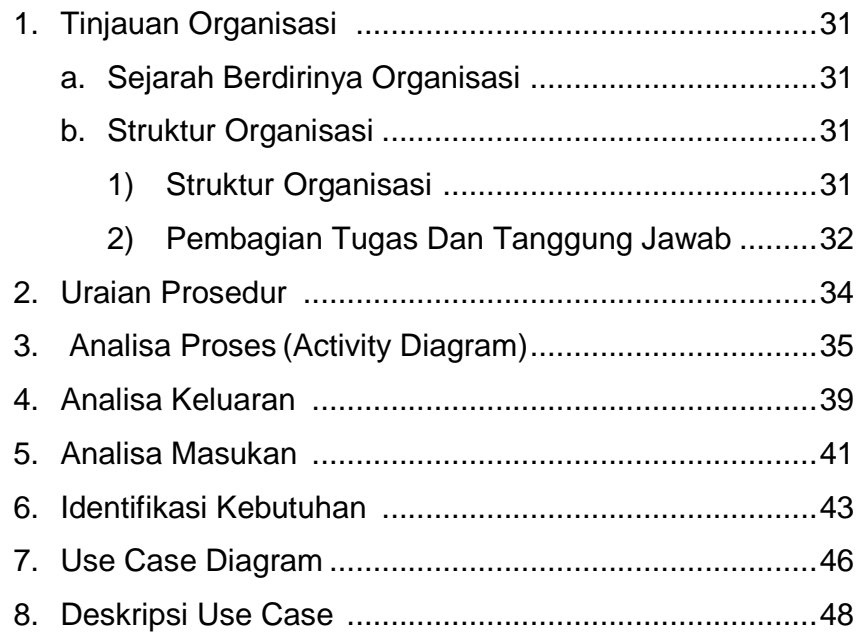

## BAB IV **RANCANGAN SISTEM**

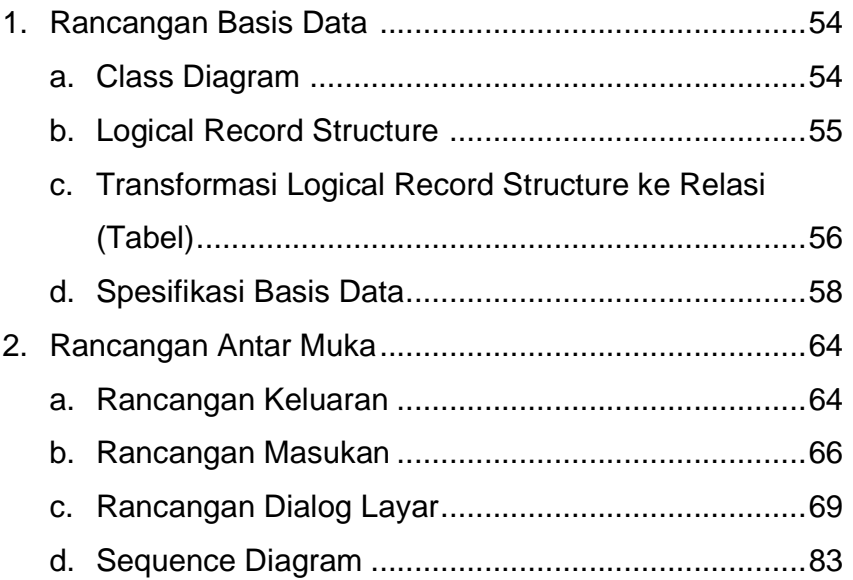

### BAB V **PENUTUP**

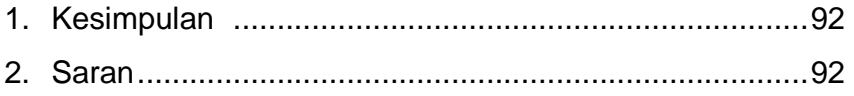

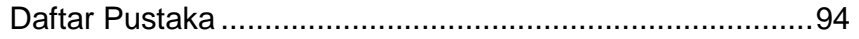

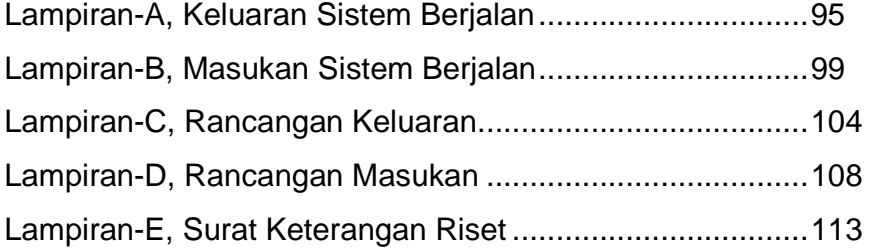

## **BAB I PENDAHULUAN**

#### **1. Latar Belakang**

Penerapan komputer disegala bidang dewasa ini adalah akibat dari semakin majunya teknologi, khususnya di bidang komputer. Hal ini menjadi salah satu motivasi untuk menerapkan sistem berbasis komputer pada barbagai bidang seperti pada organisasi-organisasi, Mengingat tingginya kemampuan pengolahan yang terpadu terhadap permasalahan yang dihadapi. Keberhasilan pembangunan yang diharapkan dan dirasakan oleh masyarakat tidak lepas dari upaya instansi terkait untuk memberikan kesempatan kepada khalayak luas untuk mendapatkan pelayanan yang akurat serta memuaskan.

Kita ketahui sekarang banyak terdapat badan usaha yang bergerak pada bidang penjualan terutama kebutuhan akan khalayak masyarakat luas. Dengan keterkaitan masyarakat pada suatu badan usaha diyakini akan memberikan pelayanan serta kontribusi yang baik, dimana hal tersebut dapat menunjang kelangsungan badan usaha itu sendiri.

Salah satu unsur penting dalam suatu badan usaha yang bergerak dalam bidang penjualan adalah fungsi pembelanjaan yang merupakan pengolahan atas modal kerja dari suatu badan usaha. Modal usaha dalam suatu badan usaha sering kali terfokus pada pada pembiayaan operasi sehari-hari seperti untuk pembayaran uang muka, gaji dan lain-lain.

Modal kerja yang dikelola dengan baik akan memberikan keuntungan bagi badan usaha itu sendiri, seperti :

- a. Melindungi badan usaha dari krisis modal kerja karena turunnya nilai aktiva lancar.
- b. Kemungkinan untuk dapat membayar semua kewajiban badan usaha tepat waktu.

c. Menjamin adanya persediaan dalam jumlah yang cukup.

Menyadari pentingnya pengolahan penggunaan modal kerja yang dapat menunjang kelancaran serta untuk mengetahui sejauh mana pengolahan akan penjualan barang yang telah dilakukan oleh Toko Bangunan Iwan mendorong penulis untuk melakukan riset tentang Sistem Penjualan Tunai terhadap barang-barang yang ada pada Toko Bangunan Iwan tersebut.

#### **2. Masalah**

Karena sistem penjualan barang yang dilakukan masih menggunakan cara yang manual, maka masih banyak ditemukan kesalahan-kesalahan serta kesulitan dalam mendapatkan data yang telah ada. Oleh karena itu perlu diadakan perbaikan sistem penjualan yang meliputi kegiatankegiatan pemasukan dan pengeluaran barang, pemesanan barang, dan pengembalian barang. Karena banyak data yang dikelola tersebut akan menyebabkan kurangnya ketelitian dalam melaksanakan kegiatan yang ada. Dan dalam pembuatan laporan yang menyangkut seluruh penjualan barang yang dilakukan oleh sistem.

Adapun masalah yang terjadi di Toko Bangunan Iwan adalah sebagai berikut :

- a. Sulit mengontrol jumlah persediaan barang yang sudah terjual
- b. Dokumen pendukung pada saat transaksi kurang lengkap
- c. Kesalahan saat terjadi proses transaksi penjualan.

#### **3. Tujuan Penulisan**

Permasalahan di atas membuat penulis ingin melakukan pendekatan dalam hal ini, guna untuk mencarikan solusi dalam kaitannya dengan penjualan barang.

Adapun tujuan penulis, adalah sebagai berikut :

- a. Dapat mengontrol jumlah persediaan barang yang telah terjual
- b. Dokumen pendukung transaksi yang lengkap
- c. Memberikan laporan yang tepat, cepat dan mudah dengan melihat data-data dokumen pendukung transaksi yang telah disimpan
- d. Memperkecil kesalahan yang terjadi dalam suatu transaksi.

#### **4. Ruang Lingkup Permasalahan / Batasan**

Sistem penjualan barang berkaitan erat dengan persediaan barang, pengeluaran dan berbagai laporan. Sistem penjualan disini melayani penjualan untuk kelengkapan alat bangunan yang terjadi secata tunai. Dimana setiap pelanggan dapat memesan barang melalui telepon atau datang langsung ke Toko. Setelah terjadi kesepakatan pelanggan mendapatkan nota sesuai dengan barang yang dipesan dan jika pelanggan menginginkan barang tersebut untuk diantarkan, dari pihak bagian penjualan dapat mengantarkan barang pesanan besertaan dengan bukti surat jalan. Jika terjadi kerusakan pada barang pesanan, pelanggan dapat mengembalikan barang untuk ditukar dengan barang yang baru. Untuk pembuatan laporan, bagian penjualan hanya membuat data laporan barang yang telah terjual disetiap bulannya

#### **5. Metode Penelitian**

Dalam memperoleh data yang diperlukan dan untuk mempermudah penelitian, penulis melakukan beberapa metode pengumpulan data diantaranya :

- a. Pengumpulan Data
	- 1. Wawancara

Mengajukan pertanyaan secara langsung kepada pihak yang berwenang untuk memperoleh data yang benar.

2. Observasi

Pengamatan langsung terhadap sistem yang berjalan dengan pengumpulan berkas-berkas

3. Kepustakaan

Penulis juga mempelajari dan mengumpulkan bahan-bahan dari buku petunjuk yang dapat menunjang penyusunan Tugas Akhir ini.

#### b. Analisa Sistem

Salah satu pendekatan pengembangan sistem adalah pendekatan Analisa Object Oriented. Pendekatan Object Oriented dilengkapi dengan alat-alat teknik pengembangan sistem sehingga hasil akhirnya akan di dapat sistem yang object oriented yang dapat didefinisikan dengan baik dan jelas. Kegiatan yang dilakukan pada tahap ini adalah.

- 1. Menganalisa sistem yang ada, yaitu memahami proses bisnis sistem yang sedang berjalan guna mengidentifikasikan permasalahan-permasalahan yang ada.
- 2. Analisa dokumen, yaitu menspesifikasikan masukan yang digunakan, database yang ada, proses yang dilakukan dan keluaran yang dihasilkan, guna memahami kebutuhan akan dokumen-dokumen baru.

Penulis menggunakan beberapa diagram Unified Modeling Language (UML) sebagai alat Bantu dalam menganalisa sistem untuk mendiskripsikan proses bisnis sistem yang sedang berjalan serta mendeskripsi konsep sistem baru yang akan dikembangkan dimana sistem baru tersebut tentunya dapat memberikan solusi-solusi dari pemasalahan yang ada serta memenuhi kebutuhan sistem. Beberapa diagram tersebut adalah :

1. Activity Diagram

Activity Diagram digunakan untuk memodelkan alur kerja atau workflow sebuah proses bisnis dan urutan aktifitas didalam suatu proses.

2. Use Case Diagram

Use Case Diagram digunakan untuk menjelaskan manfaat sistem jika dilihat menurut pandangan orang yang berada diluar sistem atau actor. Use Case Diagram juga merupakan deskripsi fungsi sistem yang akan dikembangkan.

3. Use Case Description

Use Case Description digunakan untuk mendeskripsikan secara rinci mengenai Use Case Diagram.

c. Perancangan Sistem.

Tahap Perancangan Sistem adalah merancang sistem secara rinci berdasarkan hasil analisa sistem yang ada, sehingga menghasilkan model sistem baru yang ada, sehingga menghasilkan model baru yang diusulkan, dengan disertai rancangan database dan spesifikasi program.

Alat Bantu yang digunakan penulis dalam merancang sistem adalah :

1. Class Diagram

Class Diagram digunakan untuk membantu visualisasi struktur kelas - kelas dari suatu sistem dalam hubungan antar kelas dan penjelasan detail tiap kelas

2. Logical Record Structure (LRS)

Logical record structure berasal dari setiap entity yang diubah ke dalam bentuk sebuah kotak dengan nama entity berada diluar kotak dan atribut berada didalam kotak.

3. Relasi

Relasi digunakan untuk mendefinisikan dan mengilustrasikan model conceptual secara terperinci dengan adanya primary key dan foreign key

4. Spesifikasi Basis Data

Spesifikasi Basis Data digunakan untuk menjelaskan tipe data yang ada pada model conceptual secara detil.

#### **6. Sistematika Penulisan**

Sesuai dengan ruang lingkup pembahasan Tugas Akhir ini agar mendapat gambaran yang jelas dan singkat mengenai sistem informasi pembelian barang, maka penulis menyusun Tugas Akhir dalam 5 BAB, adapun rinciannya sebagai berikut :

#### **BAB I PENDAHULUAN**

Bab ini menguraikan latar belakang, permasalahan, tujuan penulisan, ruang lingkup/ pembatasan masalah, metode penelitian dan sistematika penulisan.

#### **BAB II LANDASAN TEORI**

Bab ini menguraikan tentang konsep sistem informasi, konsep dasar informasi, analisa dan perancangan sistem berorietasi objek dengan Unified Modeling Language (UML), analisa sistem berorientasi objek ( activity diagram, analisa masukan dan keluaran, use case diagram ), perancangan sistem berorientasi objek ( class diagram, LRS, tabel, spesifikasi basis data, rancangan dokumen masukan dan keluaran, rancangan layar program dan sequence diagram ) dan teori pendukung.

#### **BAB III ANALISA SISTEM**

Bab ini menguraikan dan menjelaskan tentang tinjauan organisasi ( sejarah berdirinya dan struktur organisasi ), uraian prosedur, dekomposisi fungsi, activity diagram, analisa keluaran dan masukan, identifikasi kebutuhan, use case diagram, deskripsi use case.

### **BAB IV RANCANGAN SISTEM**

Bab ini menguraikan tentang rancangan basis data yang tediri dari(class diagram, LRS, tabel, spesifikasi basis data), rancangan antar muka yang terdiri dari (rancangan keluaran, rancangan masukan, rancangan dialog layar, sequence diagram ).

#### **BAB V PENUTUP**

Bab ini menguraikan tentang kesimpulan dari apa yang telah dituliskan oleh penulis, diikuti oleh saran-saran yang diberikan oleh penulis.

Daftar Pustaka

Lampiran A, Keluaran Sistem Berjalan Lampiran B, Masukan Sistem Berjalan Lampiran C, Rancangan Keluaran Lampiran D, Rancangan Masukan Lampiran E, Surat Keterangan Riset Kartu Bimbingan.

## **BAB II LANDASAN TEORI**

Pada bab ini berisi penjelasan tentang teori yang menjadi landasan dalam penyusunan tugas akhir ini. Dan secara garis besar akan dijelaskan mengenai pengertian dan konsep-konsep dasar yang akan digunakan dalam perancangan sistem yang akan dibuat.

#### **1. Konsep Sistem Informasi**

#### **a. Konsep Dasar Informasi**

Data adalah kenyataan yang menggambarkan suatu kejadian kejadian dan kesatuan nyata. Kejadian-kejadian (event) adalah suatu yang terjadi pada saat tertentu. Kesatuan nyata (fact) adalah berupa suatu obyek nyata seperti tempat, benda atau orang yang benar-benar ada dan terjadi.

Menurut Jeffery L. Whitten et al. (2004 : 27) menyatakan bahwa :

"Informasi adalah data yang telah diproses atau disusun ke dalam suatu format lebih berarti untuk seseorang. informasi dibentuk dari kombinasi dari data yang dengan penuh harapan dapat mempunyai arti bagi penerimanya". Sumber dari informasi adalah data.

Menurut Jogiyanto H.M (2003 : 34):

Untuk dapat berguna, maka informasi harus didukung oleh tiga pilar, yaitu sebagai berikut :

1. Akurat (Accurate)

Akurat berarti informasi harus bebas dari kesalahan-kesalahan dan tidak menyesatkan. Akurat juga berarti informasi harus jelas mencerminkan maksudnya. Informasi harus akurat karena dari sumber informasi sampai ke penerima informasi kemungkinan banyak terjadi gangguan (noise) yang dapat merubah atau merusak informasi tersebut.

## 2. Tepat pada waktunya (TimeLiness)

Tepat pada waktunya berarti informasi yang datang pada penerima tidak boleh terlambat. Informasi yang sudah usang tidak akan mempunyai nilai lagi karena informasi merupakan landasan didalam pengambilan keputusan.

### 3. Relevan (Relevance)

Relevan berarti informasi tersebut mempunyai manfaat untuk pemakainya. Relevansi informasi untuk tiap-tiap orang berbeda Nilai informasi bagi seorang pemakai ditentukan oleh keandalan (reliabilitas). Keluaran yang tidak didukung oleh ketiga pilar ini tidak dapat dikatakan sebagai informasi yang berguna, tetapi merupakan sampah (garbage).

#### **b. Konsep Sistem Informasi**

Menurut Jogiyanto H.M (2003 : 34):

"Sistem adalah kumpulan dari prosedur-prosedur yang mempunyai tujuan tertentu".

Menurut Jeffery L. Whitten et al.(2004 : 12) :

"Sistem Informasi dapat diartikan sebagai suatu susunan dari orang, data, proses, dan teknologi informasi yang saling berkaitan untuk mengumpulkan, memproses, menyimpan, dan menyediakan keluaran informasi yang dibutuhkan untuk mendukung suatu organisasi".

#### **2. Analisa dan Perancangan Sistem Berorientasi Objek Dengan UML**

Analisis dan perancangan sistem berorientasi objek adalah cara baru dalam memikirkan suatu masalah dengan menggunakan model yang dibuat menurut konsep sekitar dunia nyata. Dasar pembuatannya adalah objek, yang merupakan kombinasi antara struktur data dan perilaku dalam satu entitas.

Menurut Ariesto Hadi Sutopo,( 2002: 3).

"Secara spesifik, pengertian "berorientasi objek" berarti bahwa kita mengorganisasi perangkat lunak sebagai kumpulan dari objek tertentu yang memiliki struktur data dan perilakunya".

#### **a. UML (Unified Modeling Language)**

Unified Modelling Language (UML) adalah sebuah "bahasa" yang telah menjadi standar dalam industri untuk visualisasi, merancang dan mendokumentasikan sistem piranti lunak.

Dengan menggunakan UML kita dapat membuat model untuk semua jenis aplikasi piranti lunak, dimana aplikasi tersebut dapat berjalan pada piranti keras, sistem operasi dan jaringan apapun, serta ditulis dalam bahasa pemrograman apapun. Tetapi karena UML juga menggunakan class dan operation dalam konsep dasarnya, maka ia lebih cocok untuk penulisan piranti lunak dalam bahasa-bahasa berorientasi obyek. Notasi UML terutama diturunkan dari 3 notasi yang telah ada sebelumnya : Grady Booch OOD(Object-Oriented Design), Jim Rumbaugh OMT (Object ModellingTechnique), dan Ivar Jacobson OOSE (Object-Oriented Software Engineering).

Tujuan utama UML diantaranya adalah untuk :

1. Memberikan model yang siap pakai, bahasa permodelan visual yang ekspresif untuk mengembangkan dan saling menukar model dengan mudah dan di mengerti secara umum.

- 2. Memberikan bahasa permodelan yang bebas dari berbagai bahasa pemrograman dan proses rekayasa.
- 3. Menyatukan praktek-praktek terbaik yang terdapat dalam permodelan. Cakupan UML diantaranya : Pertama, UML menggabungkan konsep BOOCH, OMT, dan OOSE, sehingga UML merupakan suatu bahasa permodelan tunggal yang umum dan digunakan secara luas oleh para user ketiga metode tersebut dan bahkan para user metode lainnya. Kedua, UML menekankan pada apa yang dapat dikerjakan dengan metode-metode tersebut. Ketiga, UML berfokus pada suatu bahasa permodelan standar, bukan pada proses standar. Untuk membuat suatu model, UML mendefinisikan diagram-diagram berikut ini :
	- a) Use Case Diagram
	- b) Class Diagram
	- c) Behaviour Diagram
	- d) Statechart Diagram
	- e) Activity Diagram
	- f) Interaction Diagram
	- g) Sequence Diagram
	- h) Collaboration Diagram
	- i) Component Diagram
	- j) Deployment Diagram

Dalam menganalisa dan merancang sistem yang ditulis dalam skripsi ini, penulis tidak menggunakan semua diagram, hanya beberapa saja yang dibutuhkan seperti Use Case diagram, activity diagram, class diagram dan beberapa lagi yang digunakan pada masing-masing proses analisa dan perancangan.

#### **b. Analisa Sistem Berorientasi Objek**

Menurut A. Suhendar, dkk (2002:11) pengertian Object-Oriented Analysis adalah sebagai berikut :

"Object-Oriented Analysis adalah metode analisis yang memeriksa requirements (syarat / keperluan yang harus dipenuhi oleh suatu sistem) dari sudut pandang kelas-kelas dan objek-objek yang ditemui dalam ruang lingkup permasalahan."

Dalam tahap ini kegiatan-kegiatan yang dilakukan dalam menganalisa sistem adalah sebagai berikut : Alat bantu yang digunakan dalam analisa berorientasi obyek dengan UML antara lain adalah:

#### **1) Activity Diagram**

Activity Diagram adalah teknik untuk mendeskripsikan logika prosedural, proses bisnis dan aliran kerja dalam banyak kasus. Activity diagram mempunyai peran seperti halnya flowchart, akan tetapi perbedaannya dengan flowchart adalah activity diagram bisa mendukung perilaku pararel sedangkan flowchart tidak bisa. Simbol-simbol yang sering digunakan pada saat pembuatan activity diagram adalah sebagai berikut :

a) Start point (initial node), dimana diletakkan pada pojok kiri atas. (Munawar:109)

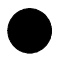

**Gambar 1.1 Titik Awal Activity Diagram**  b) End point (activity final node) (Munawar:109)

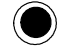

# **Gambar 1.2 Titik Akhir Activity Diagram**

c) Activities, dimana menggambarkan proses bisnis dan dikenal sebagai *activity state*. (Munawar:109)

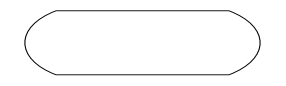

# **Gambar 1.3 Simbol Activity Diagram**

Jenis-jenis activity :

1) Black hole activities

Ada masukan dan tidak ada keluaran, biasanya digunakan bila dikehendaki ada 1 atau lebih transisi.

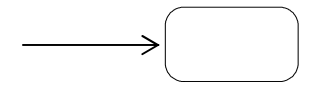

**Gambar 1.4 Simbol black hole activities**

2) Miracle activities

Tidak ada masukan tetapi ada keluarannya, biasanya dipakai pada waktu start point dan dikehendaki ada 1 atau lebih transisi.

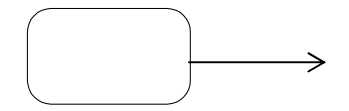

## **Gambar 1.5 Simbol miracle activities**

3) Parallel activities

Suatu activity yang berjalan secara berbarengan. Terdiri dari :

(a) Fork (percabangan)

Mempunyai 1 transisi masuk dan 2 atau lebih transisi keluar.

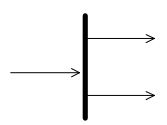

## **Gambar 1.6**

## **Simbol fork dalam Activity Diagram**

Ketika ada > 1 transisi masuk ke fork yang sama, gabunglah dengan sebuah decision point.

(b) Join (penggabungan)

Mempunyai 2 atau lebih transisi masuk dan hanya 1 transisi keluar.

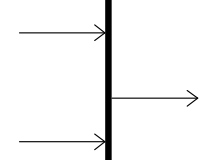

## **Gambar 1.7**

## **Simbol join dalam Activity Diagram**

Fork harus berhubungan dengan join.
## (c) Decision point

Digambarkan dengan lambang wajik atau belah ketupat. Mempunyai transisi (sebuah garis dari/ke decision point ). Setiap transisi yang ada harus mempunyai GUARD (kunci). Tidak ada sebuah keterangan (pertanyaan) pada tengah belah ketupat seperti pada flowchart.

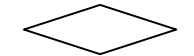

**Gambar 1.8 Simbol decision points**

(d) Guard (kunci)

Adalah sebuah kondisi benar sewaktu melewati sebuah transisi. Digambarkan dengan diletakkan diantara tanda [ ]. Tanda [otherwise] guard untuk menangkap suatu kondisi yang belum terdeteksi. Setiap transisi dari / ke decision point harus mempunyai guard yang harus konsisten dan lengkap serta tidak overlap.

Contoh :

 x<0, x=0 dan x>0 konsisten  $x \le 0$  dan  $x \ge 0$  tidak konsisten

x<0 dan x>0 bagaimana jika x=0 ?

(e) Swimlane

Sebuah cara untuk mengelompokkan activity berdasarkan actor (mengelompokkan activity dalam sebuah urutan yang sama). Actor bisa ditulis nama actor ataupun sekaligus dalam lambang actor (stick figure) pada use case diagram. Swimlane digambar secara vertical, walaupun kadang kadang digambar secara horizontal.

(f) Swimarea

Ketika sebuah activity diagram mempunyai banyak swimlane, perlu dipikirkan dengan pendekatan swimarea. Swimarea mengelompokkan activity berdasarkan kegiatan didalam use case.

#### **2) Analisa Keluaran**

Analisa keluaran merupakan suatu sistem analisa mengenal keluaran - keluaran yang dihasilkan dari sebuah sistem berjalan.

## **3) Analisa Masukkan**

Analisa masukkan Merupakan bagian dari pengumpulan dari sistem yang sedang berjalan, salah satu tujuan dari analisa masukkan adalah memahami proses yang sedang berjalan.

#### **4) Use Case Diagram**

Use Case Diagram, suatu diagram yang melukiskan interaksi antara sistem dengan para pemakai. Dengan kata lain, use case diagram dengan nyata menguraikan siapa yang akan menggunakan sistem dan dengan cara apa pemakai dapat saling berhubungan dengan sistem. (Whitten:271)

Use case diagram terdiri dari:

a) Use case

Use case adalah deskripsi fungsi dari sebuah sistem dari persfektif pengguna. Use case bekerja dengan cara mendeskripsikan tipikal interaksi antara user (pengguna) sebuah sistem dengan sistemnya sendiri melalui sebuah cerita bagaimana sebuah sistem dipakai. Penamaan Use case sesuai dengan tujuan yang dicapai dari hasil interaksinya dengan actor. Use case biasanya menggunakan kata kerja. (Munawar:62)

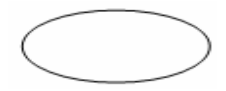

# **Gambar 1.9 Simbol use case**

b) Actor

Actor adalah abstraction dari orang atau sistem yang lain yang mengaktifkan fungsi dari target sistem. Untuk mengidentifikasikan actor, harus ditentukan pembagian tenaga kerja dan tugas – tugas yang berkaitan dengan peran pada konteks target sistem. Orang atau sistem bisa muncul dalam beberapa peran. Perlu dicatat bahwa actor berinteraksi dengan use case, tetapi tidak memilik kontrol terhadap use case. (Munawar:64-65)

**Gambar 2.0 Simbol Actor** 

c) Associations

Associations menggambarkan bagaimana actor terlibat dalam use case dan bukan menggambarkan aliran data atau informasi. Association digambarkan dengan sebuah garis berpanah terbuka pada salah satu ujungnya yang menunjukkan arah relasi.

 $\rightarrow$  Ujung panah terbuka

# **Gambar 2.1 Simbol Association**

d) Relationship

Relasi(Relationship) antara actor dengan use case pada use case diagram digambarkan dalam bentuk garis. Relasi antara actor dengan use case disebut dengan asosiasi, asosiasi adalah sebuah relasi antara actor dengan use case dimana sebuah interaksi terjadi diantara mereka. (Whitten:274)

# **Gambar 2.2 Simbol Relasi**

- e) Relasi use case ke use case Selain terdapat relasi-relasi antara actor dan use case, juga terdapat relasi-relasi antara use caseuse case. Ada beberapa jenis relasi antara use case-use case, yaitu: (Munawar:66)
	- (1) Include, Digunakan ketika dalam penulisan use case-use case yang berbeda-beda terdapat deskripsi-deskripsi yang

sama, maka relasi ini dapat digunakan untuk menghindari penulisan deskripsi yang berulang-ulang. Sebuah use case dapat meng-include fungsionalitas use case lain sebagai bagian dari proses dalam dirinya. Secara umum diasumsikan bahwa use case yang di-include akan dipanggil setiap kali use case yang meng-include dieksekusi secara normal. Sebuah use case dapat di-include oleh lebih dari satu use case lain, sehingga duplikasi fungsionalitas dapat dihindari dengan cara menarik keluar fungsionalitas yang common.

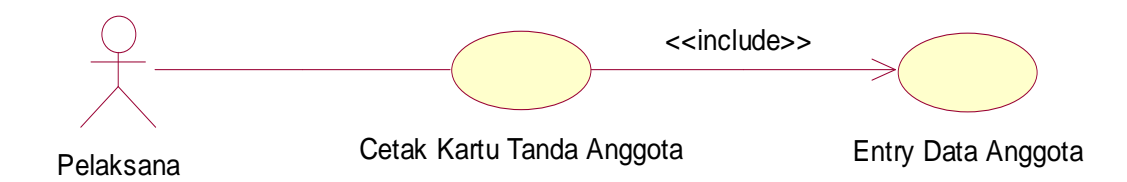

# **Gambar 2.3 Include**

(2) Extend, digunakan untuk menunjukkan bahwa satu use case merupakan tambahan fungsional dari use case yang lain jika kondisi atau syarat tertentu yang dipenuhi.

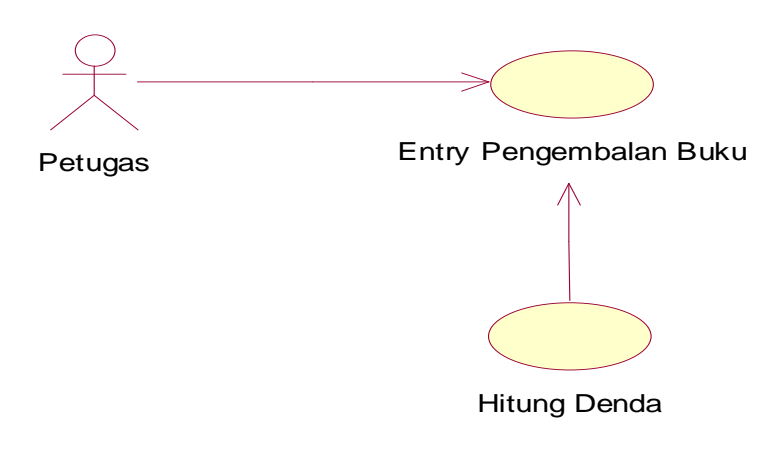

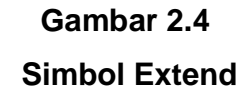

(3) Generalization / inheritance antara use case

Generalization/inheritance digunakan ketika ada sebuah keadaan yang lain sendiri/perilaku khusus. Generalization/inheritance digambarkan antara use case secara vertical dengan inheriting use case dibawah base/parent use case.

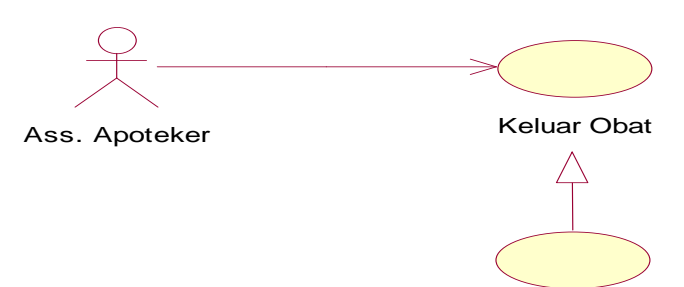

Terima Resep

**Gambar 2.5 Simbol Generalization**  (4) Generalization antara actor

Generalization antara actors secara vertical dengan inheriting actor dibawah base / parent use case.

#### **c. Perancangan sistem berorientasi objek**

#### **1) Class Diagram**

Diagram kelas (class diagram) sangat membantu dalam visualisasi kelas dari suatu sistem. Hal ini disebabkan karena class adalah deskripsi kelompok objek - objek dengan atribut (property), perilaku (operation) dan relasi yang sama. Disamping itu class diagram bisa memberikan pandangan global atas sebuah sistem. Hal tersebut tercermin dari class - class yang ada dan relasinya satu dengan lainnya.

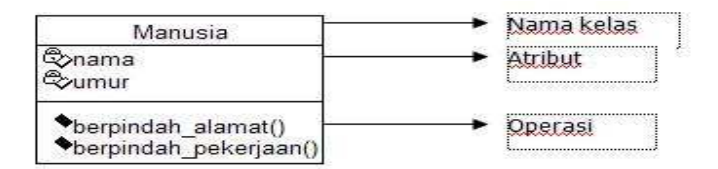

# **Gambar 2.6 Class diagram**

Komponen-komponen class diagram :

(a) Kelas, Atribut, Operasi

kelas didefinisikan sebagai kumpulan atau himpunan objek objek yang dengan attribute dan operation yang sama. Obyek (object) adalah orang, benda, tempat, kejadian atau konsep konsep yang ada didunia nyata yang penting bagi suatu aplikasi perangkat lunak/perangkat keras. Setiap obyek memiliki keadaan sesaat (state) perilaku (behavior). State sebuah obyek adalah adalah kondisi objek tersebut yang dinyatakan dalam attribute / properties. Sedangkan perilaku suatu objek mendefinisikan bagaimana sebuah objek bertindak atau berinteraksi. Perilaku sebuah objek dinyatakan dalam operation.

Atribut adalah data yang dimiliki suatu objek dalam suatu kelas, misalnya kelas manusia, yang memiliki atribut nama dan umur.

Operation adalah sesuatu yang bisa dilakukan oleh sebuah kelas (tingkah laku sebuah objek) atau fungsi yang dapat diaplikasikan ke suatu objek dalam kelas. Misalnya suatu objek manusia pasti memiliki fungsi-fungsi seperti tersenyum, marah, makan, minum, dan sebagainya. Operasi yang sama dapat diterapkan pada kelas yang berbeda, misalnya fungsi makan dapat diterapkan pada kelas manusia maupun pada kelas kera.

#### (b) Association

Association/asosiasi adalah class-class yang terhubungkan satu sama lain secara konseptual. Setiap association mempunyai dua association end.Sebuah association end juga memiliki multiplicity . Masing -masing end dihubungkan ke satu kelas dari kelas - kelas dalam association. Sebuah end dapat dibuat lebih jelas dengan memberikan nama dengan sebuah label. Label ini disebut dengan role name (association end sering disebut role).

Multiplicity menunjukkan beberapa banyak obyek yang berpartisipasi dalam suatu relasi. Secara umum, multiplicity menunjukkan batasan terendah dan tertinggi untuk obyek obyek yang berpartisipasi.

Multiplicity yang paling umum digunakan adalah 1, \*, dan 0..1. Langkah-langkah transformasi dari conceptual data model ke tabel relasi adalah sebagai berikut :

- (1) Jika hubungan yang terjadi antar class adalah 1 to 1 (one to one) maka atribut dari relationship set diambil dan dimasukkan ke entitas yang lebih membutuhkan.
- (2) Jika hubungan yang terjadi antar class adalah 1 to 0..1 (one to zero one) maka atribut dari relationship set digabung ke entitas yang memiliki multiplicity 0..1.
- (3) Jika hubungan yang terjadi antar class adalah 1 to \* ( one to many ) maka atribut dari relationship set digabung dengan set entitas yang memiliki multiplicity banyak ( many ).

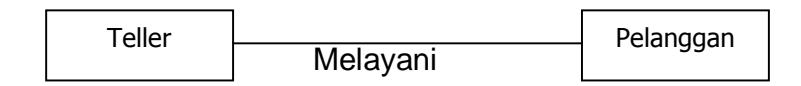

# **Gambar 2.7 Contoh Association**

## **2) LRS ( Logical Record Structure)**

LRS ( Logical Record Structure) adalah sebuah bagan relasi, sebuah relasi adalah sebuah tabel yang berisi informasi mengenai sebuah entitas. Setiap tabel harus memiliki paling tidak satu(1) key, dimana sebuah key merupakan bagian dari kelompok atribut yang memberikan nilai yang unik di dalam sebuah tabel. (Riccardi:72-73)

Logical Record Structure terdiri dari link-link diantara tipe record. Link ini menunjukkan arah dari satu tipe record lainnya. Banyak link dari LRS yang diberi tanda field-field yang kelihatan pada kedua link type record. Penggambaran LRS mulai dengan penggambaran model yang dimengerti. Dua metode yang dapat digunakan, dimulai dengan hubungan kedua model yang dapat dikonversikan ke LRS. Metode yang lain dimulai dengan ER Diagram yang langsung dikonversikan ke LRS.

Konversi ER-Diagram ke Logical Record Structure dan Relasi (LRS) ER-Diagram harus di ubah ke bentuk LRS (struktur record secara logik). Dari bentuk logical record structure inilah yang nantinya dapat ditransformasikan ke bentuk relasi (tabel).

- a) Konversi ER-Diagram ke Logical Record Structure (LRS) Sebuah model sistem yang digambarkan dengan sebuah ER-Diagram akan mengikuti pola permodelan tertentu. Dalam kaitannya dengan konversi ke logical record structure, untuk perubahan yang terjadi adalah mengikuti aturan-aturan berikut:
	- 1) Setiap entitas diubah kebentuk kotak dengan nama entitas, berada diluar kotak dan atribut berada didalam kotak.
	- 2) Sebuah relationship kadang disatukan, dalam sebuah kotak bersama entitas, kadang sebuah kotak bersama-sama dengan entitas, kadang disatukan dalam sebuah kotak tersendiri.
- b) Konversi Logical Record Structure ke Relasi (Tabel) Relasi atau tabel adalah bentuk pernyataan data secara grafis 2 (dua) dimensi, yang terdiri dari kolom dan baris. Relasi adalah bentuk visual dari sebuah file, dan tiap tuple dalam sebuah field, atau dalam bentuk lingkaran ER-Diagram disebut atribut. Konversi dari logical record structure dilakukan dengan cara:
	- 1) Nama logical record structure menjadi nama relasi.
	- 2) Tiap atribut menjadi sebuah kolom dalam relasi.

## **3) Tabel**

Menurut (Riccardi:72-73): "sebuah relasi adalah sebuah tabel yang berisi informasi mengenai sebuah entitas. Setiap tabel harus memiliki paling tidak satu(1) key, dimana sebuah key merupakan bagian dari kelompok atribut yang memberikan nilai yang unik di dalam sebuah tabel".

## **4) Speksifikasi Basis Data**

Basisdata merupakan kumpulan dari data yang saling berhubungan satu dengan yang lainnya dan tersimpan di luar komputer serta digunakan perangkat lunak (software) tertentu untuk memanipulasinya. Sedangkan sistem basisdata adalah suatu sistem penyusunan dan pengelolaan record-record dengan menggunakan komputer dengan tujuan untuk menyimpan atau merekam serta melihat data operasional lengkap pada sebuah organisasi atau perusahaan, sehingga mampu menyediakan informasi optimal yang diperlukan untuk kepentingan proses pengambilan keputusan.

#### **5) Rancangan Dokumen Keluaran**

Rancangan keluaran ini dimaksudkan untuk memberikan gambaran mengenai keluaran yang dihasilkan dari Sitem Informasi yang diusulkan.data yang telah diolah menjadi informasi pada sistem ini memiliki berbagai keluaran sesuai dengan penggunaan sistem.

#### **6) Rancangan Dokumen Masukkan**

Rancangan Masukkan ini dimaksudkan untuk memberikan gambaran mengenai masukkan yang dihasilkan dari Sitem Informasi yang diusulkan.data yang telah diolah menjadi informasi pada sistem ini memiliki berbagai keluaran sesuai dengan penggunaan sistem.

## **7) Rancangan Layar Program**

Rancangan tampilan merupakan bentuk tampilan sistem layar komputer sebagai antar muka dengan pemakai yang akan dihasilkan dari sistem yang dirancang

#### **8) Sequence Diagram**

Setelah kita menentukan tanggung jawab dan perilaku dari obyek, kita dapat menciptakan suatu model yang terperinci dari bagaimana obyek tersebut akan saling berhubungan satu sama lain untuk menyediakan kemampuan/fungsi yang ditetapkan pada setiap use case yang telah didesain sebelumnya. UML menyediakan dua jenis diagram untuk melukiskan interaksi tersebut dengan nyata. Sequence Diagram dan collaboration diagram. Sequence Diagram menunjukkan secara detil bagaimana obyek saling berhubungan satu sama lain dari waktu ke waktu, dan collaboration diagram menunjukkan bagaimana obyek bekerja sama dalam bentuk urutan pesan untuk memenuhi fungsionalitas dari suatu use case.

Menurut Jeffery L. Whitten et al, (2004: 702):

 " Definisi dari sequence diagram adalah suatu diagram UML yang memodelkan logika dari suatu use case dengan menggambarkan interaksi berupa pengiriman pesan(message) antar obyek dalam urutan waktu".

Beberapa simbol yang umum digunakan pada sequence diagram, yaitu:

a) Entity Object, suatu objek yang berisi informasi kegiatan yang terkait yangtetap dan disimpan ke dalam suatu database.(Jeffery L. Whitten et al, 2004: 686)

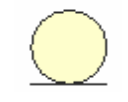

**Gambar 2.8 Simbol Entity Object** 

b) Interface / Boundary Object, sebuah objek yang menjadi penghubung antara user dengan sistem. Contohnya window, dialogue box atau screen(tampilan layar). ( Jeffery L. Whitten et al, 2004 : 686)

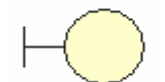

# **Gambar 2.9 Simbol Boundary Object**

c) Control Object, suatu objek yang berisi logika aplikasi yang tidak memiliki tanggung jawab kepada entitas. Contohnya adalah kalkulasi dan aturan bisnis yang melibatkan berbagai objek. Control object mengkoordinir pesan(message) antara boundary dengan entitas.( Jeffery L. Whitten et al,2004 : 686)

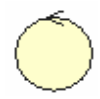

**Gambar 3.0 Simbol Control Object** 

d) Simple Message, simbol pengiriman pesan dari sebuah objek ke objek lain.( Jeffery L. Whitten et al, 2004 : 704)

Message()

→

# **Gambar 3.1 Simbol Simple Message**

e) Recursive, sebuah objek yang mempunyai sebuah operation kepada dirinya sendiri.(Munawar, 2005:89)

# **Gambar 3.2**

 $||$ 

## **Simbol Recursive**

f) Activation, Activation mewakili sebuah eksekusi operasi dari objek, panjang kotak ini berbanding lurus dengan durasi aktivasi sebuah operasi.( Munawar, 2005 : 87;89)

> **Gambar 3.3 Simbol Activation**

g) Lifeline, garis titik - titik yang terhubung dengan objek, sepanjang lifeline terdapat activation. (Munawar, 2005 : 87;89)

```
Gambar 3.4 
Simbol Lifeline
```
## **3. TEORI PENDUKUNG**

## **Konsep Dasar Sistem Penjualan**

a. Pengertian Penjualan

Kegiatan penjualan merupakan suatu usaha yang dilakukan untuk mendistribusikan barang kebutuhan yang telah dihasilkan oleh produsen kepada konsumen yang memerlukan dengan memperoleh jasa berupa uang menurut harga.

b. Sistem Penjualan Tunai

Penjualan tunai dilaksanakan dengan mewajibkan pembeli membayar sejumlah harga beli barang lalu barang tersebut diserahkan kepada pembeli. Setelah itu, dilakukan pencatatan transaksi.

Penjualan dapat dilakukan dengan cara antara lain :

1) Penjualan Langsung

Penjualan langsung adalah cara penjualan dimana penjual langsung berhubungan atau berhadapan dengan pembeli. Pembeli dapat langsung mengemukakan keinginannya bahkan sering terjadi tawar-menawar harga untuk mencapai kesesuaian.

# 2) Penjualan Tidak Langsung

Penjualan tidak langsung dapat terjadi jika terdapat masalah antara lain : jarak antara lokasi penjual dan pembeli cukup jauh, respon masyarakat terhadap sebuah iklan atau katalog, terbatasnya waktu antara penjual dan pembeli. Contoh : Melalui telepon, Email, dan Fax.

# **BAB III ANALISA SISTEM**

## **1. Tinjauan Organisasi**

#### **a. Sejarah Berdirinya Organisasi**

Toko Bangunan Iwan merupakan usaha yang bergerak dalam bidang penjualan bahan bangunan dan berbagai macam dan aneka ragam bahan bangunan seperti Cat, Semen, Asbes, Keramik, Genteng dan bahan bangunan lainnya yang terletak di jalan K.H Agus Salim No 47 Pemali Bangka.

Awal berdirinya Toko Bangunan Iwan adalah sejak 8 tahun yang lalu. Toko Bangunan Iwan mempunyai 3 orang pegawai sejak dahulu sampai sekarang dan dipimpin oleh Bapak Iwan sebagai pemimpin.

Sistem operasinya mencakup kegiatan dibidang penjualan, jadi barang yang ada di Toko Bangunan Iwan langsung dijual kepada pelanggan. Sejalan meningkatnya permintaan pemesanan barang di Toko Bangunan Iwan sampai sekarang masih terus berkembang.

#### **b. Struktur Organisasi**

1) Pembahasan Struktur Organisasi

Agar kegiatan operasi ini berjalan dengan baik dan benar sesuai dengan yang inginkan, maka setiap perusahaan atau bidang usaha baik besar maupun kecil harus mempunyai struktur organisasi.

Yang dimaksud struktur organisasi adalah pembagian kerja dan hubungan kerja dalam organisasi, sehingga terwujud kerja sama yang sangat harmonis dari bagian-bagian tertentu.

Jadi organisasi merupakan suatu proses penerapan dan pembagian tugas yang dilakukan, pembatasan tanggung jawab serta wewenang dari masing-masing bagian dalam tugasnya.

Untuk menggambarkan uraian tugas dan tanggung jawab pada Toko Bangunan Iwan, berikut adalah struktur organisasinya.

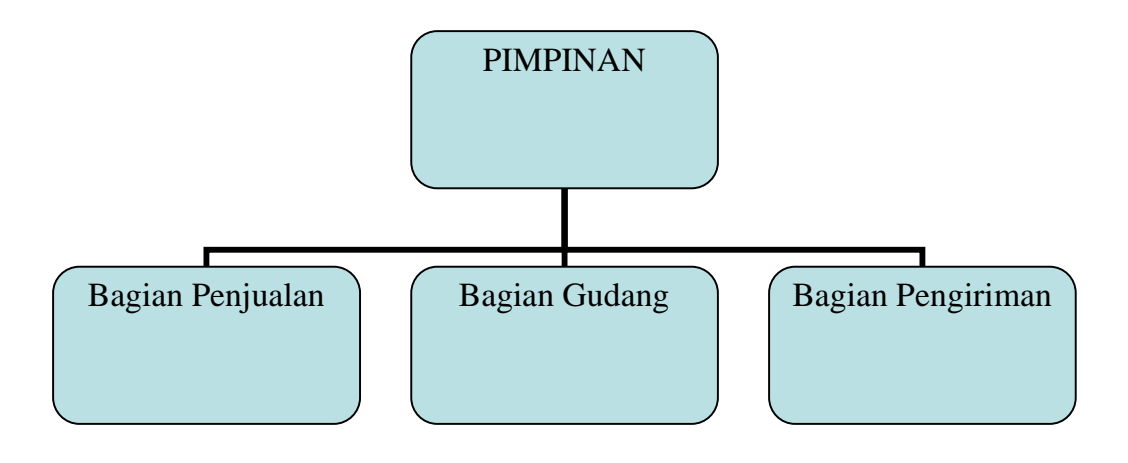

# **Gambar III.1 Struktur organisasi Toko Bangunan Iwan**

Struktur organisasi yang ada di dalam organisasi merupakan gambar bagian - bagian tugas dan tanggung jawab serta hubungan antara suatu bagian atau yang satu dengan yang lainnya yang ada didalam sebuah organisasi.

2) Pembagian Tugas dan Tanggung Jawab

Penjelasan dari tugas - tugas dan tanggung jawab dari struktur organisasi pada Toko Bangunan Iwan seperti sebagai berikut :

- a. Pimpinan
	- 1) Sebagai pimpinan sekaligus pemilik usaha.
- 2) Memimpin dan mengawasi secara menyeluruh kegiatan perusahaan agar perusahaan berjalan sesuai dengan kebijaksanaan yang ada.
- 3) Memimpin dan mengkoordinir semua barang yang ada di dalam
- b. Bagian Penjualan
	- 1) Mencatat semua transaksi penjualan barang dan terjualnya barang.
	- 2) Mencatat ke dalam pembukuan.
	- 3) Melayani setiap transaksi pembelian oleh pembeli.
	- 4) Menjaga dan merawat barang-barang yang ada.
- c. Bagian Gudang

Bagian gudang bertugas mengawasi jumlah barang-barang dan mengkoordinasi kegiatan pembelian untuk persediaan barang serta bertanggung jawab terhadap pimpinan.

Mempunyai tugas-tugas sebagai berikut :

- 1) Bertanggung jawab kepada pimpinan
- 2) Mengawasi penerimaan, pengeluaran dan pencatatan stok barang
- 3) Melakukan perhitungan dan pencatatan fisik terhadap semua penerimaan dan pengeluaran barang.
- 4) Mengawasi persediaan barang
- d. Bagian Pengiriman
	- 1) Melakukan pengiriman barang

## **2. Uraian Prosedur**

Salah satu kegiatan rutinitas yang di lakukan oleh Toko Bangunan Iwan dalam sistem penjualan tunai yang berjalan adalah sebagai berikut :

a. Proses Pendataan barang

Pimpinan memberikan berbagai jenis rincian barang dan harga barang. Kemudian bagian penjualan mencatat data tersebut .

b. Transaksi Penjualan

Setiap kali pelanggan memesan bahan bangunan yang akan dibeli dengan datang secara langsung ke Toko Bangunan Iwan atau memesan melalui telepon. Pelanggan buat pesanan bahan bangunan yang akan dibeli kemudian data pesanan tersebut diterima oleh bagian penjualan. Dari Bagian penjualan data pesanan dikirim ke bagian gudang dan bagian gudang akan memeriksa barang yang dipesan apakah masih tersedia atau tidak jika tidak tersedia, Bagian gudang akan konfirmasi kepada bagian penjualan bahwa bahan bangunan yang dipesan tidak tersedia. Kemudian bagian penjualan akan memberitahukan kepada pelanggan bahwa bahan bangunan dipesan tidak tersedia dan pesanan dibatalkan oleh pelanggan. Tapi jika bahan bangunan yang dipesan mencukupi maka bagian gudang akan mengkonfirmasikan juga bahwa bahan bangunan yang dipesan mencukupi dan bagian penjualan akan membuat nota untuk kemudian nota akan diterima pelanggan dan pelanggan melakukan pembayaran nota sesuai dengan pesanan yang dibeli.

c. Proses Surat Jalan dan pengiriman barang Setelah pesanan selesai, bagian penjualan membuat surat jalan berdasarkan pesanan dan menyerahkannya ke bagian pengiriman yang ditujukan kepada pelanggan setelah pelanggan melakukan pembayaran. kemudian pelanggan menerima bahan bangunan tersebut dari bagian gudang. kemudian pelanggan menerima bahan bangunan tersebut dari bagian gudang.

d. Pembuatan laporan penjualan

Sebagai bukti pertanggungjawaban kepada pimpinan, maka setiap bulannya dibuat laporan untuk mengetahui hasil daripada proses penjualan pada perusahaan tersebut guna kelangsungan perusahaan.

## **3. Analisa Proses**

Berdasarkan uraian prosedur di atas, berikut ini adalah kegiatankegiatan yang dilakukan oleh Bagian Pembelian dalam melaksanakan transaksi pembelian yang digambarkan dengan Activity Diagram :

## **a. Activity Diagram Pemesanan Barang**

Berikut ini activity diagram yang terjadi dalam sistem penjualan tunai yang sedang berjalan pada Toko Bangunan Iwan adalah sebagai berikut :

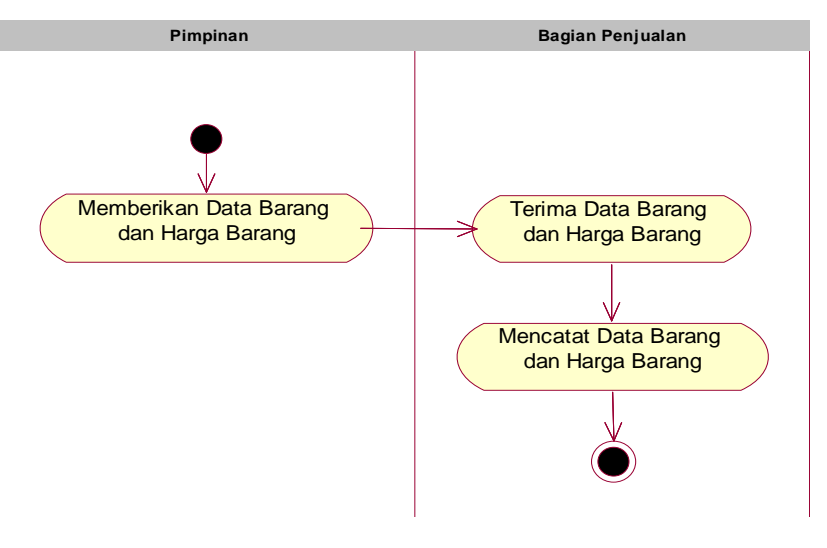

**Gambar III.2 Activity Diagram Proses Pemesanan Barang** 

# **b. Activity Diagram Transaksi Penjualan**

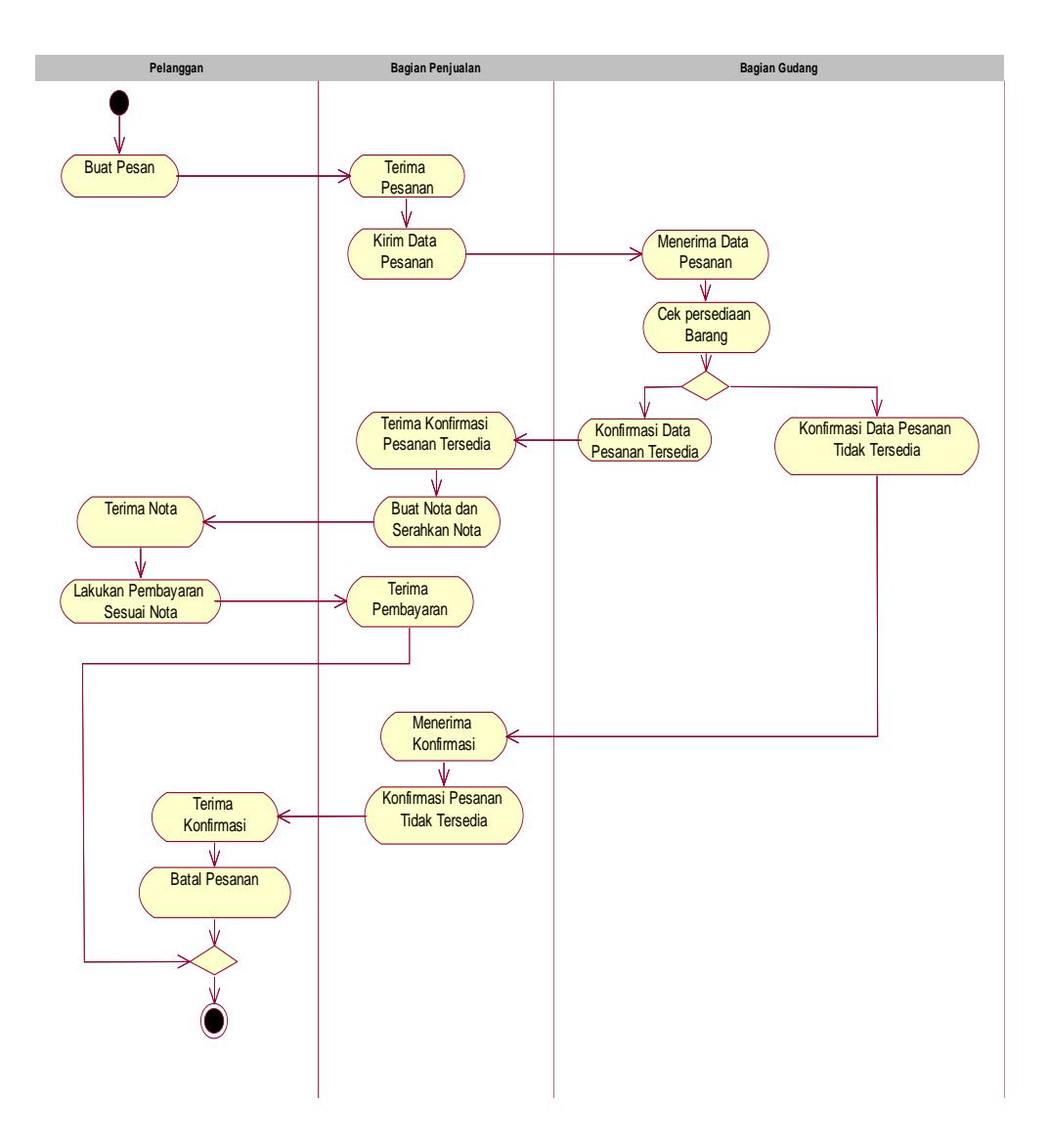

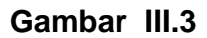

**Activity Diagram Proses Pembayaran Barang** 

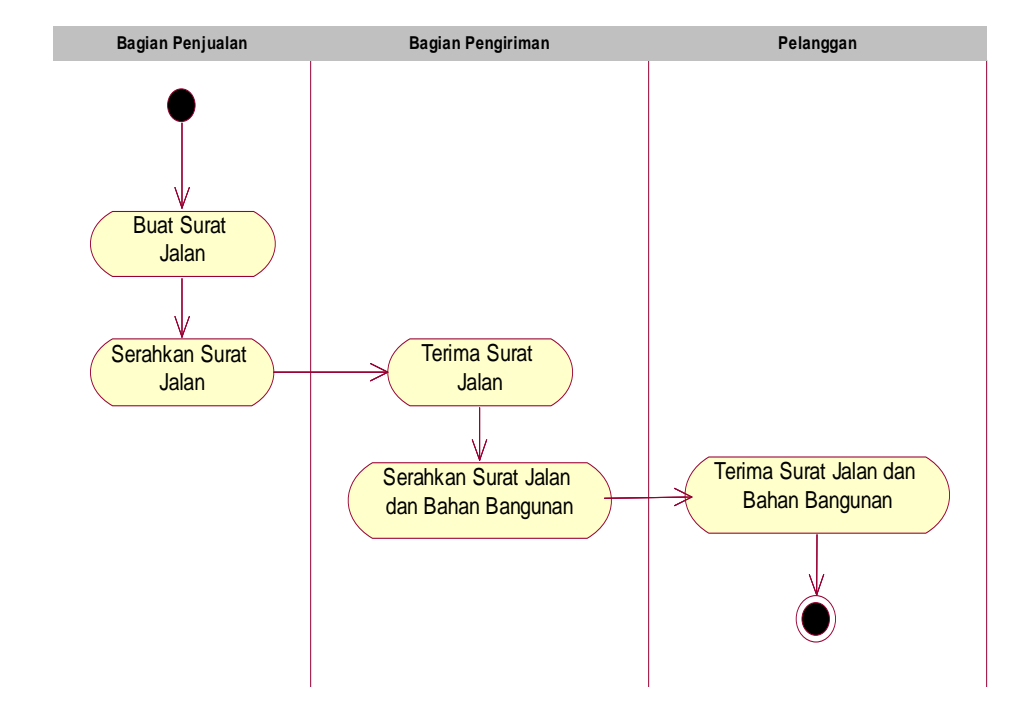

# **c. Proses Surat Jalan dan Pengiriman Barang**

**Gambar III.4 Activity Diagram Proses surat jalan dan Pengiriman Barang** 

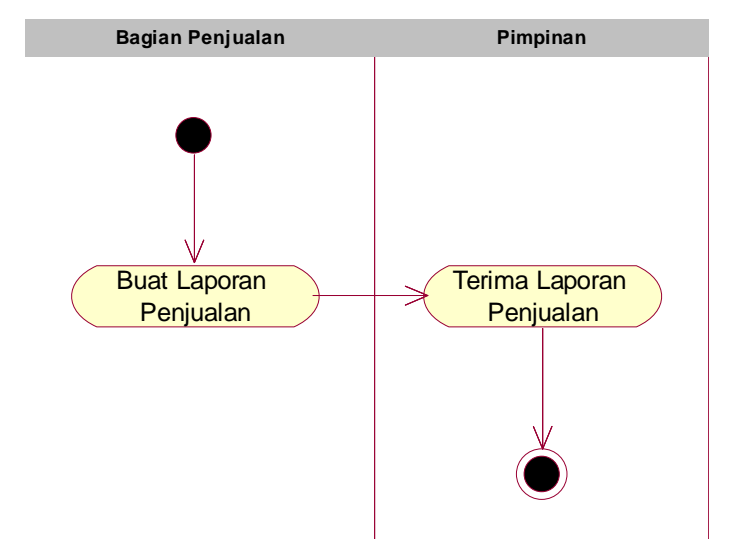

# **d. Pembuatan Laporan Penjualan**

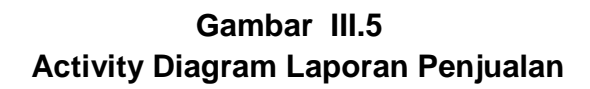

## **4. Analisa Keluaran**

Analisa keluaran merupakan analisa mengenai keluaran-keluaran yang dihasilkan melalui proses-proses yang ada dalam sistem berjalan. Adapun keluaran yang dihasilkan dari sistem penjualan tunai pada Toko Bangunan Iwan adalah :

- a. Nota
- b. Surat Jalan
- c. Laporan penjualan
- d. Retur

Bentuk-bentuk keluaran yang dihasilkan dari sistem yang berjalan dapat dirincikan sebagai berikut :

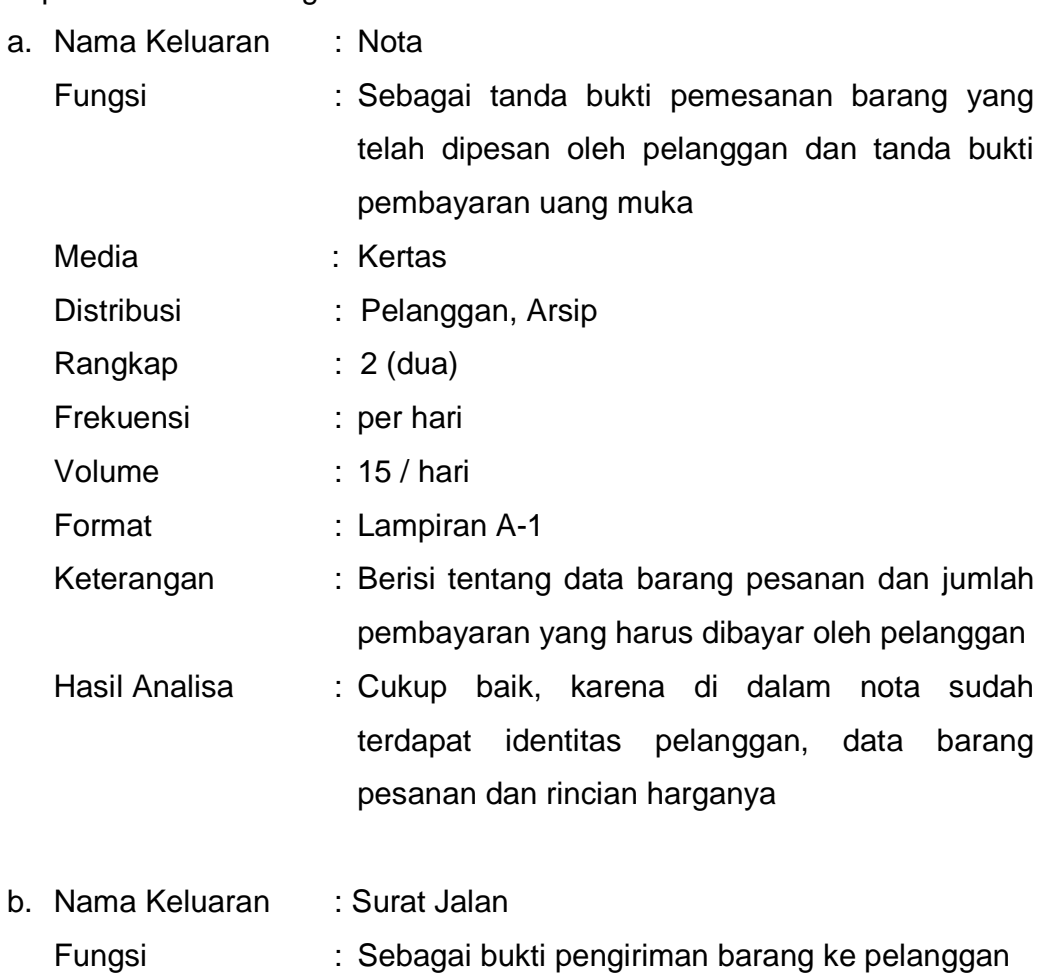

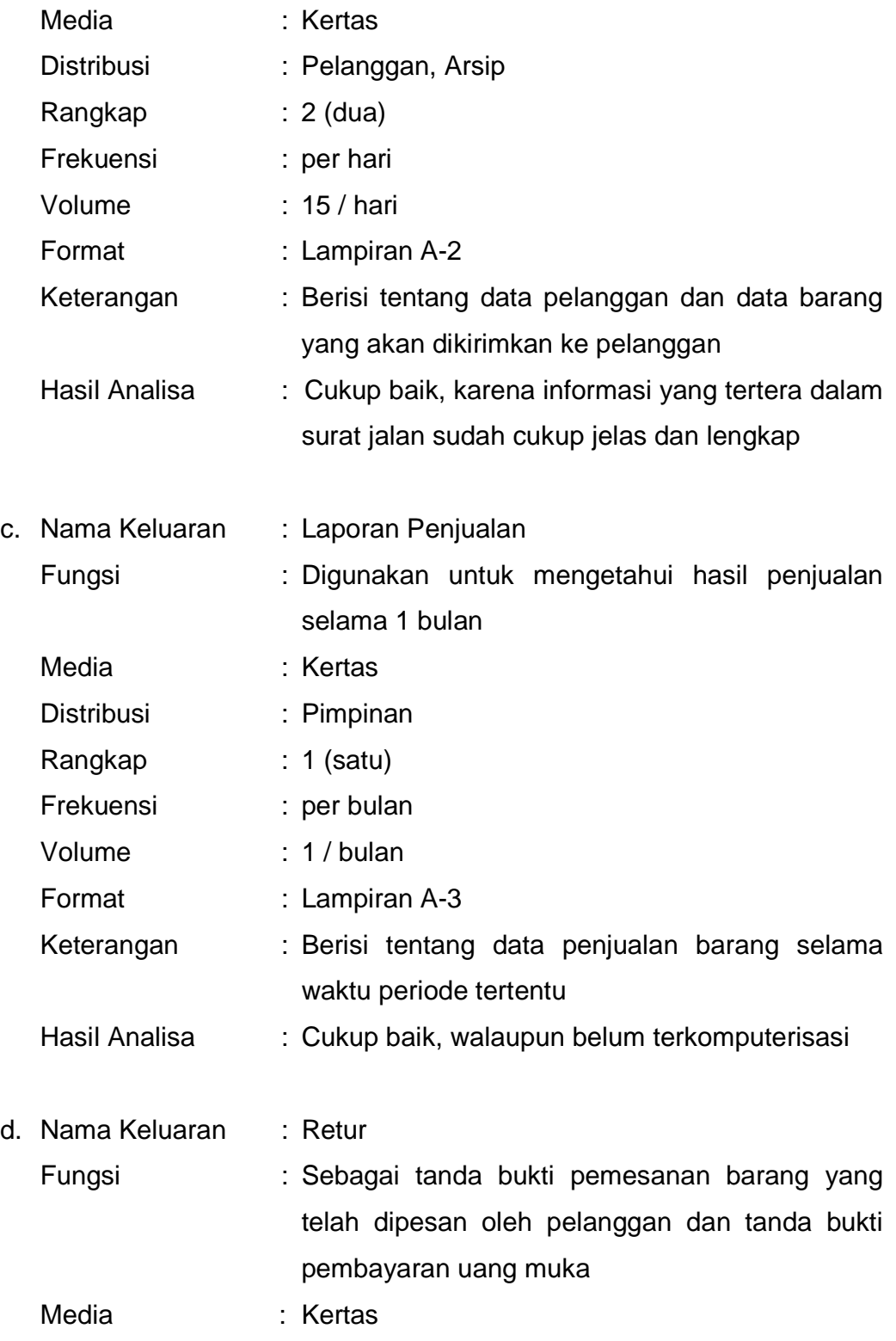

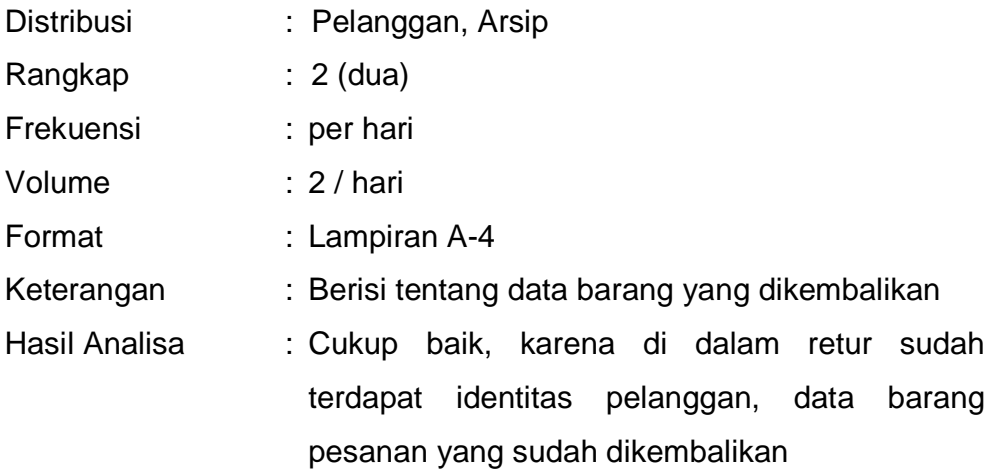

## **5. Analisa Masukan**

Analisa masukan adalah untuk mengetahui dokumen–dokumen apa saja yang digunakan sebagai masukan data pengolahan sistem penjualan tunai pada sistem yang berjalan. Masukan yang digunakan pada sistem penjualan tunai pada Toko Bangunan Iwan adalah sebagai berikut :

- a. Daftar Barang
- b. Data Pesanan
- c. Data Pelanggan
- d. Data Sopir
- e. Data Kendaraan

Bentuk-bentuk masukan yang dihasilkan dari sistem yang berjalan dapat dirincikan sebagai berikut :

a. Nama Masukan : Daftar Barang

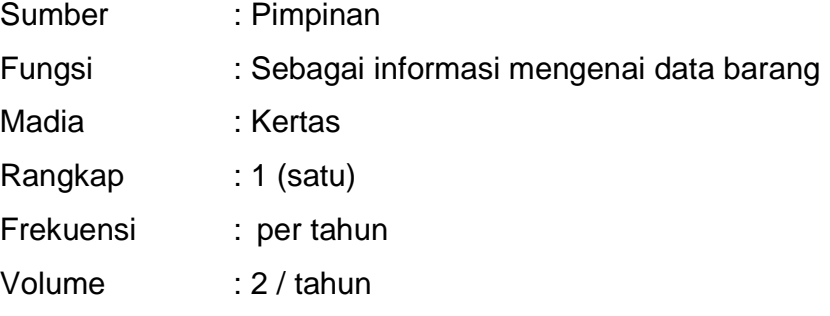

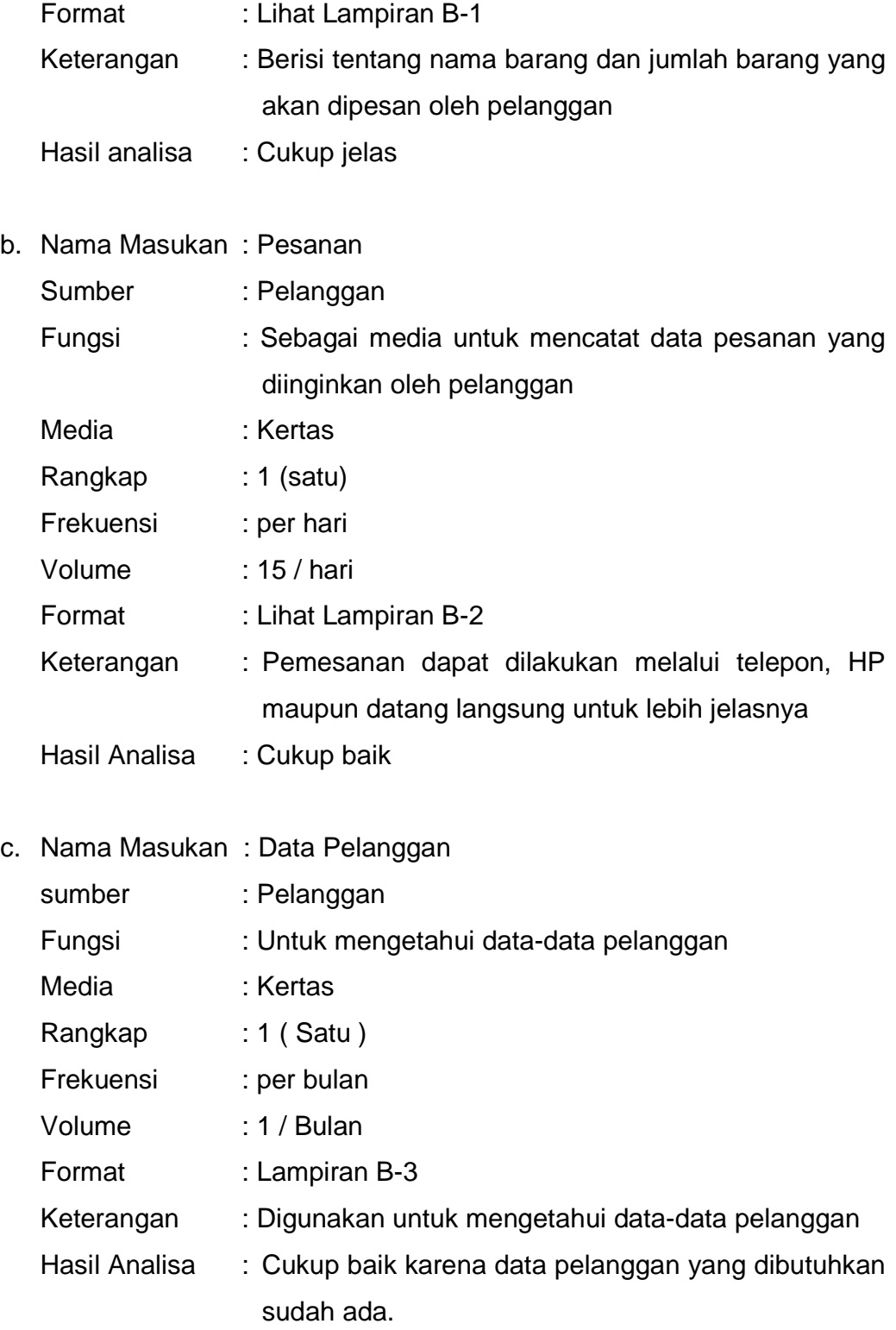

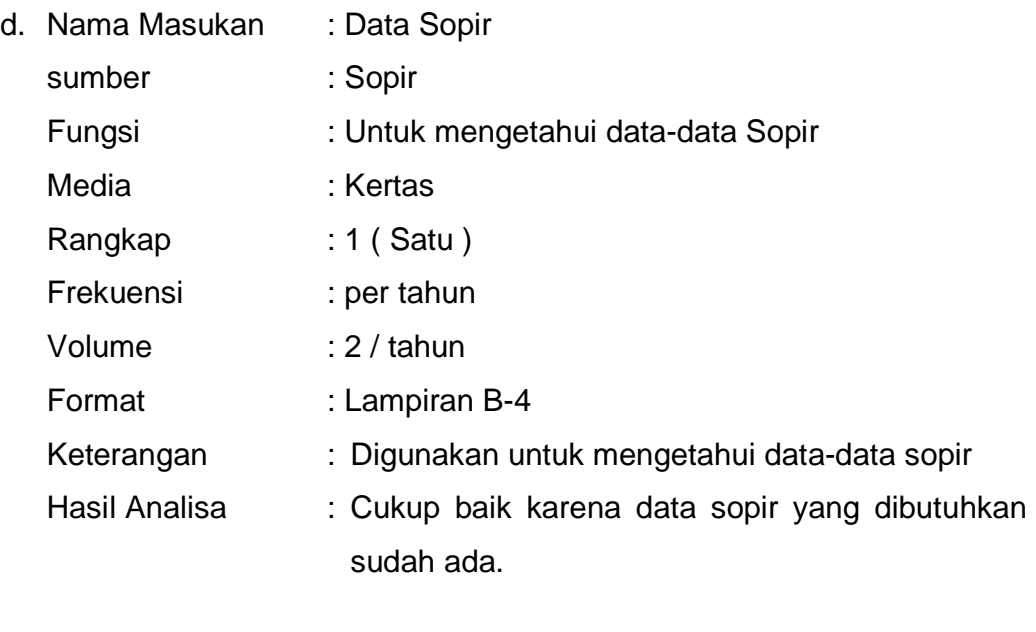

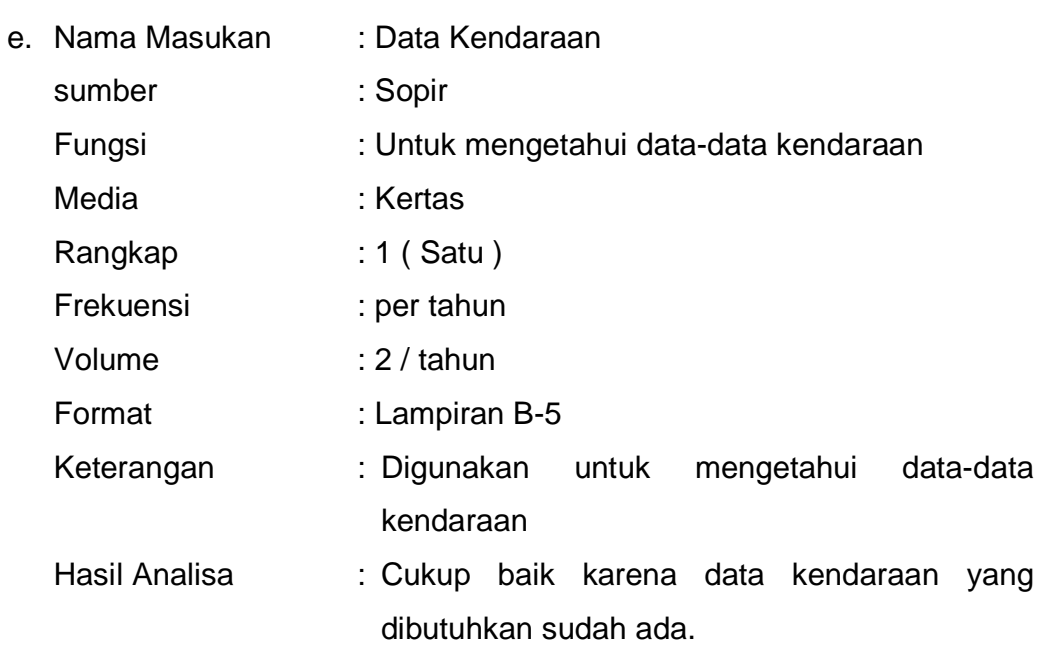

# **6. Identifikasi Kebutuhan**

Berdasarkan hasil analisa dan uraian umum mengenai sistem yang sedang berjalan pada Toko Bangunan Iwan, maka dapat diidentifikasikan kekurangan yang ada, sehingga pada sistem mendatang membutuhkan :

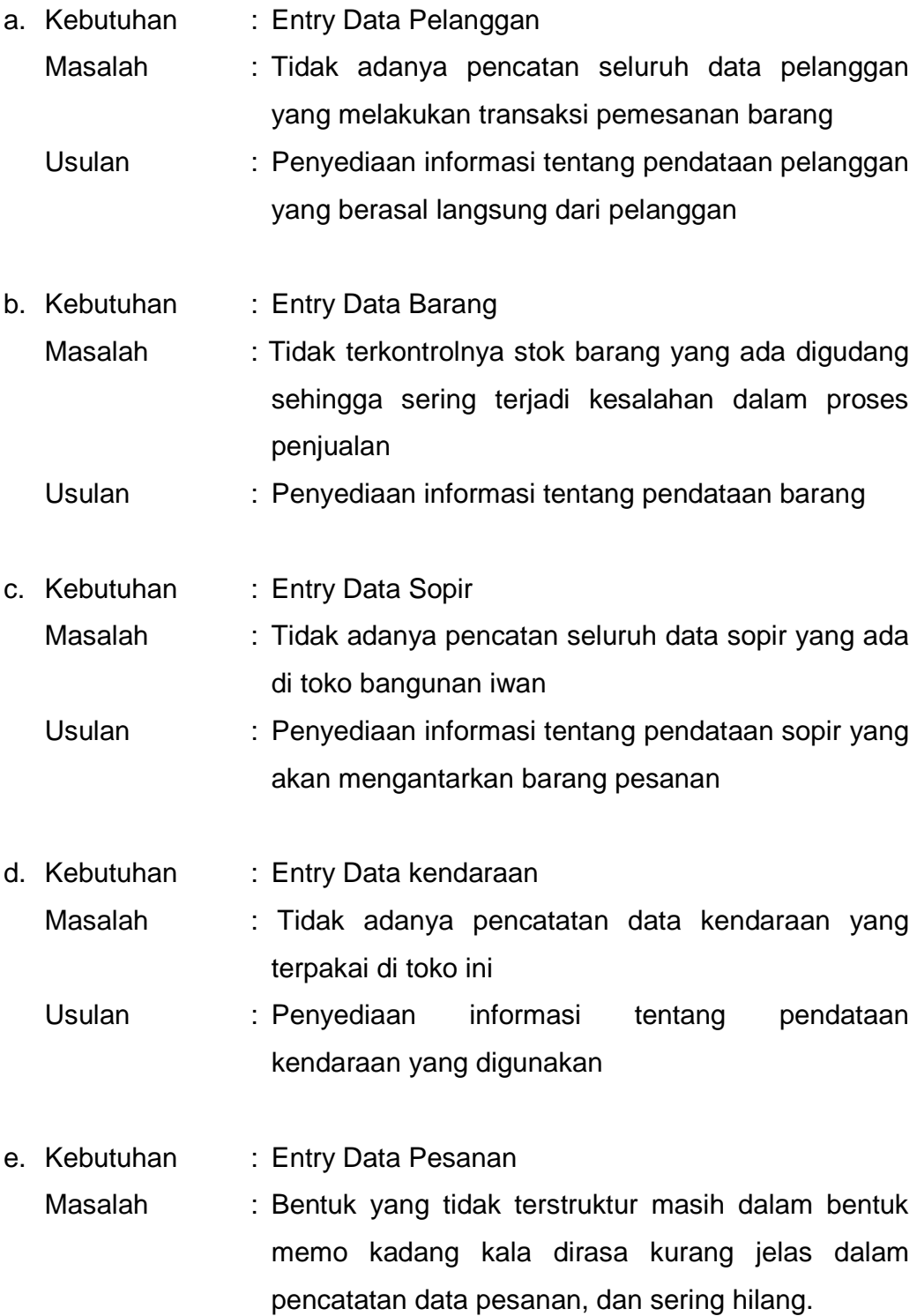

- Usulan : Disediakannya informasi mengenai data pesanan barang dalam bentuk berkas komputer yang menginformasikan rincian data pemesanan barang yang terdaftar.
- f. Kebutuhan : Cetak Nota Masalah : Dalam form Nota nomor Nota tidak pernah diisi. Usulan : Disediakannya Nota dengan data Nota dalam
	- bentuk berkas komputer agar informasi yang didapatkan lebih jelas dan lengkap.

# g. Kebutuhan : Cetak Surat Jalan

- Masalah : Dalam form surat jalan yang ada saat ini kurang menjelaskan informasi mengenai jenis kendaraan, dan nomor kendaraan yang dipakai untuk mengantar barang tidak diisi.
	- Usulan : Disediakannya surat jalan dengan data pengiriman secara terperinci dalam berkas komputer agar informasi yang didapatkan lebih lengkap.
- h. Kebutuhan : Cetak retur
	- Masalah : Dalam retur tidak tertera nomor returnya
	- Usulan : Disediakannya retur dengan data retur dalam bentuk berkas komputer agar informasi yang didapatkan lebih jelas dan lengkap.
- i. Kebutuhan : Cetak Laporan Penjualan
	- Masalah : Kurang terincinya berapa barang yang terjual dan total harga barang yang terjual.

Usulan : Disedikannya informasi laporan data penjualan barang dalam bentuk berkas komputer yang menginformasikan rincian data penjualan barang yang terdaftar.

#### **7. Use Case Diagram**

Use Case adalah deskripsi fungsi dari sebuah sistem yang dilihat dari sudut pandang pengguna. Use Case bekerja dengan cara mendeskripsikan tipikal interaksi antar user (pengguna) sebuah sistem dengan sistemnya sendiri melalui sebuah cerita bagaimana sebuah sistem dipakai. Urutan langkah-langkah yang menerangkan antara pengguna dan sistem disebut scenario. Dengan demikian Use Case bisa dikatakan sebagai serangkaian scenario yang digabungkan bersamasama oeh tujuan umum pengguna. Sedangkan pengguna itu sendiri di dalam Use Case disebut dengan actor.

Actor adalah sebuah peran yang bisa dimainkan oleh pengguna dalam interaksinya dengan sistem. Model Use Case adalah bagian dari model reqruitment (Jacobson et all, 1992). Use case sendiri dapat difungsikan untuk memberikan spesifikasi fungsi - fungsi yang ditawarkan oleh sistem dari perspektif user, dalam hal ini untuk menggambarkan kebutuhan sistem dari sudut pandang user (pengguna). Selain itu pula use case diagram lebih memfokuskan pada proses komputerisasi dalam sebuah sistem dan menggambarkan interaksi yang terjadi antara actor dengan use case.

# **a. UseCase Diagram**

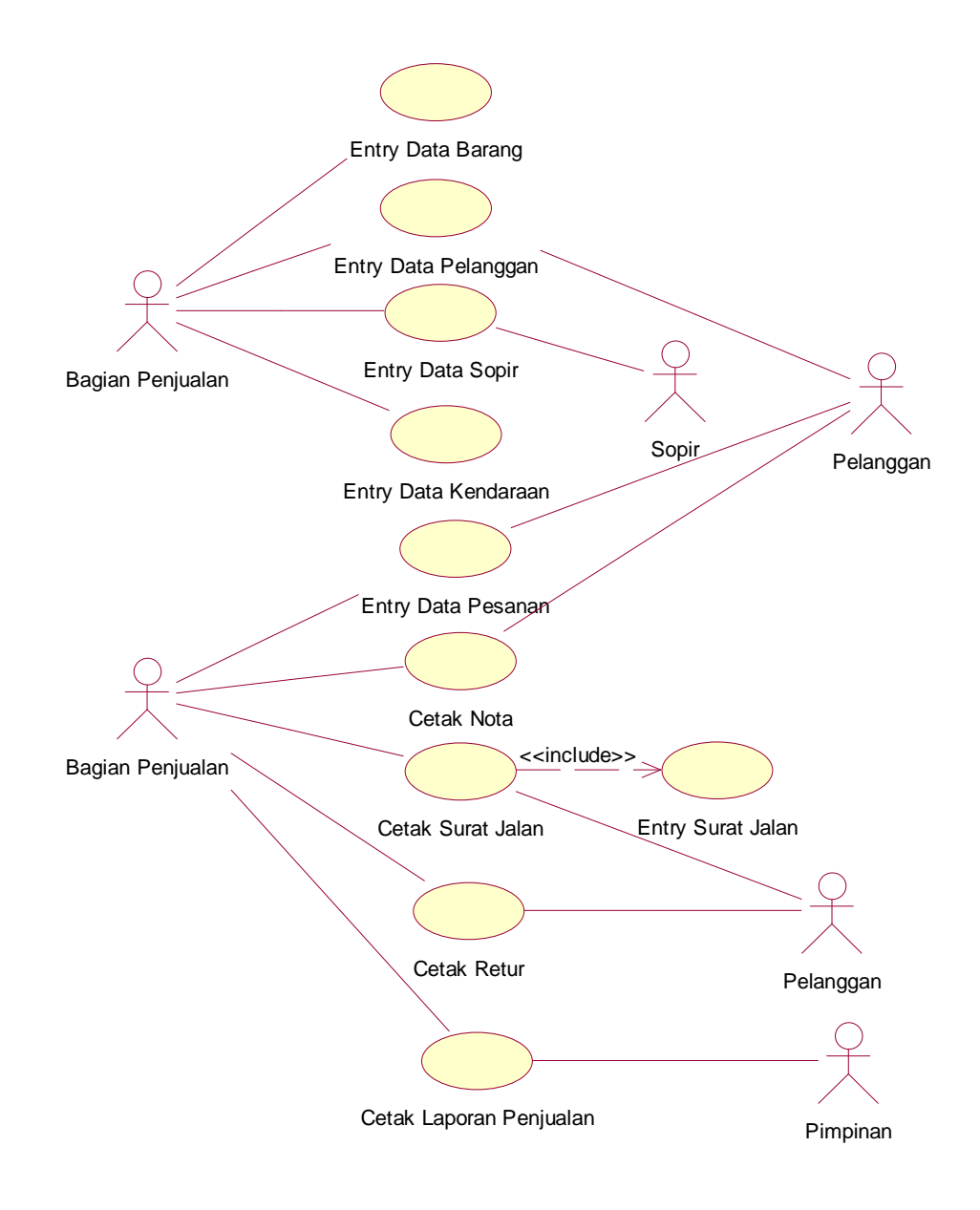

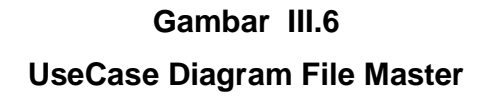

## **8. Deskripsi Use Case**

1) Nama Use Case : Entry Data Pelanggan

Actor : Staff Penjualan

**Deskripsi** 

- a. Staff penjualan membuka form entry data pelanggan.
- b. Jika staff penjualan ingin menambah data pelanggan yang belum ada, masukkan data-datanya, kemudian klik tombol save.
- c. Jika staff penjualan ingin mengubah data pelanggan maka masukkan kode pelanggan, lalu ubah datanya, kemudian klik tombol edit.
- d. Jika staff penjualan ingin menghapus data pelanggan maka masukkan kode pelanggan, kemudian klik tombol delete.
- e. Jika staff penjualan tidak jadi melakukan kegiatan yang sebelumnya ingin dilakukan maka klik tombol cancel.
- f. jika staff penjualan ingin keluar dari form entry data pelanggan maka klik tombol exit.
- 2) Nama Use Case : Entry Data Barang

Actor : Staff Penjualan

Deskripsi :

- a. Staff penjualan membuka form entry data barang.
- b. Jika staff penjualan ingin menambah data barang yang belum ada, masukkan data-datanya, kemudian klik tombol save.
- c. Jika staff penjualan ingin mengubah data barang maka masukkan kode barang, lalu ubah datanya, kemudian klik tombol edit.
- d. Jika staff penjualan ingin menghapus data barang maka masukkan kode barang, kemudian klik tombol delete.
- e. Jika staff penjualan tidak jadi melakukan kegiatan yang sebelumnya ingin dilakukan maka klik tombol cancel. Jika staff penjualan ingin keluar dari form entry data barang maka klik tombol exit.
- 3) Nama Use Case : Entry Data Sopir

Actor : Staff Penjualan

**Deskripsi** 

- a. Staff penjualan membuka form entry data sopir
- b. Jika staff penjualan ingin menambah data sopir yang belum ada, masukkan data-datanya, kemudian klik tombol save.
- c. Jika staff penjualan ingin mengubah data sopir maka masukkan kode sopir, lalu ubah datanya, kemudian klik tombol edit.
- d. Jika staff penjualan ingin menghapus data sopir maka masukkan kode sopir, kemudian klik tombol delete.
- e. Jika staff penjualan tidak jadi melakukan kegiatan yang sebelumnya ingin dilakukan maka klik tombol cancel.
- f. jika staff penjualan ingin keluar dari form entry data sopir maka klik tombol exit.
- 4) Nama Use Case : Entry Data Kendaraan
	- Actor : Staff Penjualan

Deskripsi :

a. Staff penjualan membuka form entry data kendaraan

- b. Jika staff penjualan ingin menambah data kendaraan yang belum ada, masukkan data-datanya, kemudian klik tombol save.
- c. Jika staff penjualan ingin mengubah data kendaraan maka masukkan no polisi, lalu ubah datanya, kemudian klik tombol edit.
- d. Jika staff penjualan ingin menghapus data kendaraan maka masukkan no polisi, kemudian klik tombol delete.
- e. Jika staff penjualan tidak jadi melakukan kegiatan yang sebelumnya ingin dilakukan maka klik tombol cancel.
- f. jika staff penjualan ingin keluar dari form entry data kendaraan maka klik tombol exit.
- 5) Nama Use Case : Entry Pesanan

Actor : Staff Penjualan, Pelanggan Deskripsi :

- a. Staff penjualan membuka form cetak pesanan.
- b. Staff penjualan memasukkan data pesanan, data pelanggan, dan data barang apabila data pelanggan, dan data barang belum ada, maka kembali ke form entry data pelanggan, atau form entry data barang lalu masukkan datadata yang ingin dientry.
- c. Setelah memasukkan semua data pesanan, data pelanggan, dan data barang lalu staff penjualan menekan tombol save and print untuk menyimpan sekaligus mencetak pesanan.
- d. Jika staff penjualan tidak jadi melakukan proses pemesanan barang, maka klik tombol cancel.
- e. Jika staff penjualan ingin keluar dari form cetak pesanan maka klik tombol exit.
- 6) Nama Use Case : Cetak Nota

Actor : Staff Penjualan, Pelanggan Deskripsi :

- a. Staff penjualan membuka form cetak nota.
- b. Staff penjualan memasukkan data pesanan dari cetak pesanan, apabila data pesanan belum ada, maka kembali ke form entry pesanan lalu masukkan data-data yang ingin dientry.
- c. Setelah memasukkan semua data pesanan lalu staff penjualan menekan tombol save untuk menyimpan.
- d. Jika staff penjualan tidak jadi melakukan proses pencetakan nota, maka klik tombol cancel.
- e. Jika staff penjualan ingin keluar dari form cetak nota maka klik tombol exit.
- 5) Nama Use Case : Cetak Surat Jalan

Actor : Staff Penjualan

<<include>>

Nama Use case : Entry SJ

PreCondition : Bagian Penjualan memasukkan no. Pesanan Deskripsi :

- a. Staff penjualan membuka form cetak surat jalan.
- b. Staff penjualan mencetak surat jalan yang didapat dari entry surat jalan.
- c. Staff penjualan memasukkan data surat jalan, data pesanan dan kode barang serta jumlah barang yang dikirim.
- d. Setelah memasukkan semua data, lalu staff penjualan menekan tombol save untuk menyimpan sekaligus mencetak.
- e. Jika staff penjualan tidak jadi melakukan proses pencetakan surat jalan maka klik tombol cancel. Jika staff penjualan ingin keluar dari form cetak surat jalan maka klik tombol exit.
- 6) Nama Use Case : Cetak Retur

Actor : Staff Penjualan, Pelanggan

Deskripsi :

- a. Staff penjualan membuka form cetak retur.
- b. Staff penjualan memasukkan data pesanan dari cetak pesanan, apabila data pesanan belum ada, maka kembali ke form entry pesanan lalu masukkan data-data yang ingin dientry.
- c. Setelah memasukkan semua data pesanan lalu staff penjualan menekan tombol save untuk menyimpan.
- d. Jika staff penjualan tidak jadi melakukan proses pencetakan retur, maka klik tombol cancel.
- e. Jika staff penjualan ingin keluar dari form cetak retur maka klik tombol exit.
- 6) Nama Use Case : Cetak Laporan Penjualan

Actor : Staff Penjualan, Pimpinan

Deskripsi :

- a. Staff penjualan membuka form cetak laporan penjualan.
- b. Staff Penjualan memasukkan tanggal periode data yang ingin dicetak.

c. Jika staff penjualan ingin keluar dari form cetak laporan penjualan maka klik tombol exit.

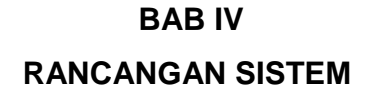

### **1. Rancangan Basis Data**

a. Class Diagram

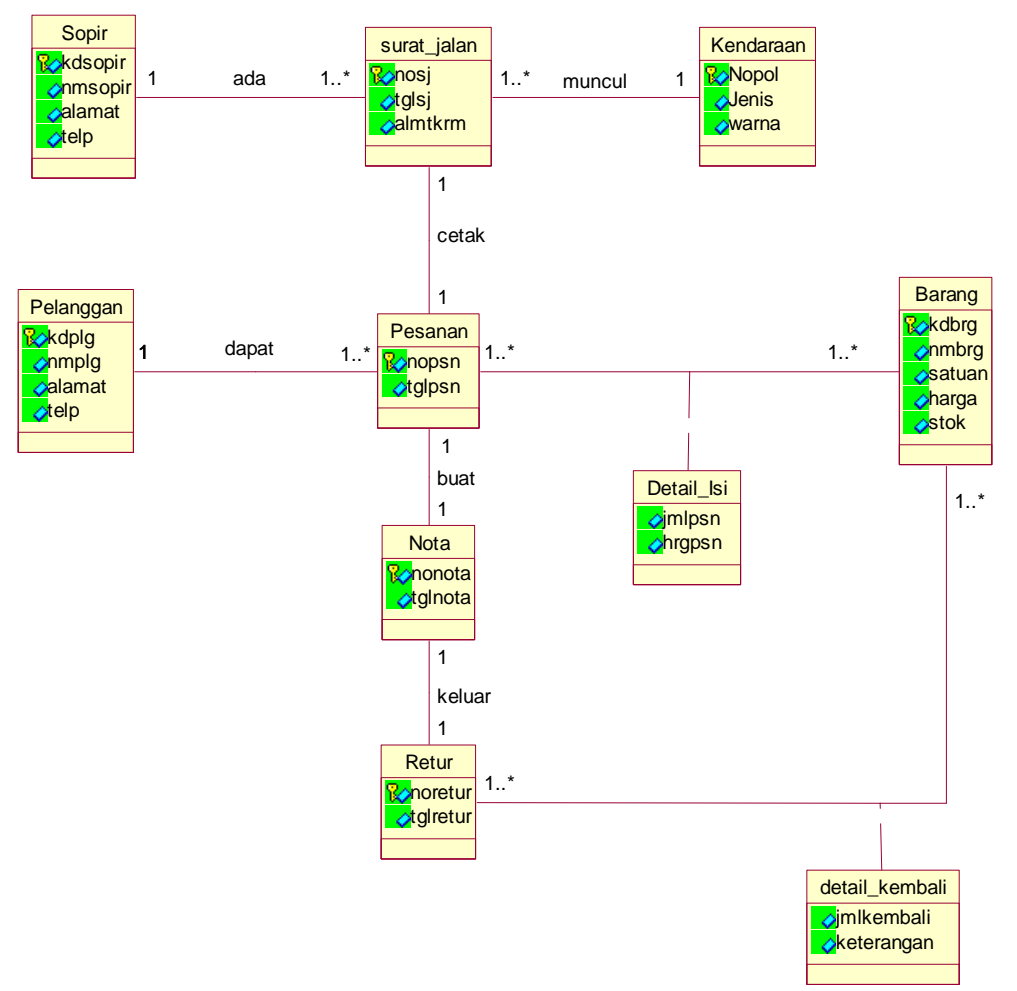

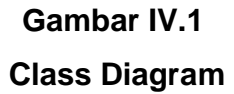

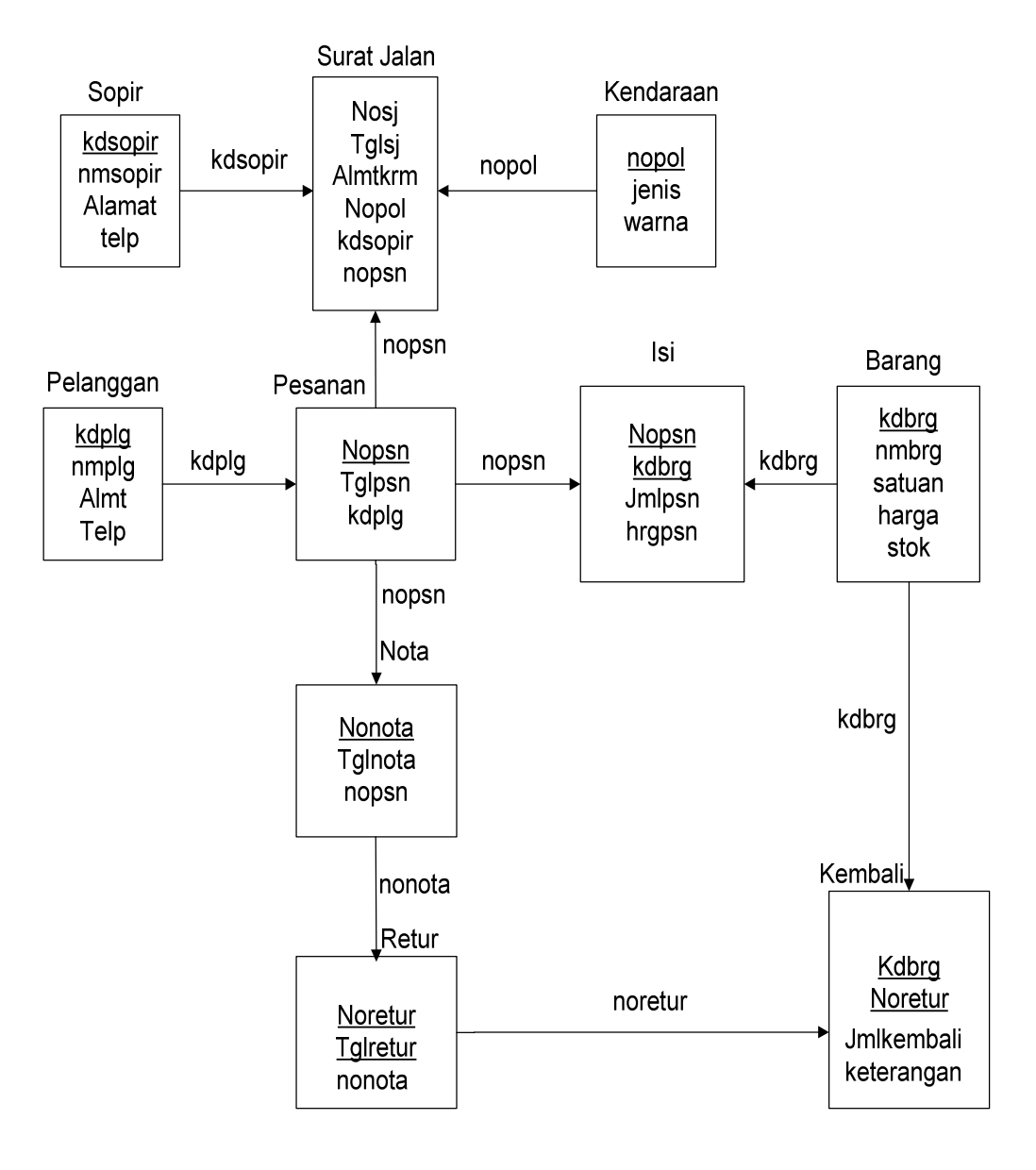

## **b. Logical Record Structure (LRS)**

**Gambar IV.2 Logical Record Structure (LRS)** 

c. Transformasi Logical Record Strukture ke Relasi (Tabel)

1) Barang

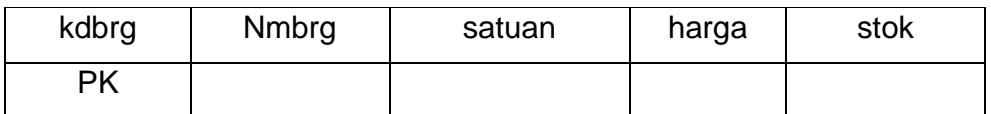

## **Tabel IV.1 Tabel Relasi Barang**

### 2) Isi

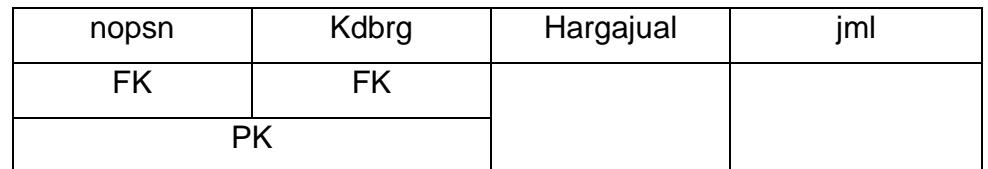

### **Tabel IV.2**

### **Tabel Relasi Isi**

3) Nota

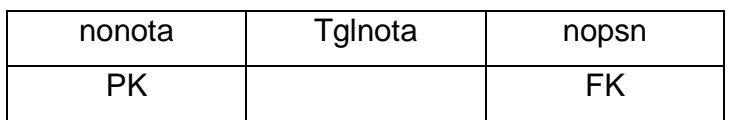

#### **Tabel IV.3**

### **Tabel Relasi Nota**

4) Pelanggan

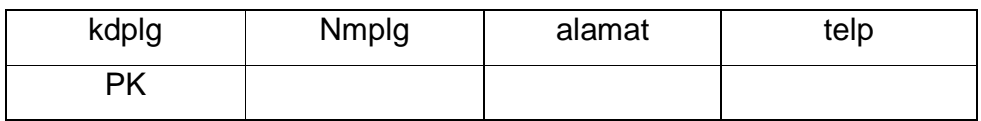

## **Tabel IV.4 Tabel Relasi Pelanggan**

5) Pesanan

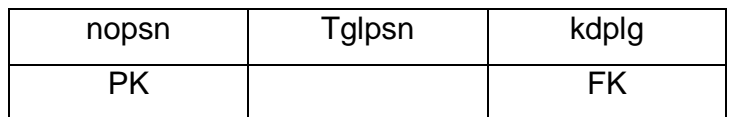

## **Tabel IV.5**

### **Tabel Relasi Pesanan**

6) Surat jalan

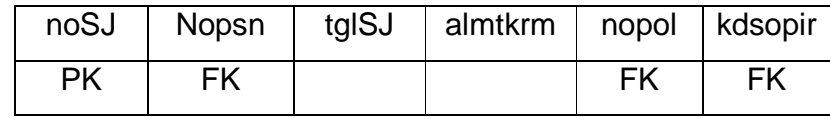

### **Tabel IV.6**

## **Tabel Relasi Surat jalan**

7) Retur

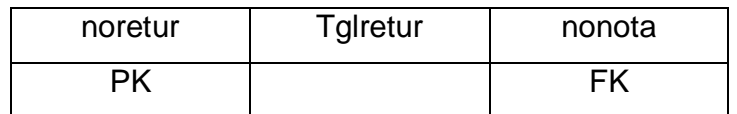

#### **Tabel IV.7**

### **Tabel Relasi Retur**

8) Kembali

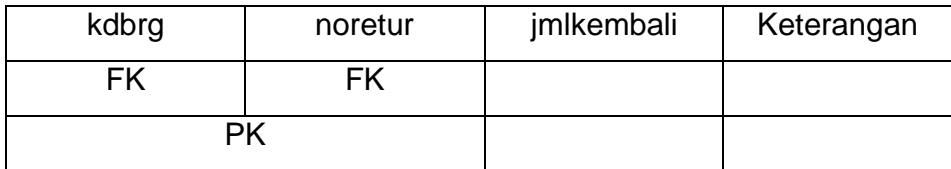

## **Tabel IV.8 Tabel Relasi Kembali**

9) Sopir

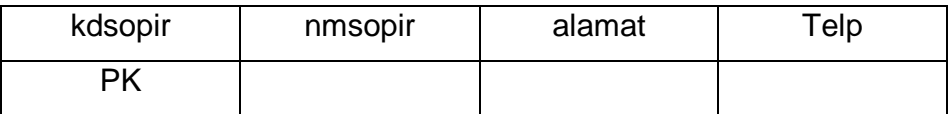

#### **Tabel IV.9**

### **Tabel Relasi Sopir**

10) Kendaraan

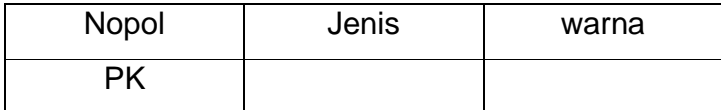

#### **Tabel IV.10**

### **Tabel Relasi Kendaraan**

d. Spesifikasi Basis Data

Spesifikasi basis data ini merupakan uraian terinci dari tiap-tiap relasi (tabel atau file). Berikut adalah spesifikasi basis data yang diusulkan :

- 1. Nama Tabel : Barang
	- Media : Hardisk
	- Isi : Data Barang
	- Primary Key : kdbrg
	- Panjang Record : 46 Byte
	- Jumlah Record : 156 Record

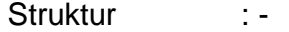

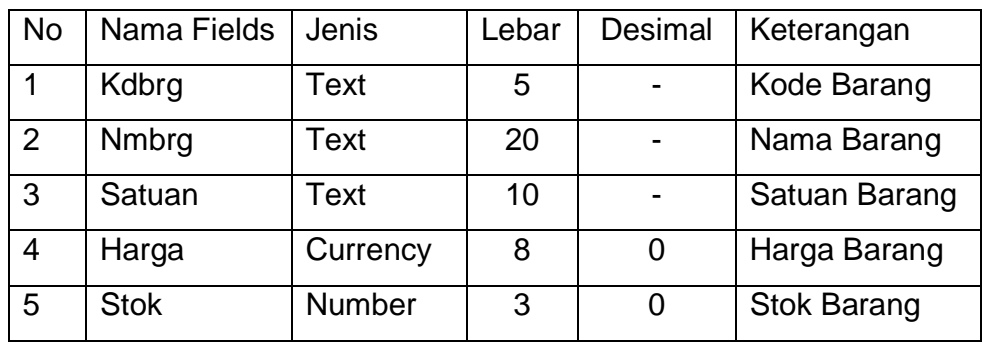

## **Tabel IV.11**

# **Spesifikasi Basis Data Barang**

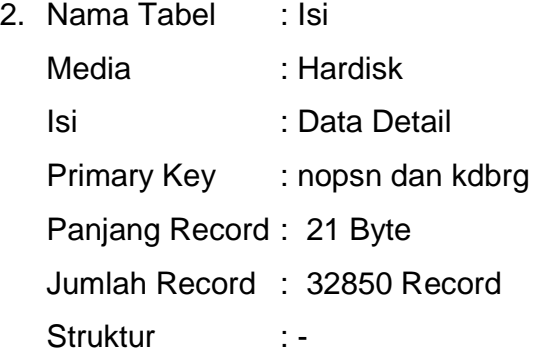

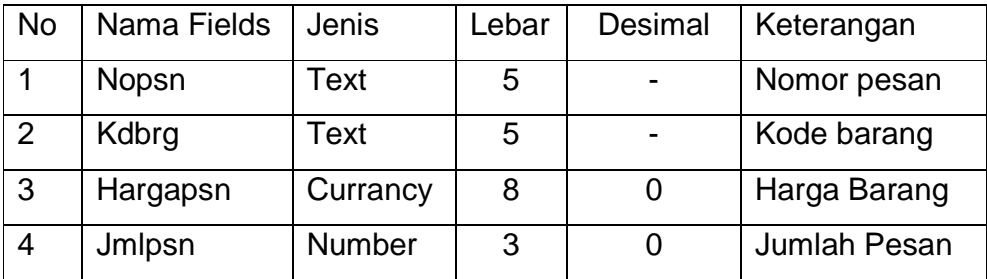

## **Tabel IV.12**

## **Spesifikasi Basis Data Isi**

- 3. Nama Tabel : Nota Media : Harddisk
	- Isi : Data nota Primary Key : nonota Panjang Record : 18 byte Jumlah Record : 16425 Record Struktur :-

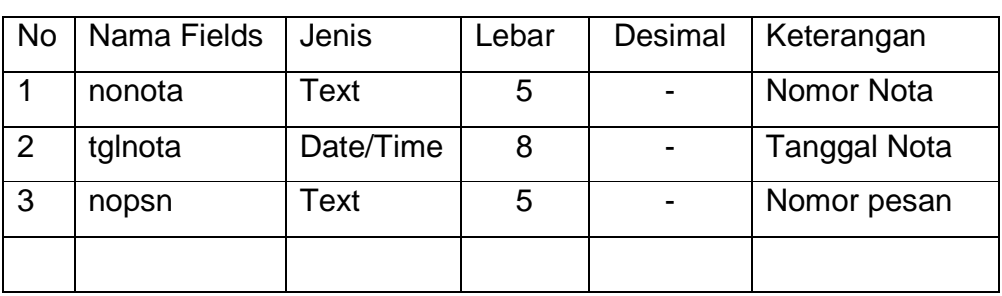

### **Tabel IV.13**

### **Spesifikasi Basis Data Nota**

- 4. Nama File : Pelanggan
	- Media : Harddisk
	- Isi : Data pelanggan
	- Primary Key : kdplg
	- Panjang Record : 62 byte
	- Jumlah Record : 116 Record

Struktur :-

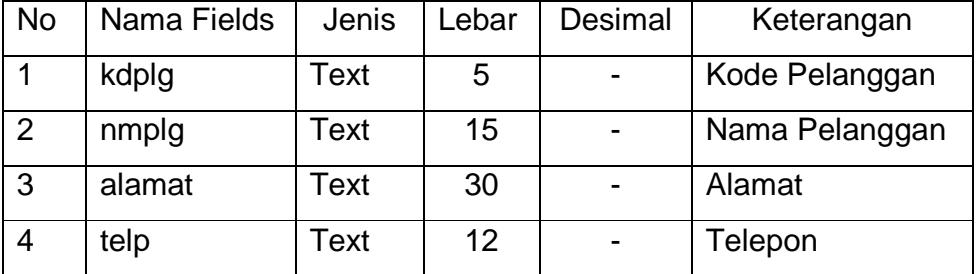

## **Tabel IV.14 Spesifikasi Basis Data Pelanggan**

5. Nama File : Pesanan Media : Harddisk Isi : Data pesanan Primary Key : Nopsn Panjang Record : 18 byte Jumlah Record : 16425 Record

Struktur : -

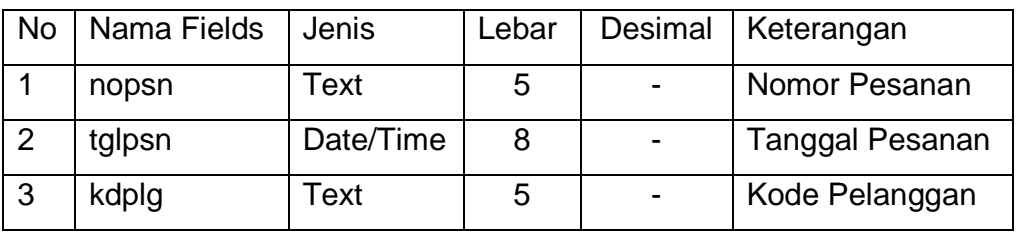

### **Tabel IV.15**

## **Spesifikasi Basis Data Pesanan**

- 6. Nama File : Surat Jalan
	- Media : Harddisk
	- Isi : Data SJ
	- Primary Key : NoSJ
	- Panjang Record : 58 byte
	- Jumlah Record : 16425 Record
	- Struktur : -

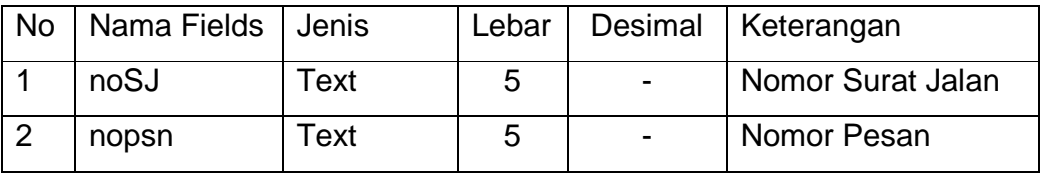

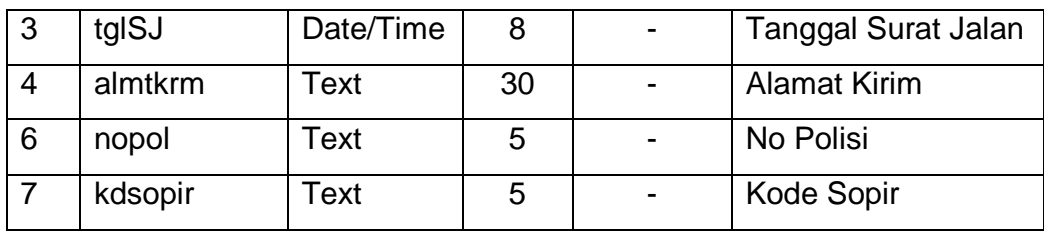

# **Tabel IV.16 Spesifikasi Basis Data Surat Jalan**

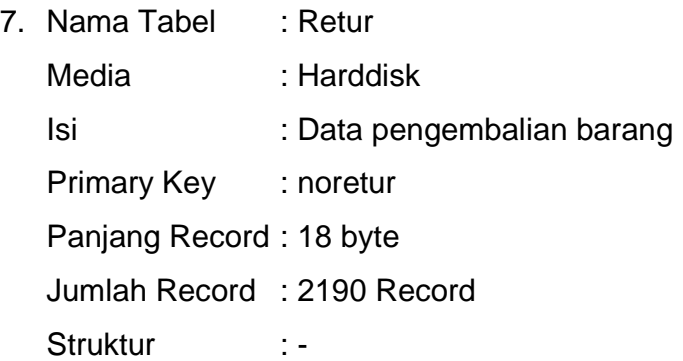

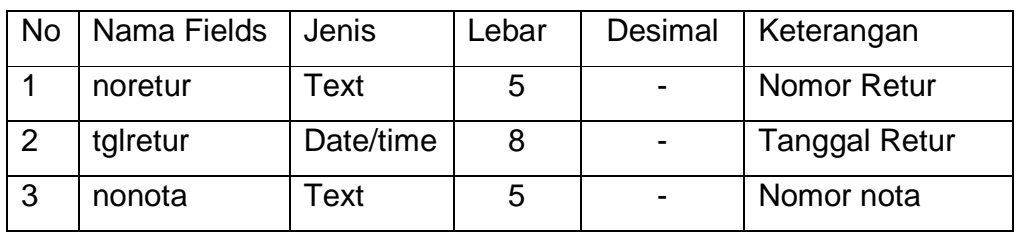

## **Tabel IV.17**

## **Spesifikasi Basis Data Retur**

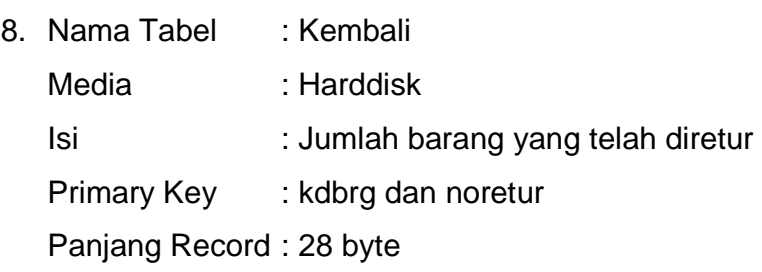

Jumlah Record : 4380 Record

Struktur :-

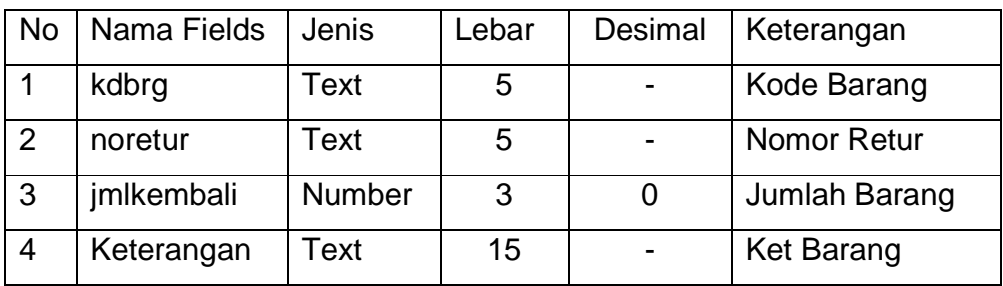

## **Tabel IV.18**

## **Spesifikasi Basis Data Kembali**

9. Nama File : Sopir Media : Harddisk Isi : Data sopir Primary Key : kdsopir Panjang Record : 62 byte Jumlah Record : 9 Record Struktur : -

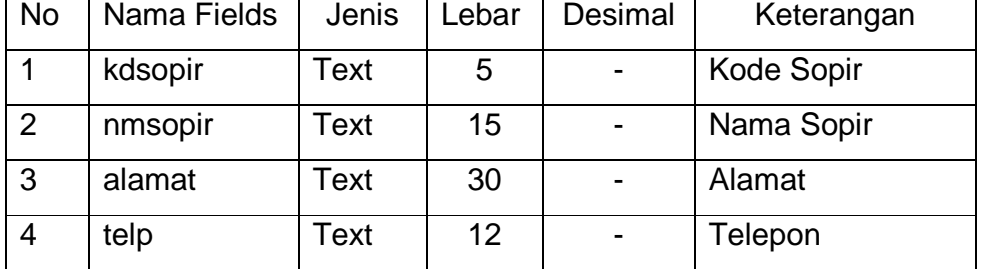

#### **Tabel IV.19**

### **Spesifikasi Basis Data Sopir**

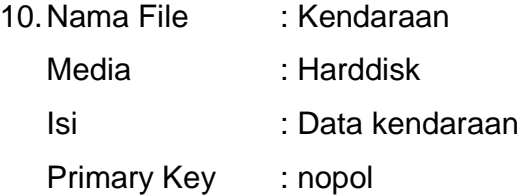

Panjang Record : 50 byte

Jumlah Record : 9 Record

Struktur :-

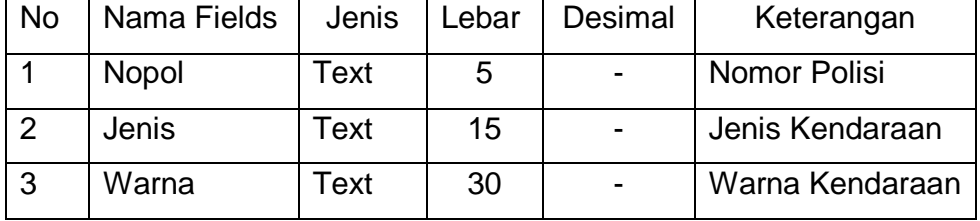

#### **Tabel IV.20**

#### **Spesifikasi Basis Data Kendaraan**

### **2. Rancangan Antar Muka**

#### **a. Rancangan Keluaran**

Rancangan keluaran sistem usulan penjualan tunai dengan metodologi berorientasiobyek pada Toko Bangunan Iwan menghasilkan 4 keluaran, yaitu :

- 1. Nota
- 2. Surat Jalan
- 3. Laporan Penjualan
- 4. Retur

Rincian mengenai rancangan keluaran tersebut adalah sebagai berikut :

1. Nama Keluaran : Nota

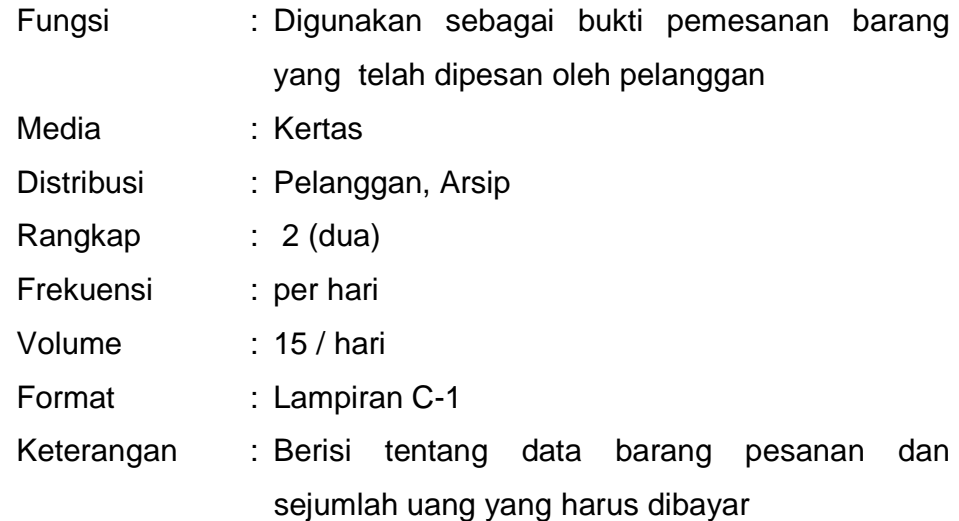

3. Nama Keluaran : Surat Jalan

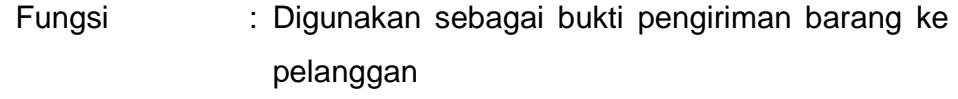

- Media : Kertas
- Distribusi : Pelanggan, Arsip
- Rangkap : 2 (dua)
- Frekuensi : per hari
- Volume : 15 / hari
- Format : Lampiran C-2
- Keterangan : Berisi tentang data pelanggan dan data barang yang akan dikirimkan ke pelanggan
- 4. Nama Keluaran : Laporan Penjualan

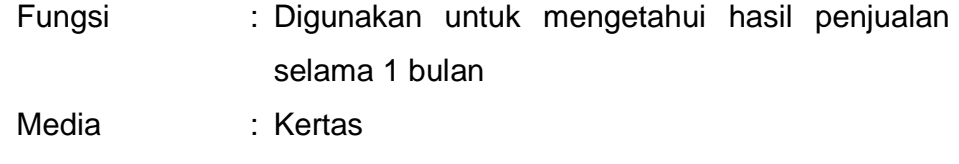

Distribusi : Pimpinan

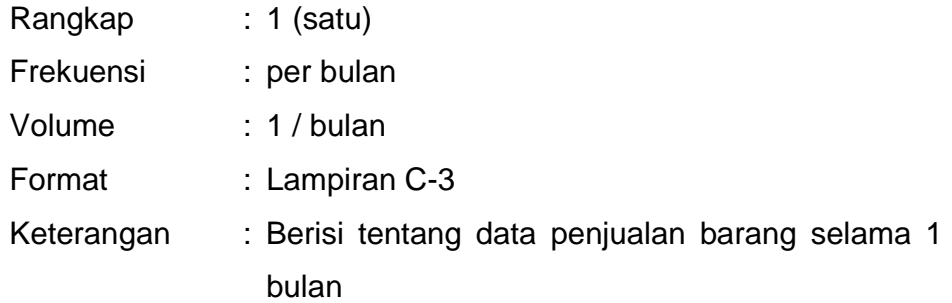

5. Nama Keluaran : Retur

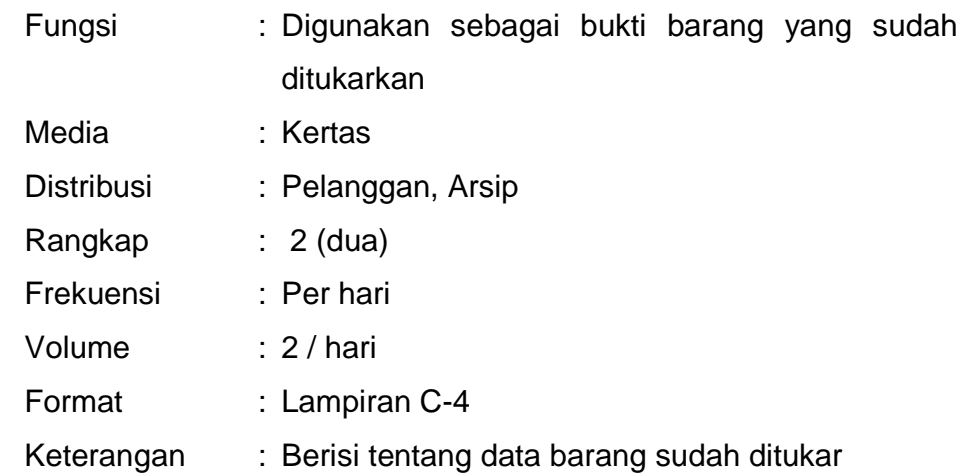

### **b. Rancangan Masukan**

Rancangan masukan sistem usulan penjualan tunai dengan metodologi berorientasi obyek pada Toko Bangunan Iwan terdapat 5 masukan yaitu :

- 1. Daftar Barang
- 2. Data Pesanan
- 3. Data pelanggan
- 4. Data Sopir
- 5. Data Kendaan

Rincian mengenai rancangan masukan tersebut adalah sebagai berikut :

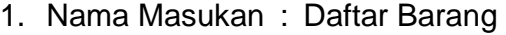

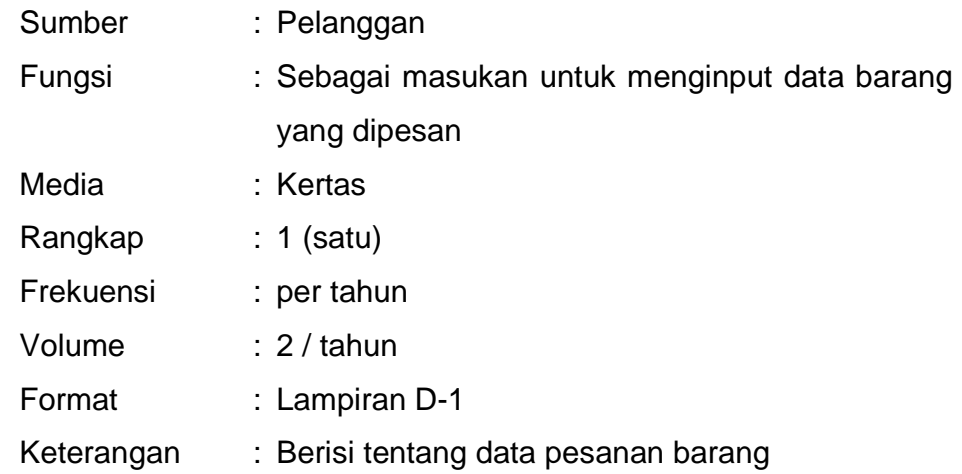

## 2. Nama Masukan : Data Pesanan

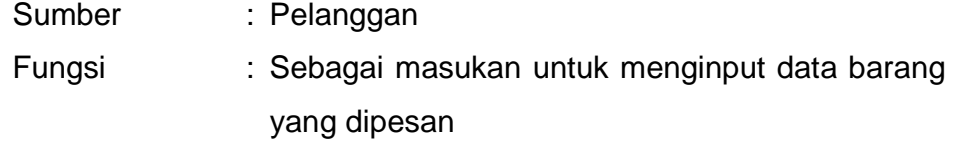

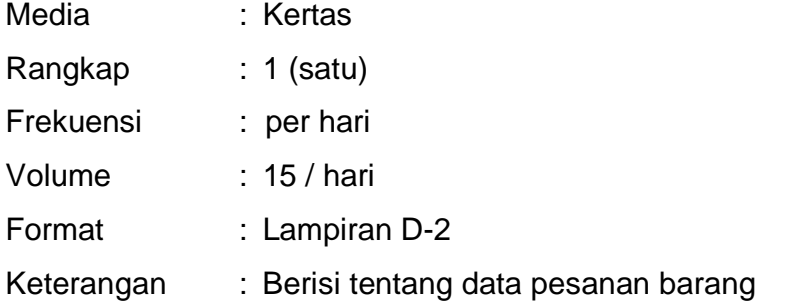

3. Nama Masukan : Data Pelanggan

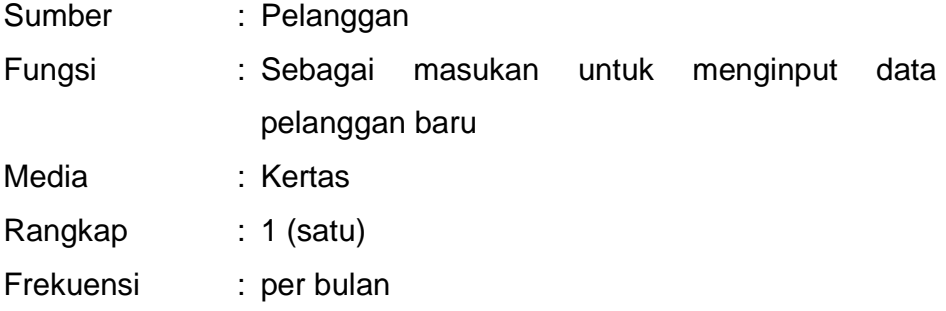

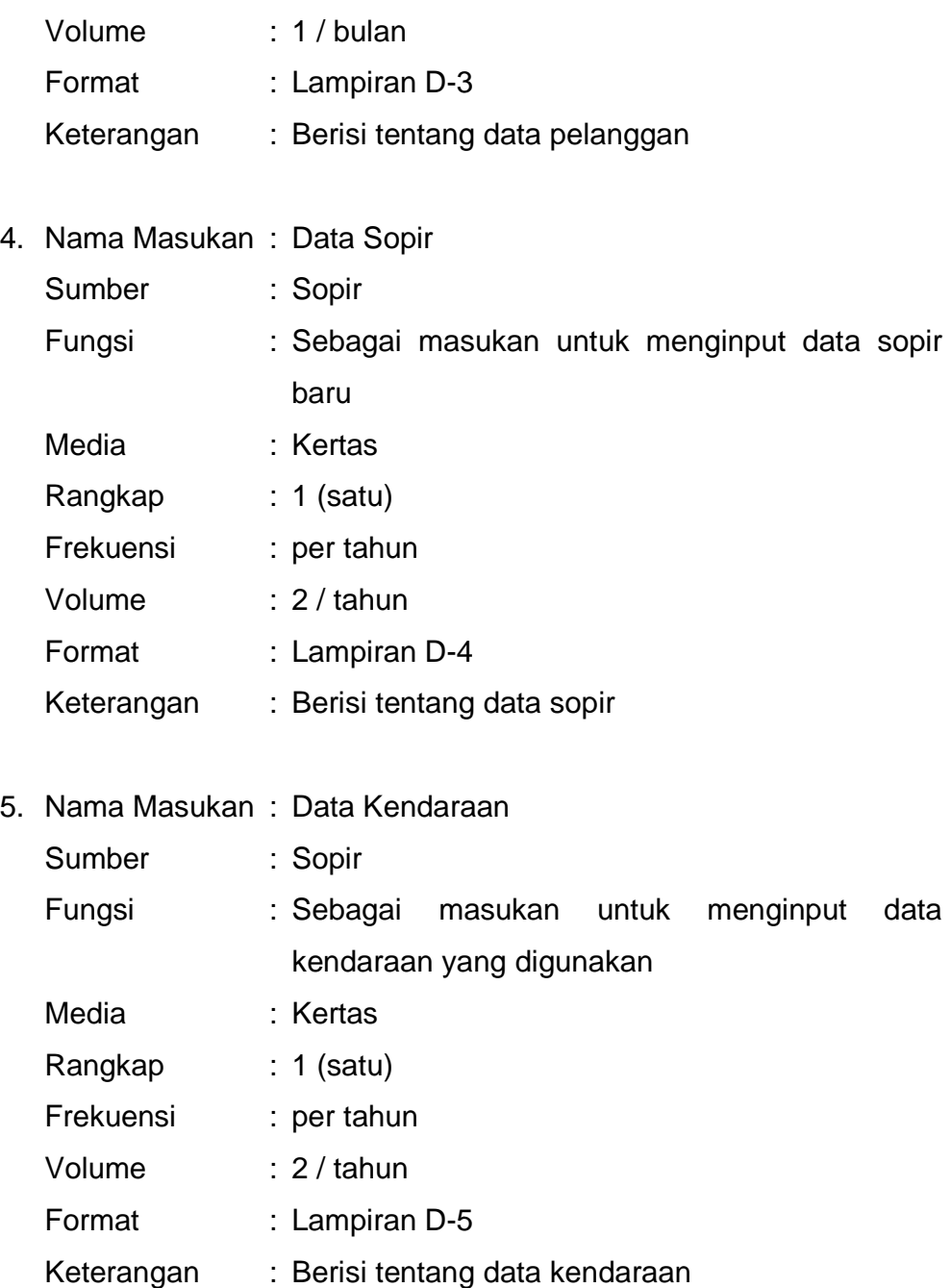

## **c. Rancangan Dialog Layar**

Berisi rancangan tampilan yang dibutuhkan oleh sistem yang dirancangkan, terbagi menjadi :

1. Strktur Tampilan

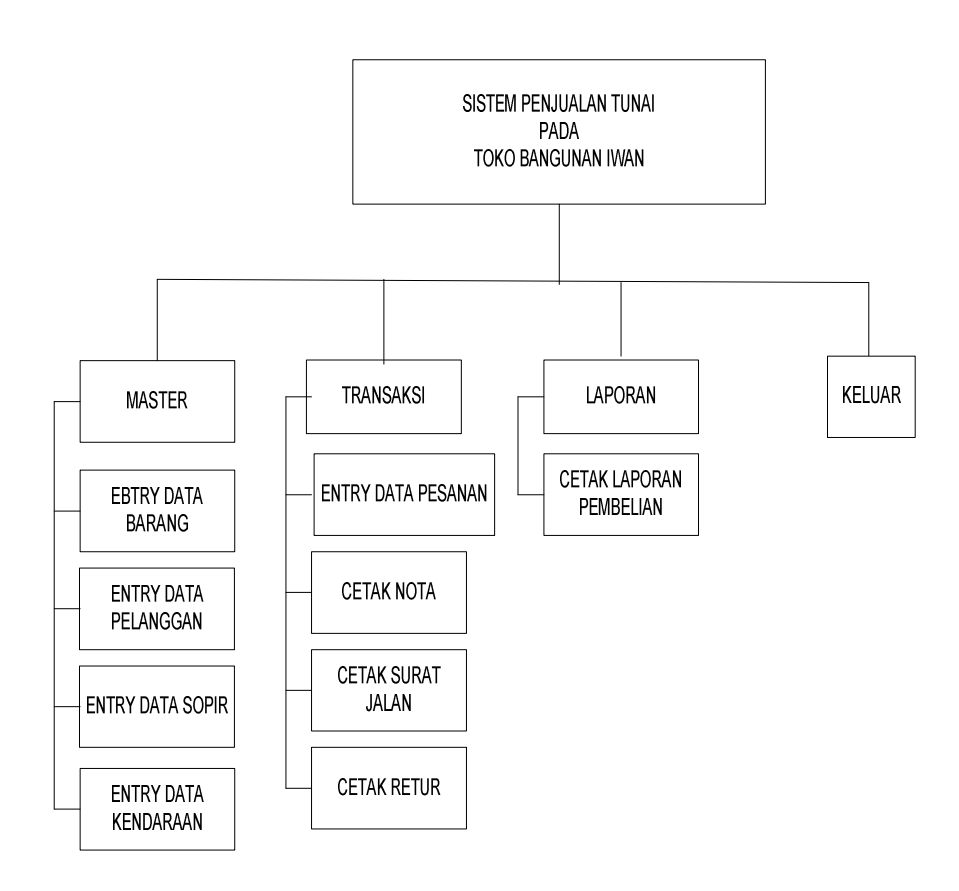

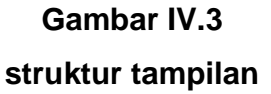

- 2. Rancangan Layar (dialog)
	- a. Rancangan Layar Form Menu Utama

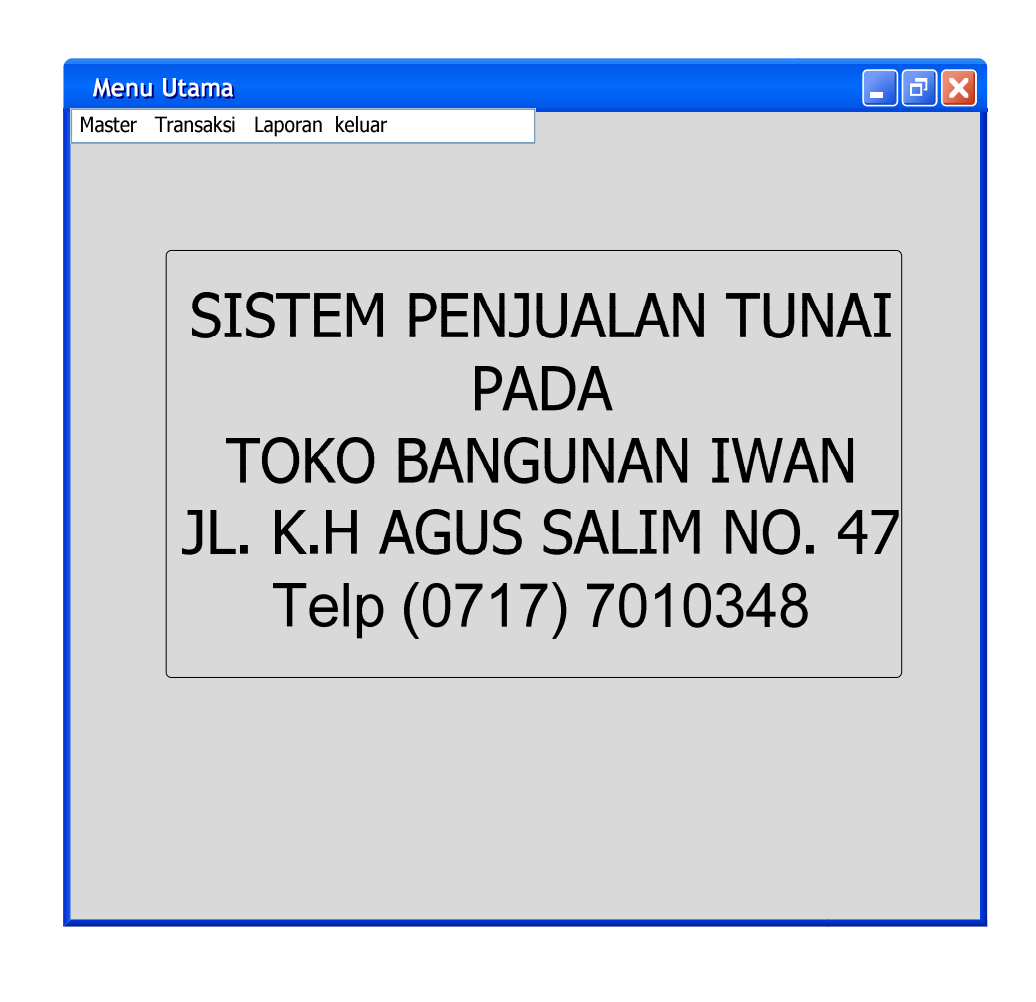

**Gambar IV.4 Rancangan Tampilan Layar Menu Utama**  b. Rancangan Tampilan Layar Master

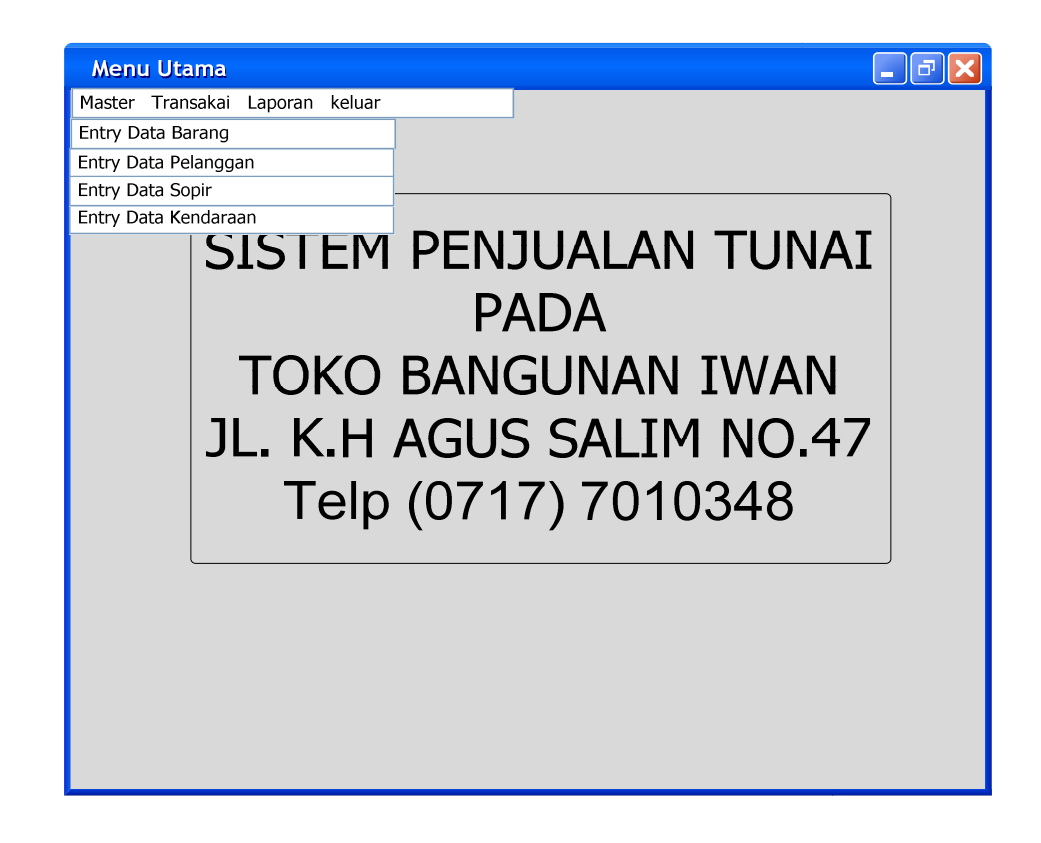

**Gambar IV.5 Rancangan Tampilan Layar Master**  c. Rancangan Layar Form Entry Data Barang

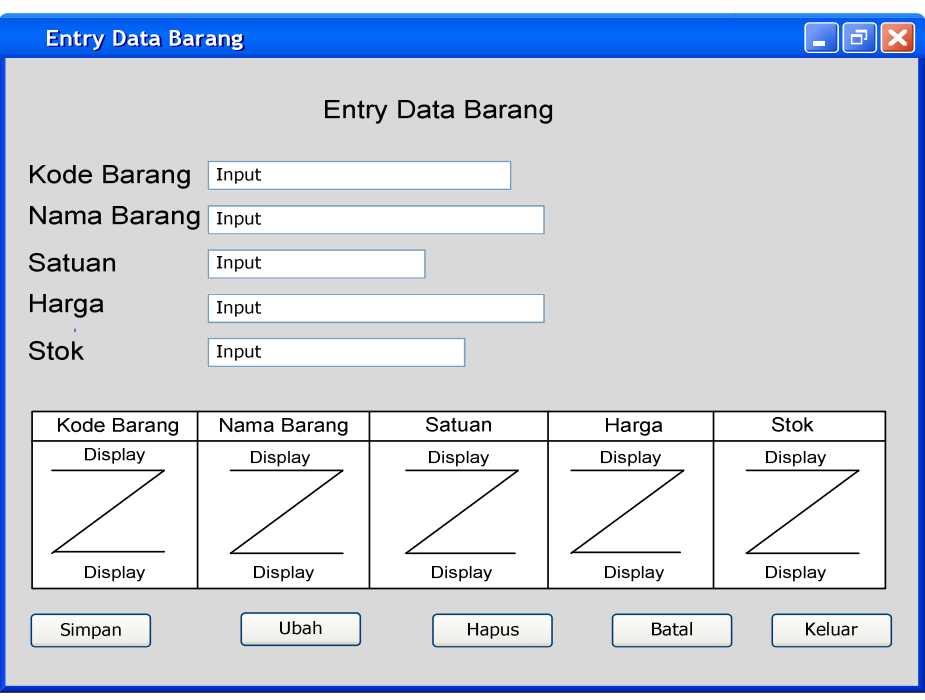

## **Gambar IV.6**

**Rancangan Tampilan Layar Entry Data Barang** 

d. Rancangan Layar Form Entry Data Pelanggan

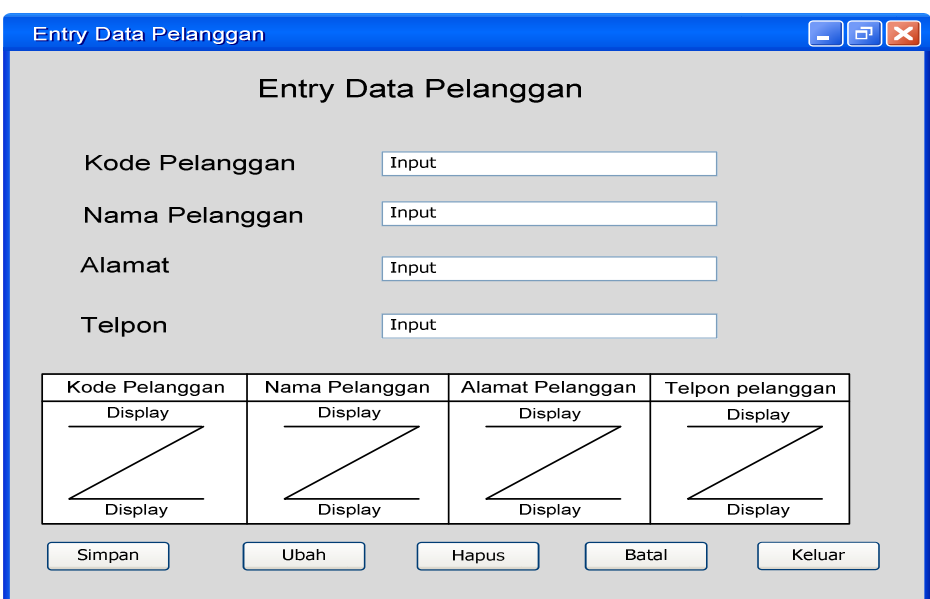

# **Gambar IV.7 Rancangan Tampilan Layar Entry Data Pelanggan**

e. Rancangan Layar Form Entry Data Sopir

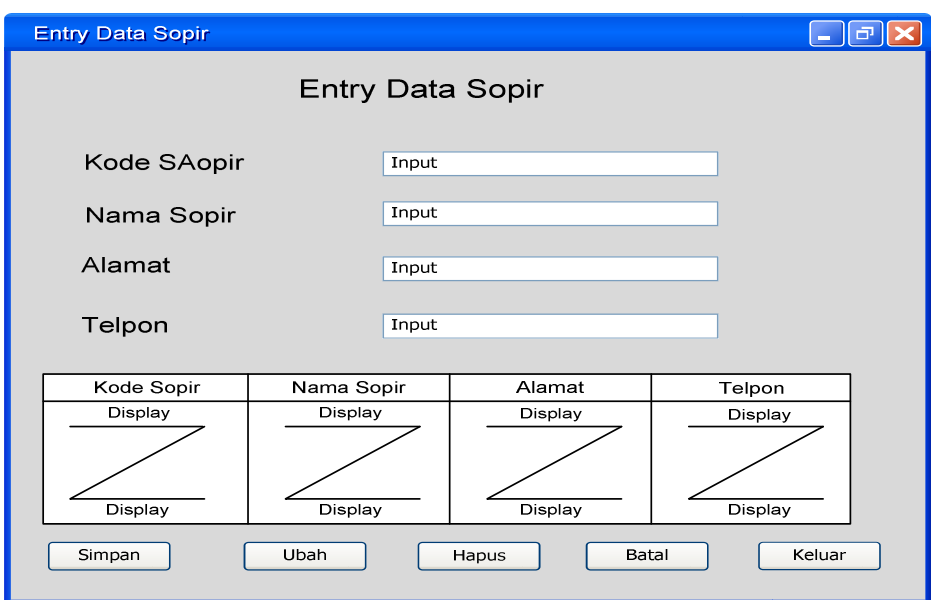

**Gambar IV.8 Rancangan Tampilan Layar Entry Data Sopir** 

f. Rancangan Layar Form Entry Data Kendaraan

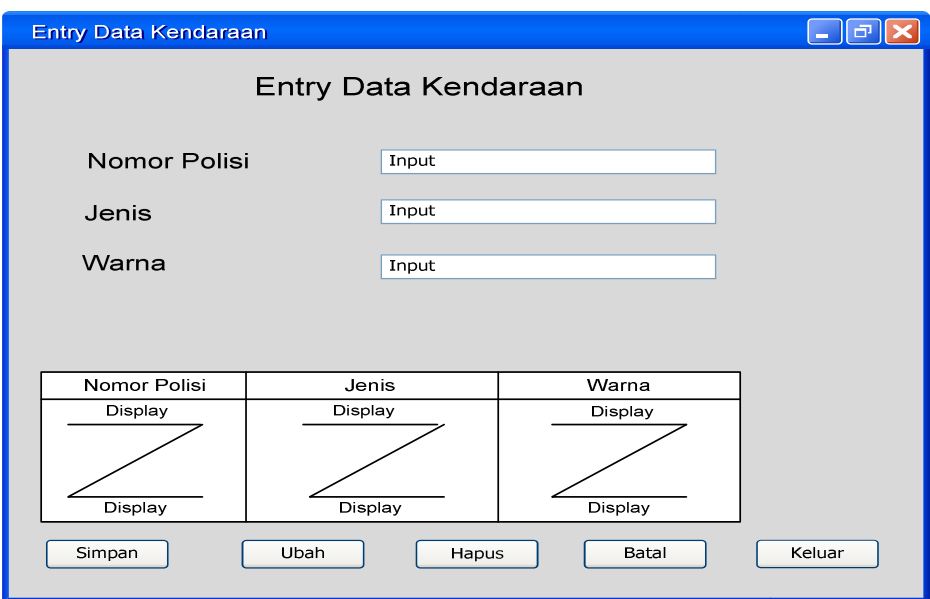

# **Gambar IV.9 Rancangan Tampilan Layar Entry Data Kendaraan**

g. Rancangan Tampilan Layar Menu Transaksi

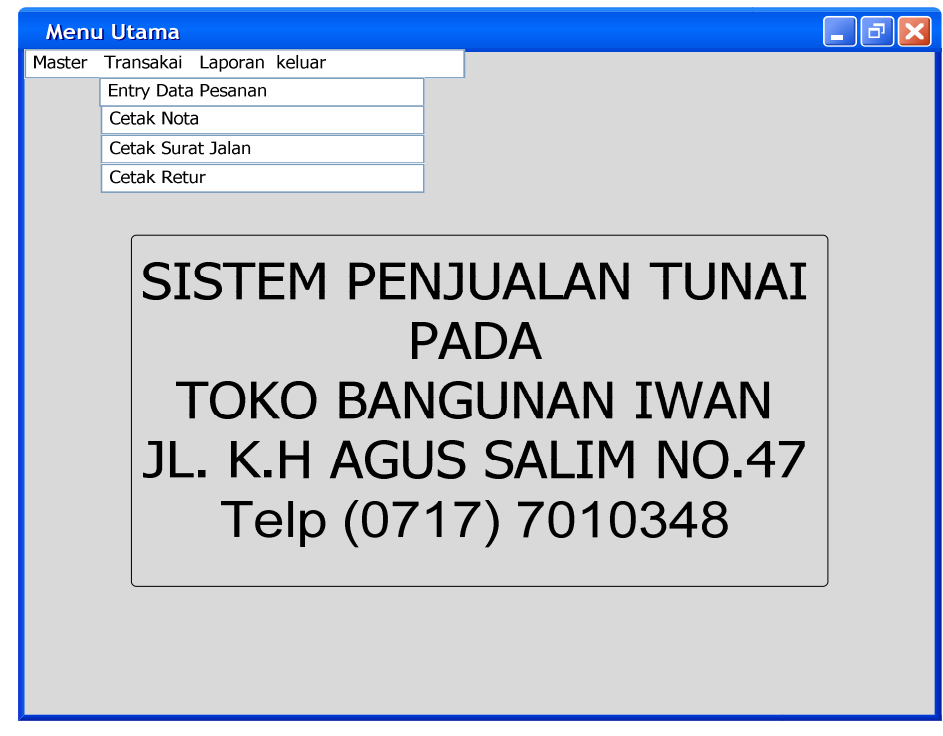

**Gambar IV.10** 

**Rancangan Tampilan Layar Menu Transaksi Data Pesanan** 

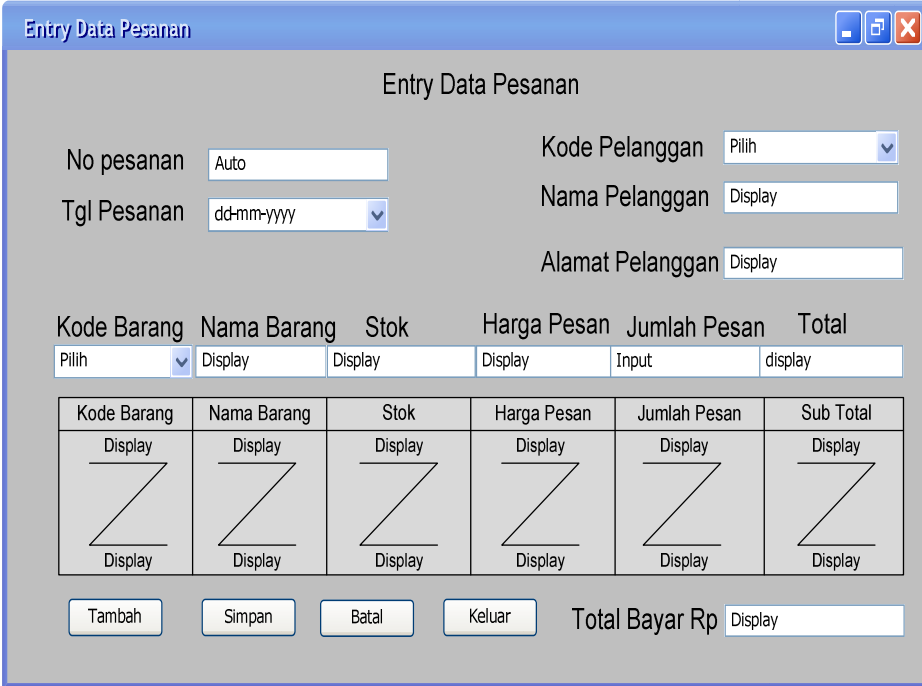

h. Rancangan Layar Form Entry Data Pesanan

## **Gambar IV.11**

**Rancangan Tampilan Layar Entry Data Pesanan** 

i. Rancangan Layar Form Cetak Nota

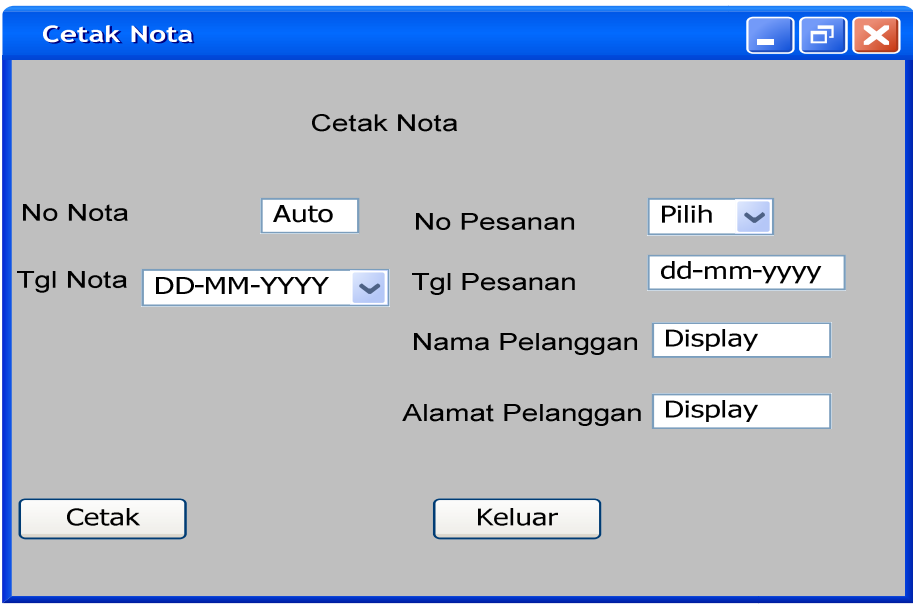

**Gambar IV.12 Rancangan Tampilan Layar Cetak Nota**  j. Rancangan Layar Form Cetak Surat Jalan

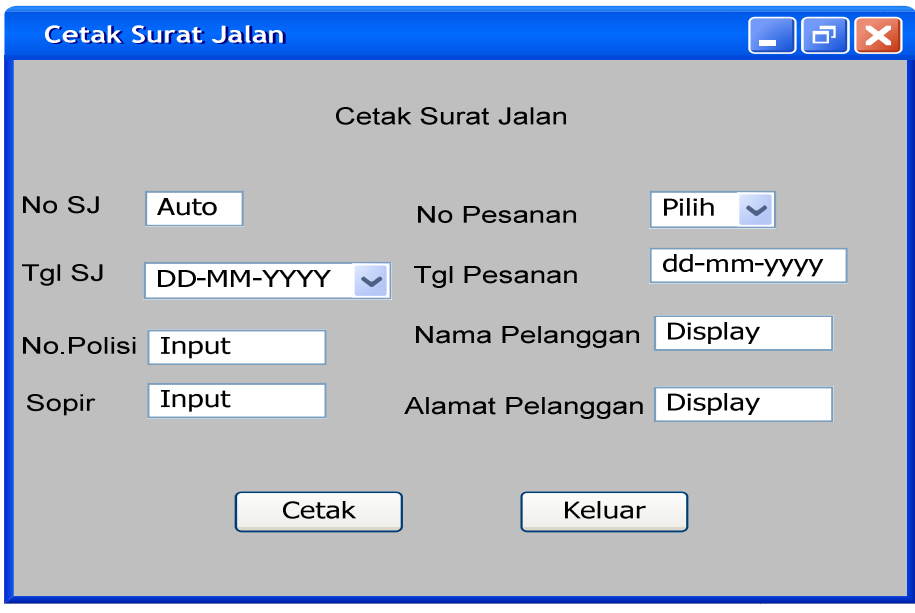

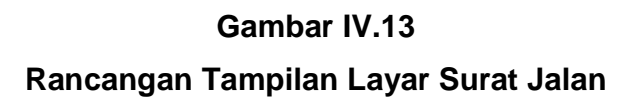

k. Rancangan Layar Form Cetak Retur

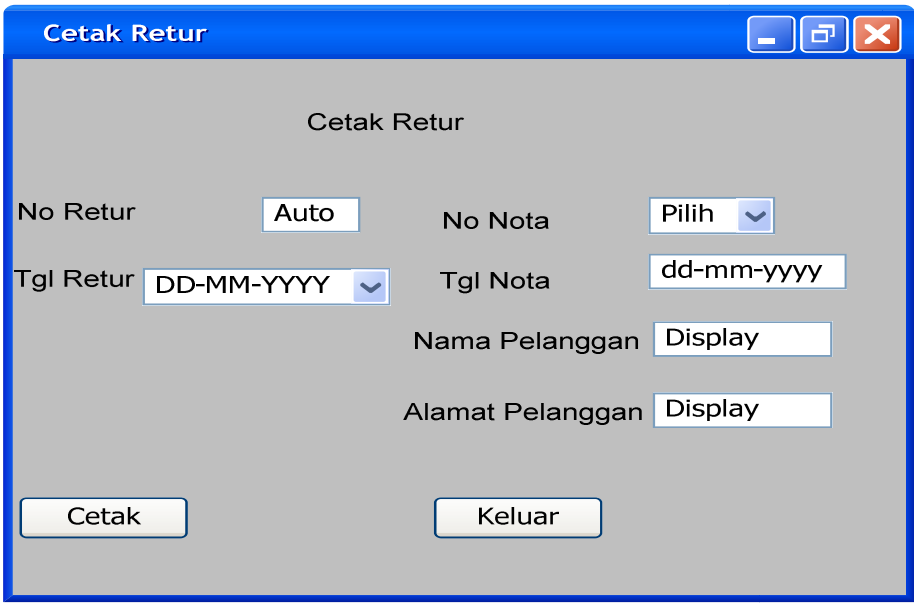

**Gambar IV.14 Rancangan Tampilan Layar Cetak Retur** 

- $\Box$ e $\times$ **Menu Utama** Master Transakai Laporan keluar Cetak Laporan
	- SISTEM PENJUALAN TUNAI **PADA TOKO BANGUNAN IWAN** JL. K.H AGUS SALIM NO.47 Telp (0717) 7010348

l. Rancangan Tampilan Layar menu Cetak Laporan Penjualan

**Gambar IV.15** 

**Rancangan Tampilan Layar Menu Cetak Laporan Penjualan** 

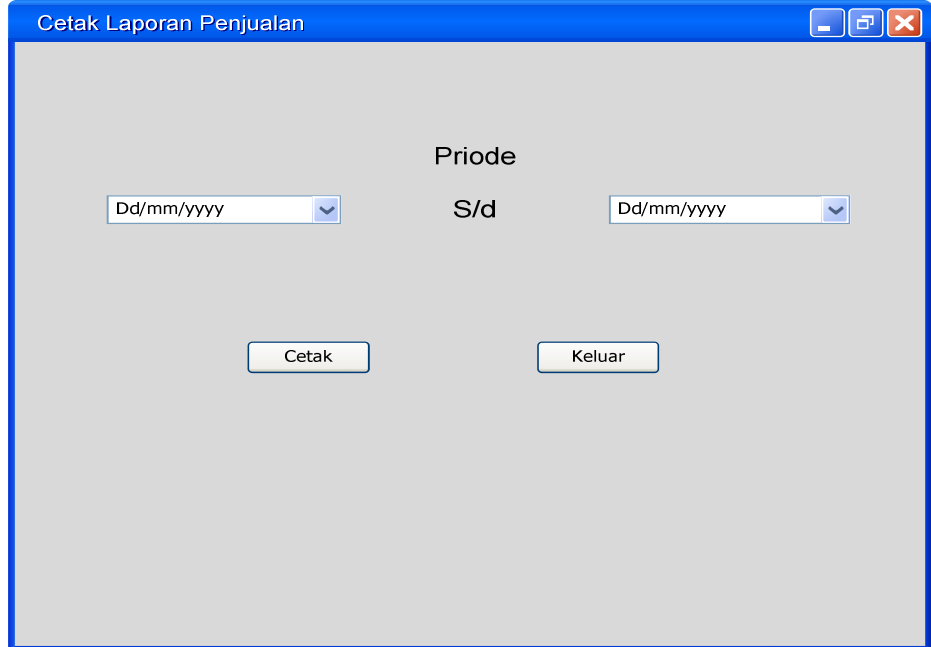

m. Rancangan Layar Form Cetak Laporan Penjualan

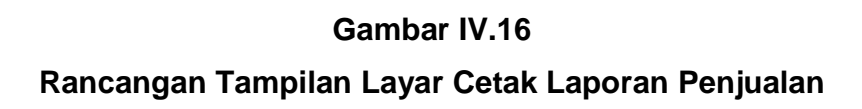

### **d. Sequence Diagram**

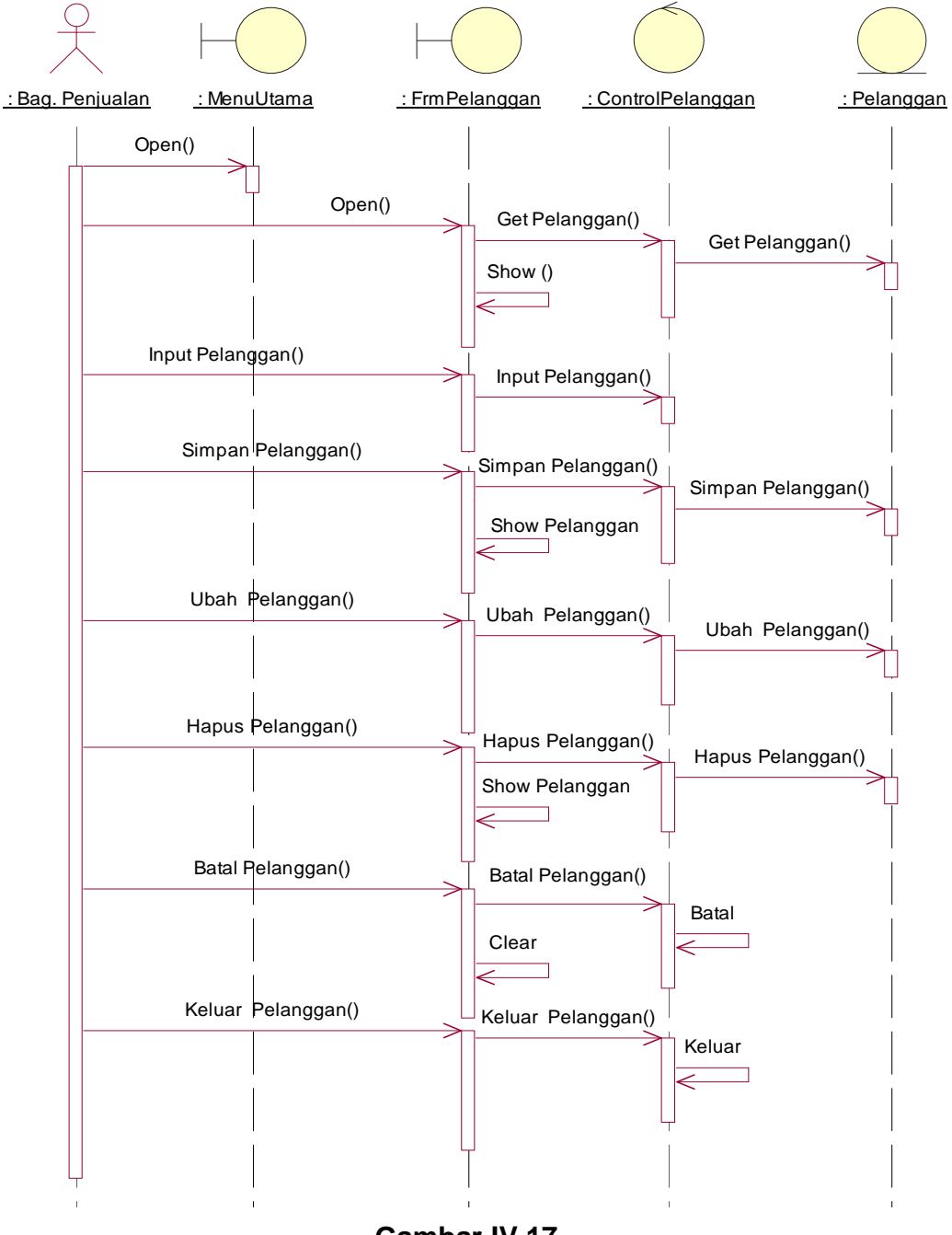

**Gambar IV.17 Sequence Diagram Pelanggan** 

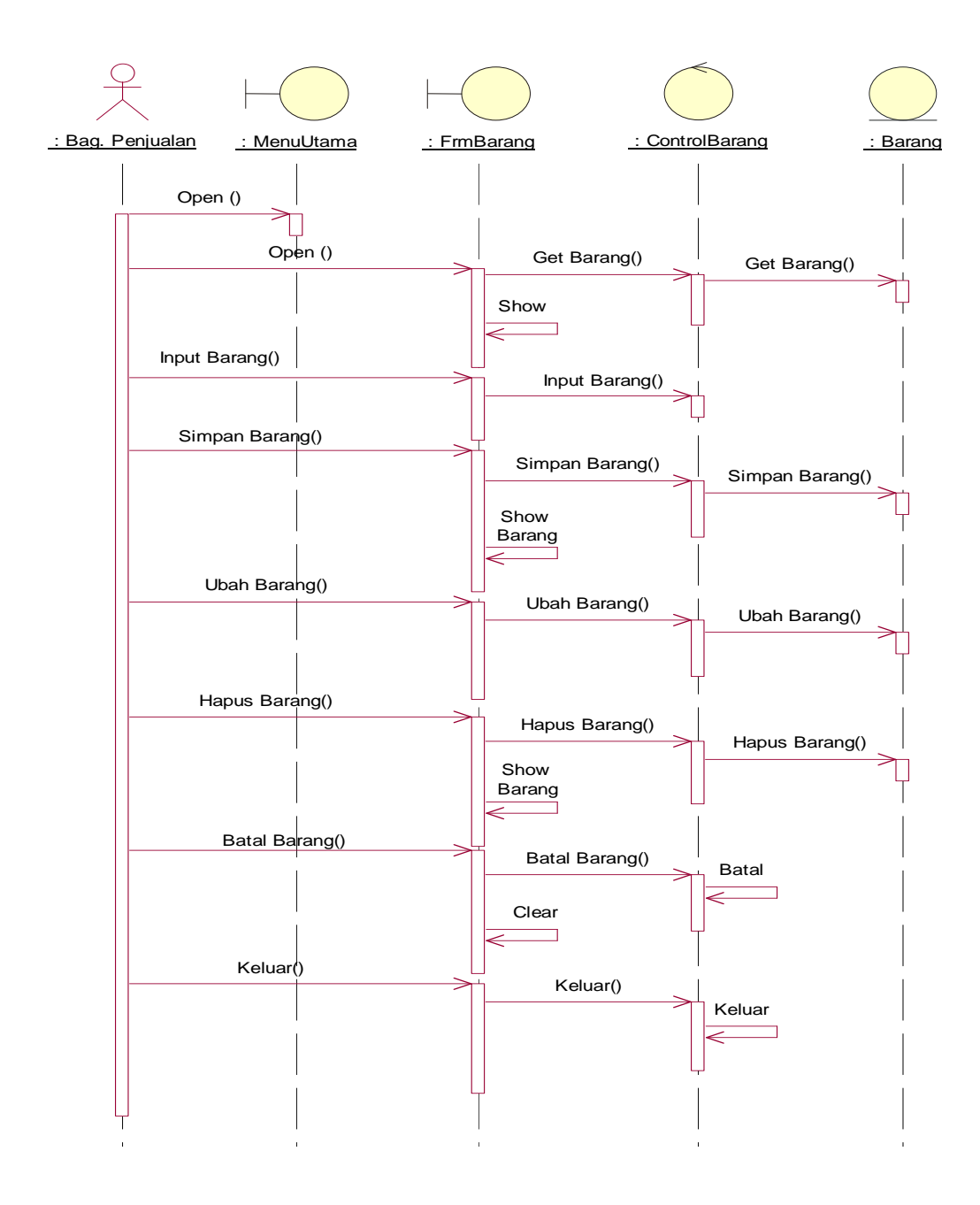

**Gambar IV.18 Sequence Diagram Form Barang** 

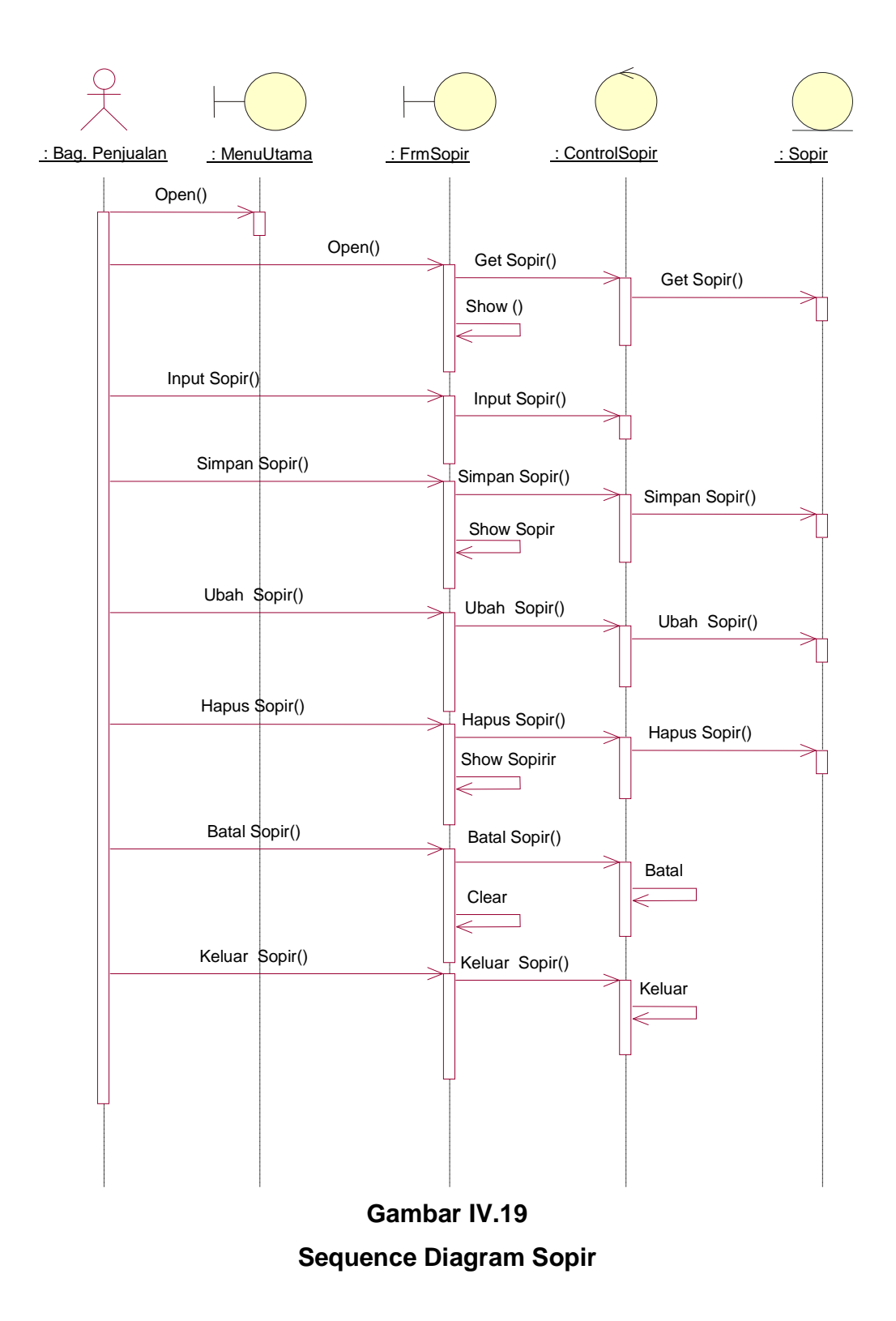

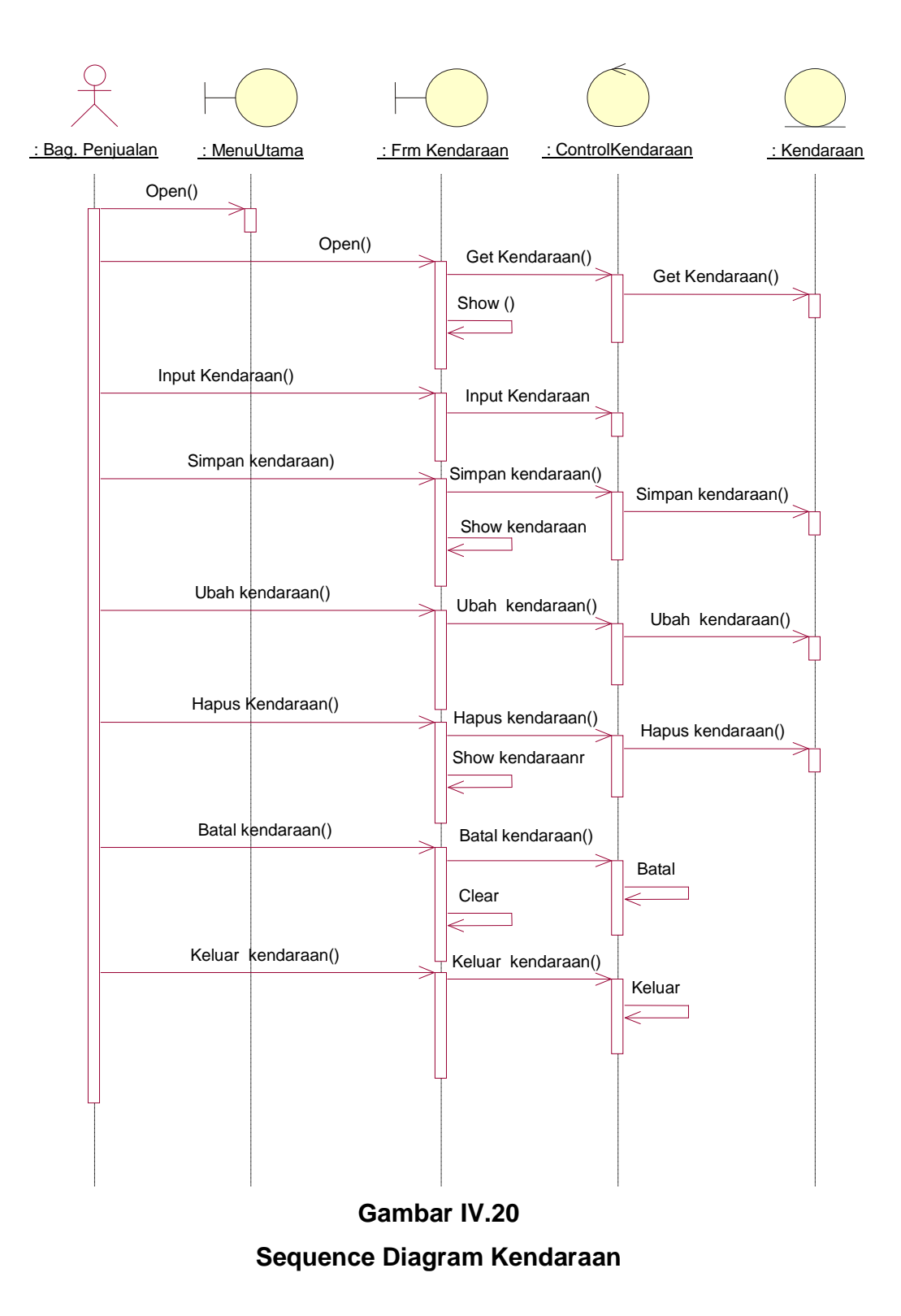

86
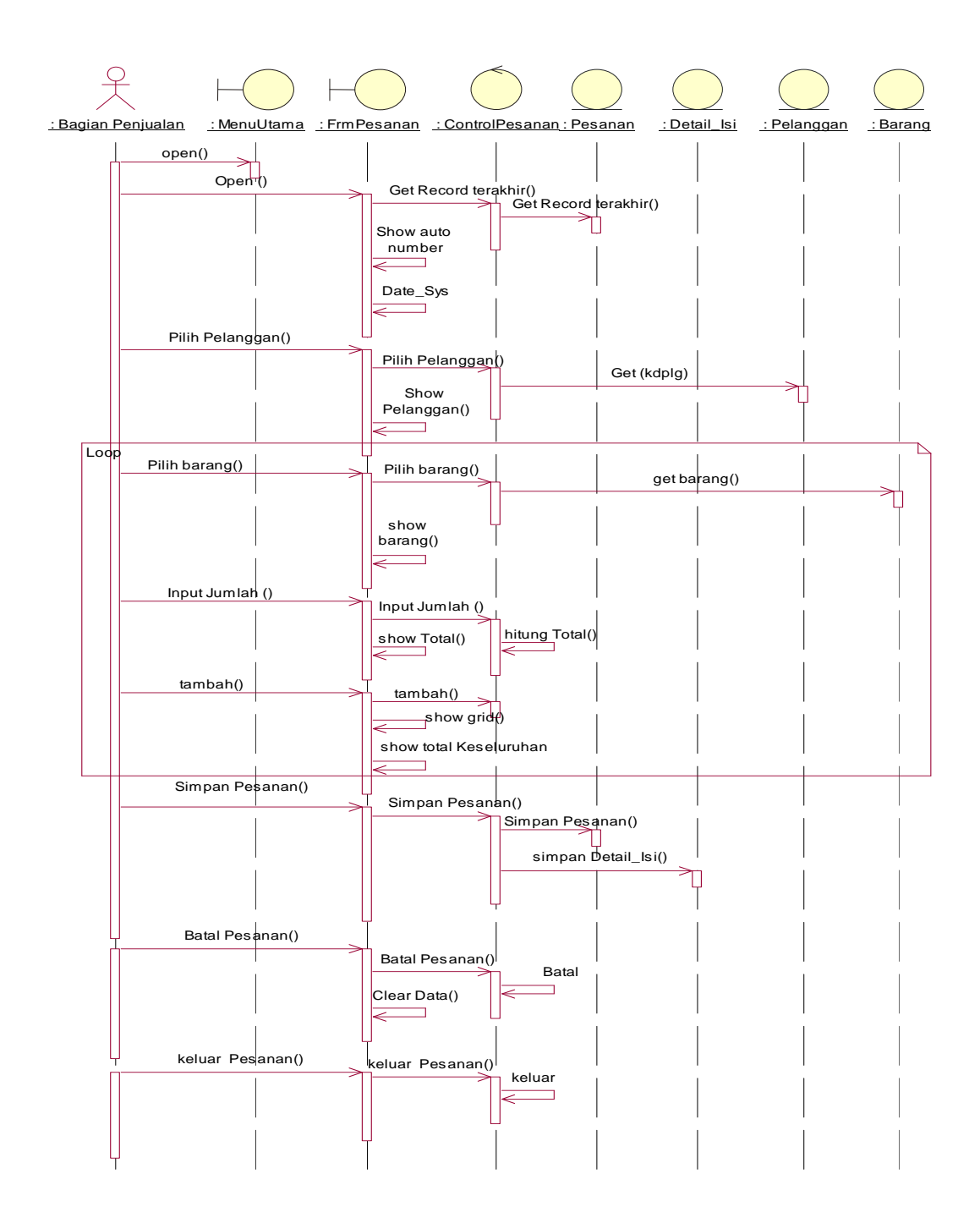

**Gambar IV.21 Sequence Diagram Form Pesanan** 

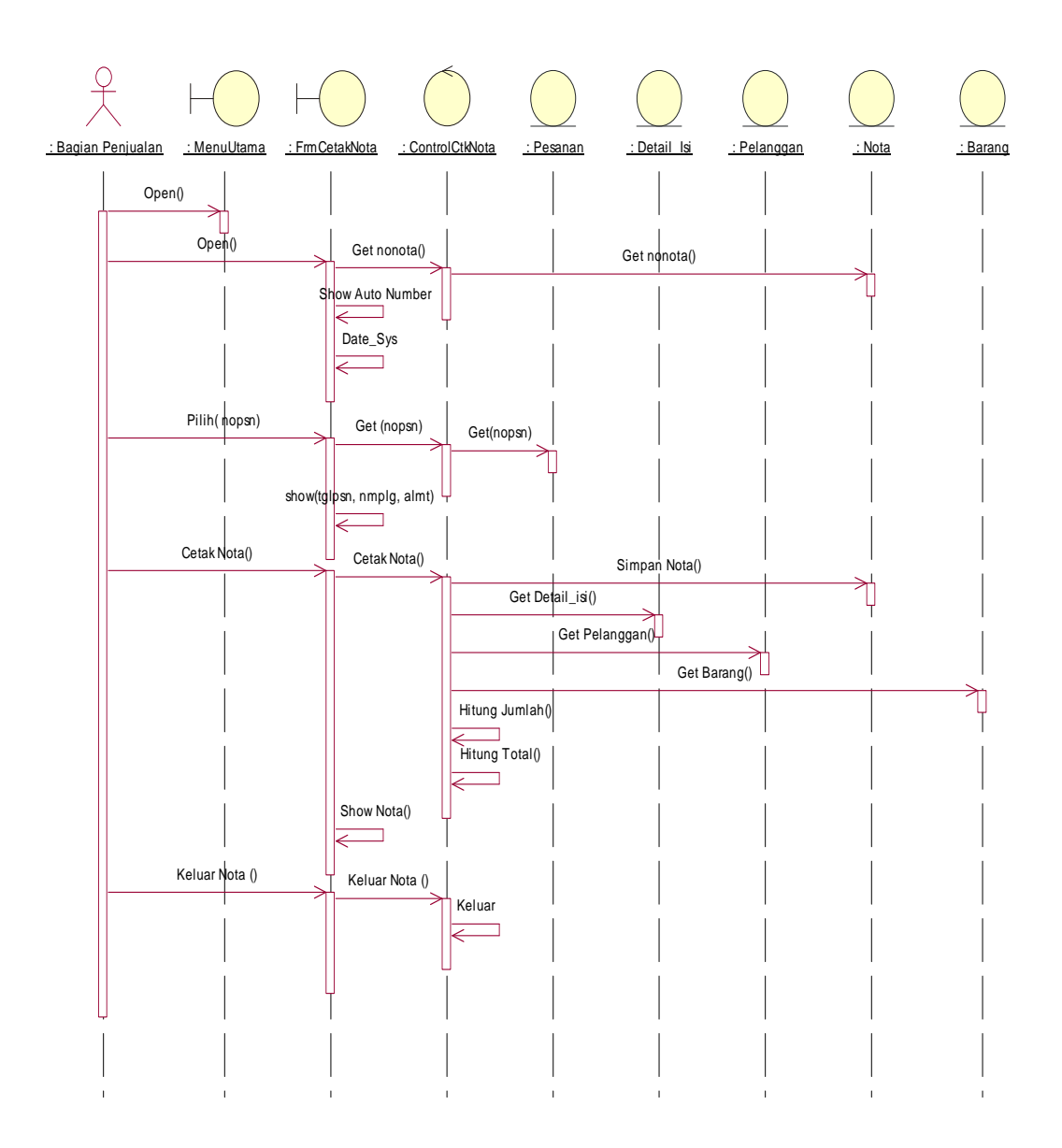

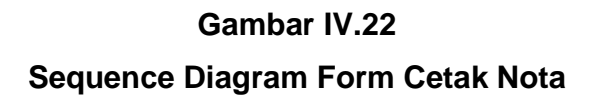

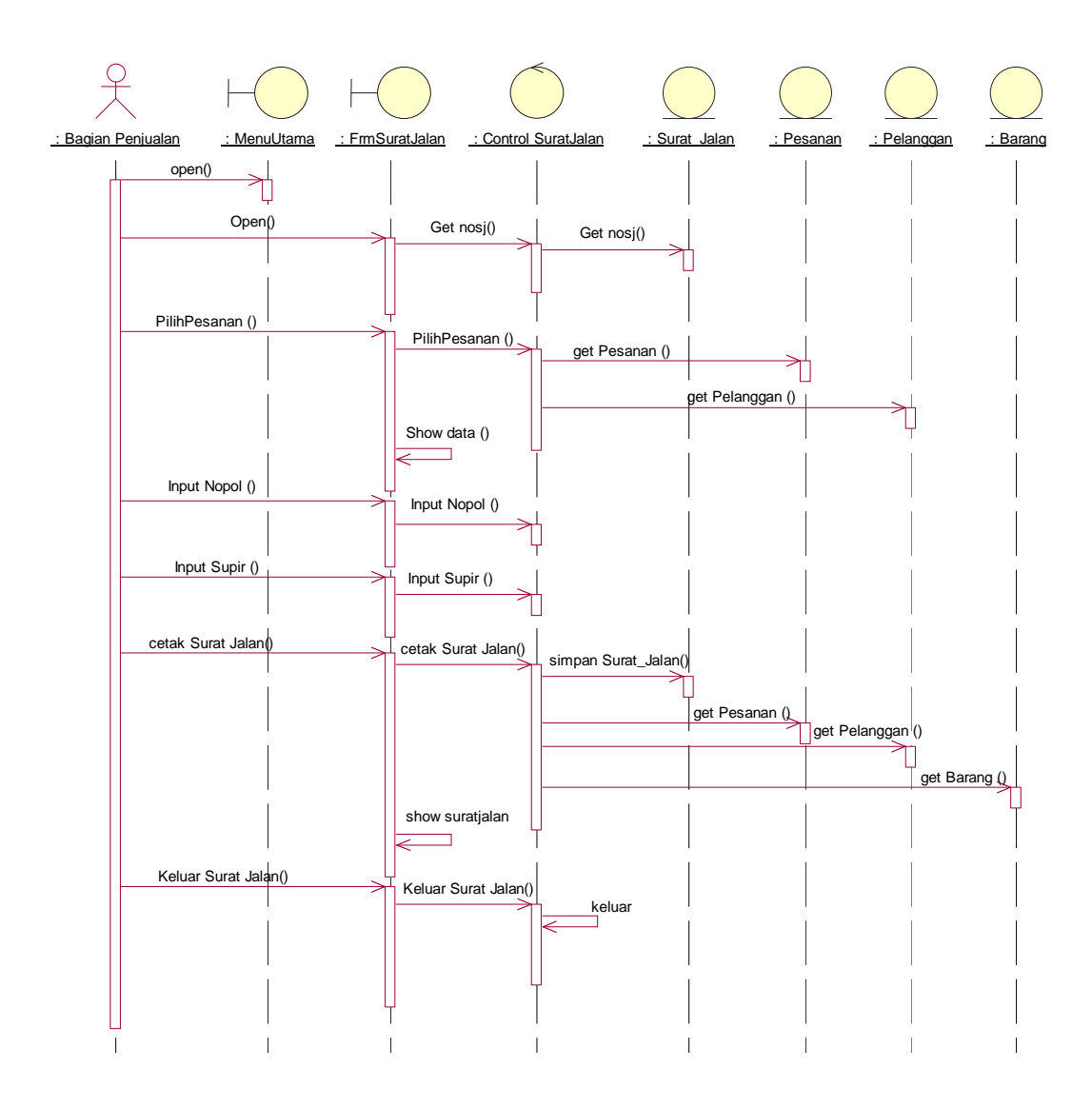

**Gambar IV.23 Sequence Diagram Form Surat Jalan** 

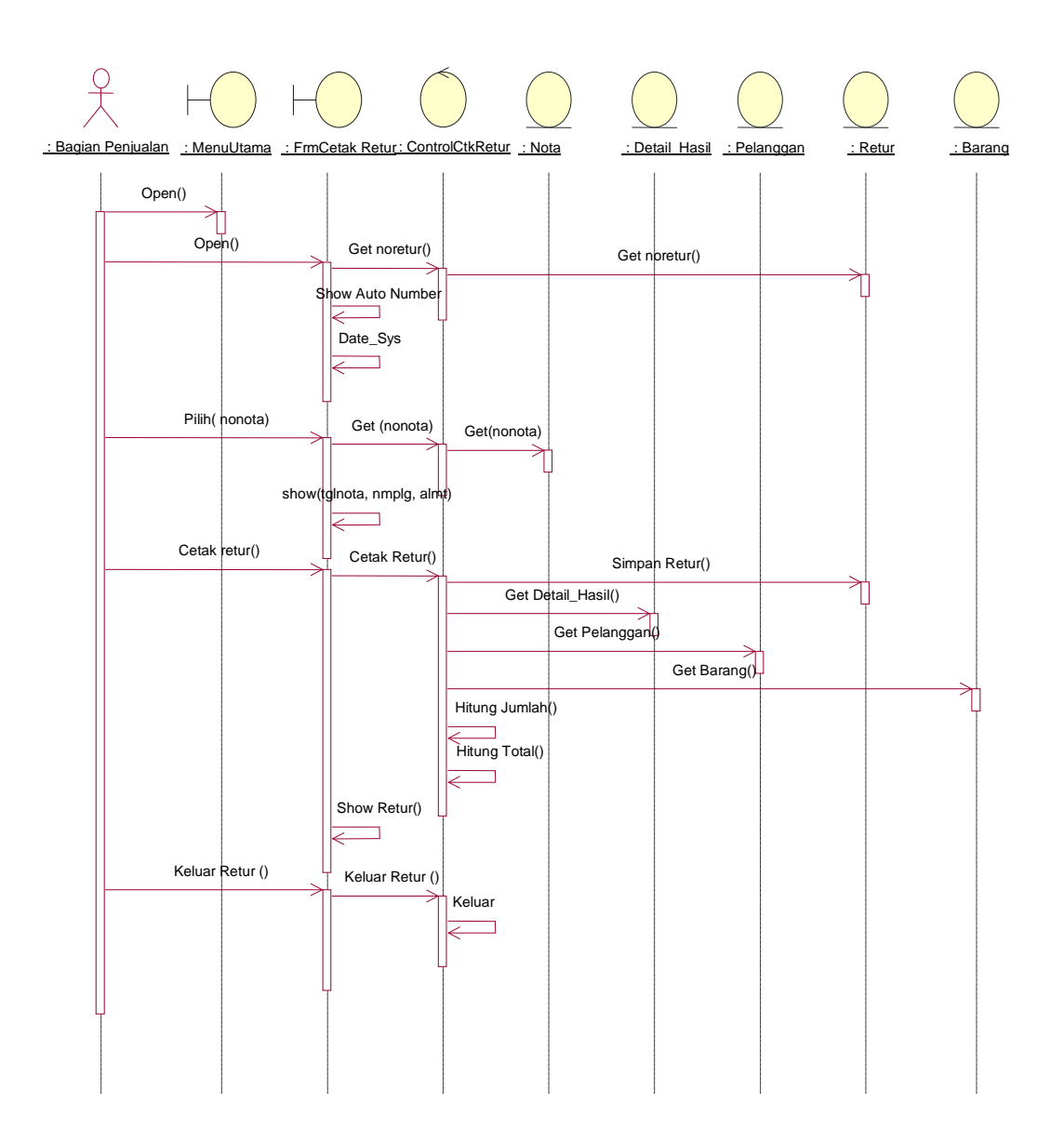

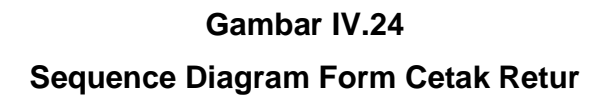

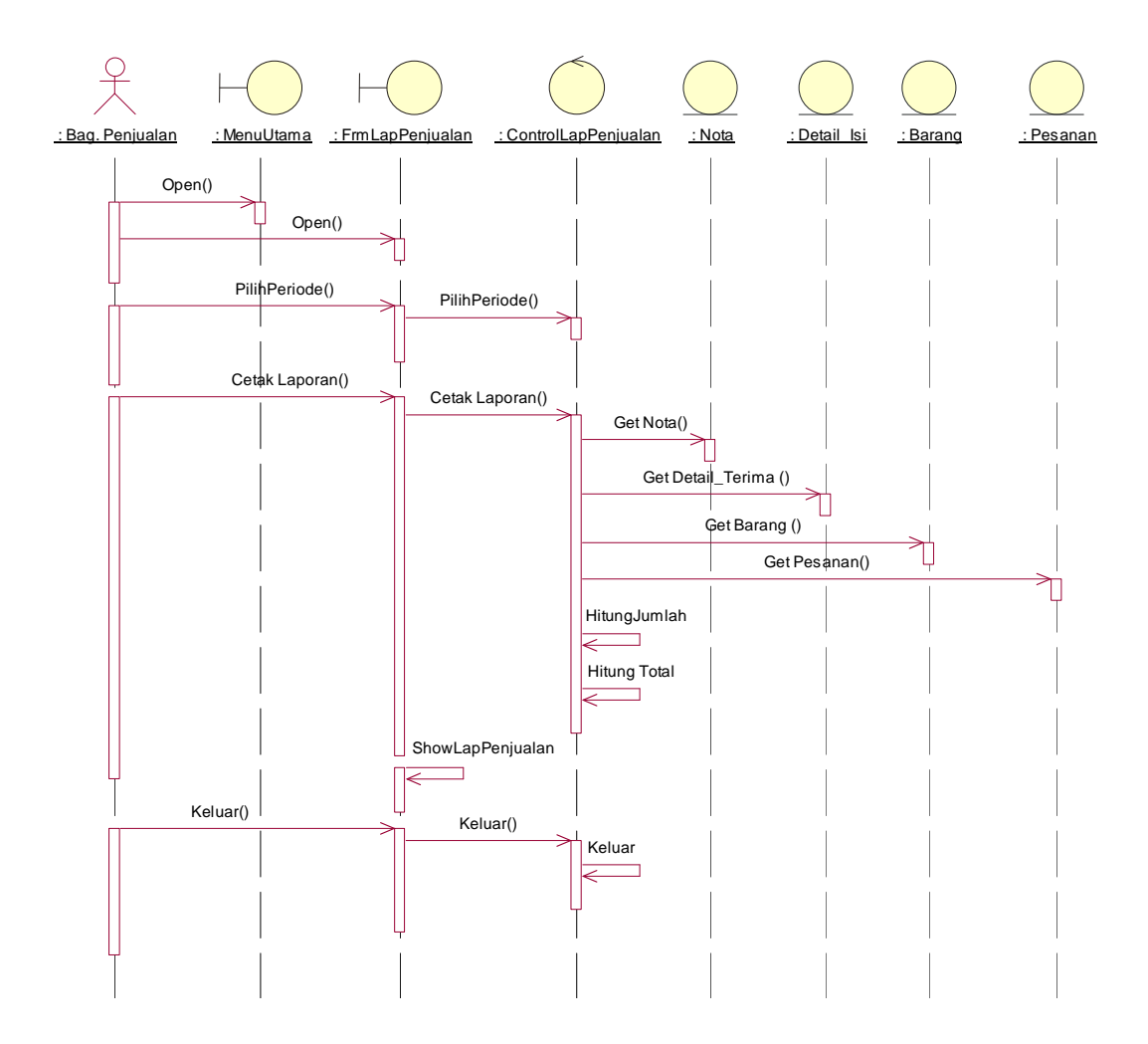

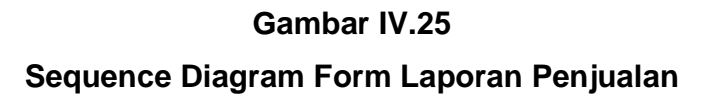

## **BAB V PENUTUP**

### **1. Kesimpulan**

Adapun kesimpulan yang bisa ditarik dari sistem penjualan tunai pada Toko Bangunan Iwan antara lain :

- a. Dengan adanya sistem penjualan tunai secara komputerisasi pengolah data, penyajian informasi akan lebih cepat, akurat serta keamanan data akan lebih terjamin karena tempat atau media penyimpanan lebih terjaga.
- b. Tingkat kesalahan pada penggunaan sistem manual lebih besar dibanding dengan menggunakan sistem yang sudah terkomputerisasi seperti dalam proses perhitungan.
- c. Dalam rancangan sistem informasi ini, pimpinan dapat dengan cepat memperoleh laporan-laporan yang diperlukan, sehingga perkembangan maju mundurnya perusahaan dapat dengan cepat diketahui.
- d. Kesalahan-kesalahan yang disebabkan oleh keterbatasan seperti human error ataupun ketidaksengajaan dapat dikurangi dengan penggunaan sistem komputerisasi.
- e. Kesulitan dalam pembuatan laporan secara manual, dapat dipermudah dan dipercepat dengan adanya sistem komputerisasi.

### **2. Saran**

Adapun beberapa hal yang dapat disampaikan sebagai bahan masukan antara lain :

a. Pemakai atau user harus memiliki penguasaan dan kemampuan dalam bidang komputer baik hardware maupun software yang baik yang dibutuhkan dalam sistem komputerisasi dan jika perlu dilakukan pelatihan atau training khusus untuk menjalankan sistem yang baru ini, baik dalam peningkatan kemampuan, penguasaan hardware dan software maupun dalam pemahaman sistem komputerisasi.

- b. Ketelitian operator pada waktu memasukkan data perlu ditingkatkan agar tingkat kesalahan data akan semakin rendah, dengan demikian keluaran yang dihasilkan akan sesuai dengan yang diinginkan. Hendaknya disadari bahwa komputerisasi sistem tidak ada gunanya jika tanpa dukungan operator yang terampil, terlatih dan bertanggung jawab.
- c. Dilakukannya back-up secara berkala terhadap data-data yang penting untuk mengantisipasi keadaan yang tidak diinginkan.

### **DAFTAR PUSTAKA**

Jogiyanto. Sistem Informasi. Yogyakarta : ANDI Yogyakarta, 2003

Munawar. Pemodelan Visual dengan UML. Cetakan 1. Yogyakarta : Graha Ilmu, 2005.

Suhendar. A, S. Si ,dan Gunadi Hariman, S. Si , MT. Visual Modelling Menggunakan UML & Rational Rose. Bandung : Informatika, 2002.

Whitten, Jeffrey L., Lonnie D. Bentley, et. al. System Analysis and Design Methods. 6<sup>th</sup> ed. New York : McGraw-Hill, 2004.

Suhendar, A. Hariman Gunadi. Visual Modeling Menggunakan UML dan Rational Rose.Bandung : Informatika Bandung, 2002

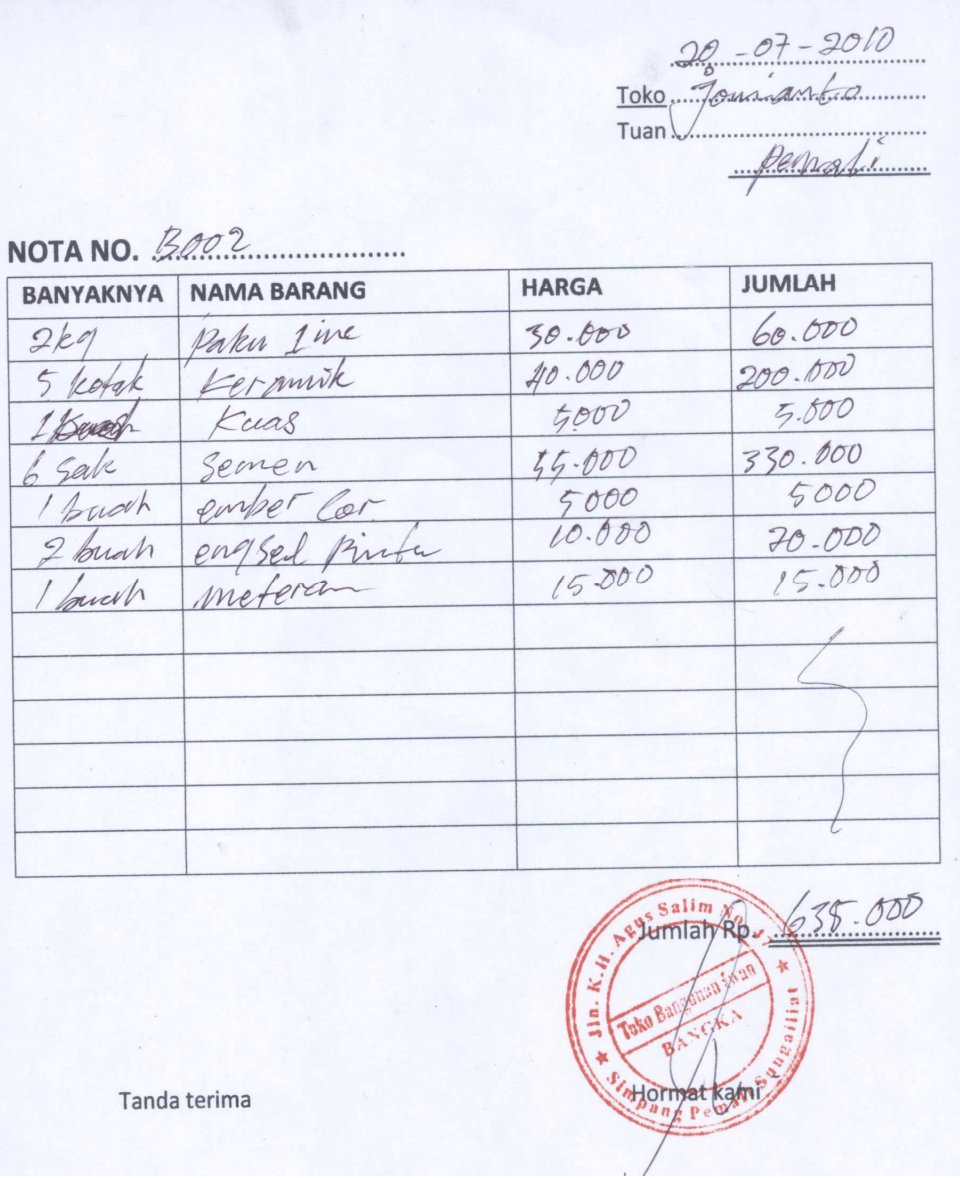

## **LAMPIRAN A-1 NOTA**

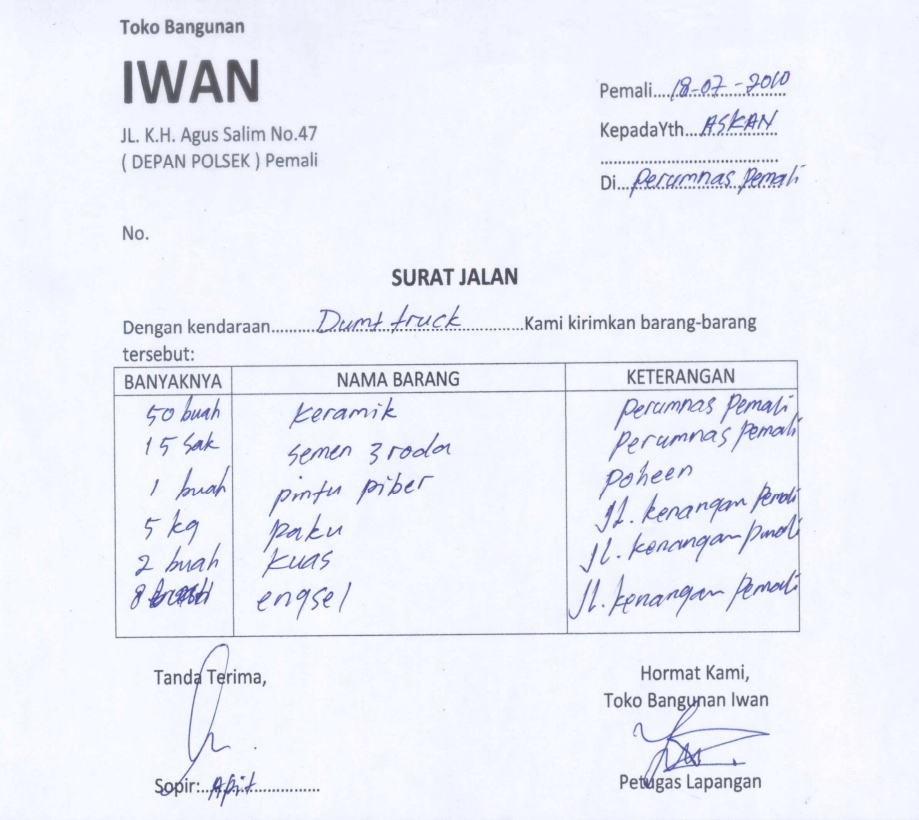

## **LAMPIRAN A-2 SURAT JALAN**

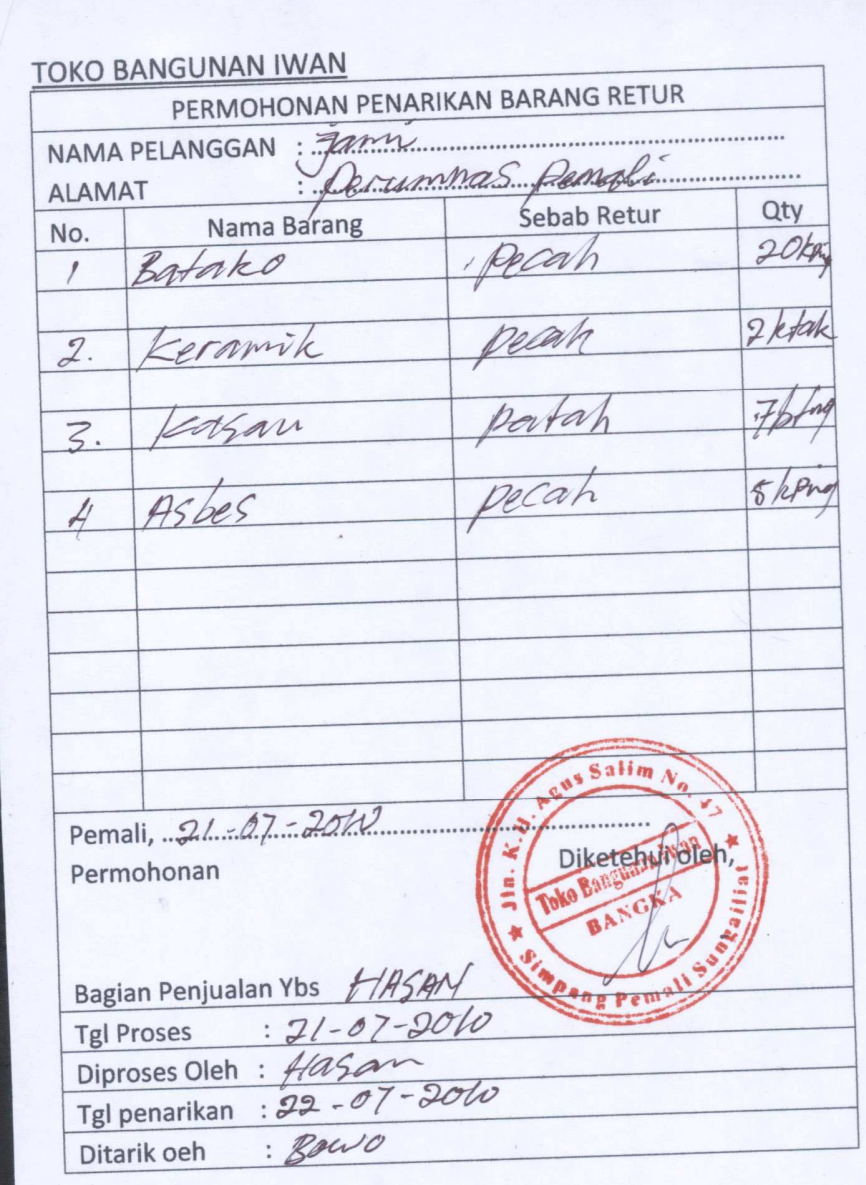

**LAMPIRAN A-3 RETUR** 

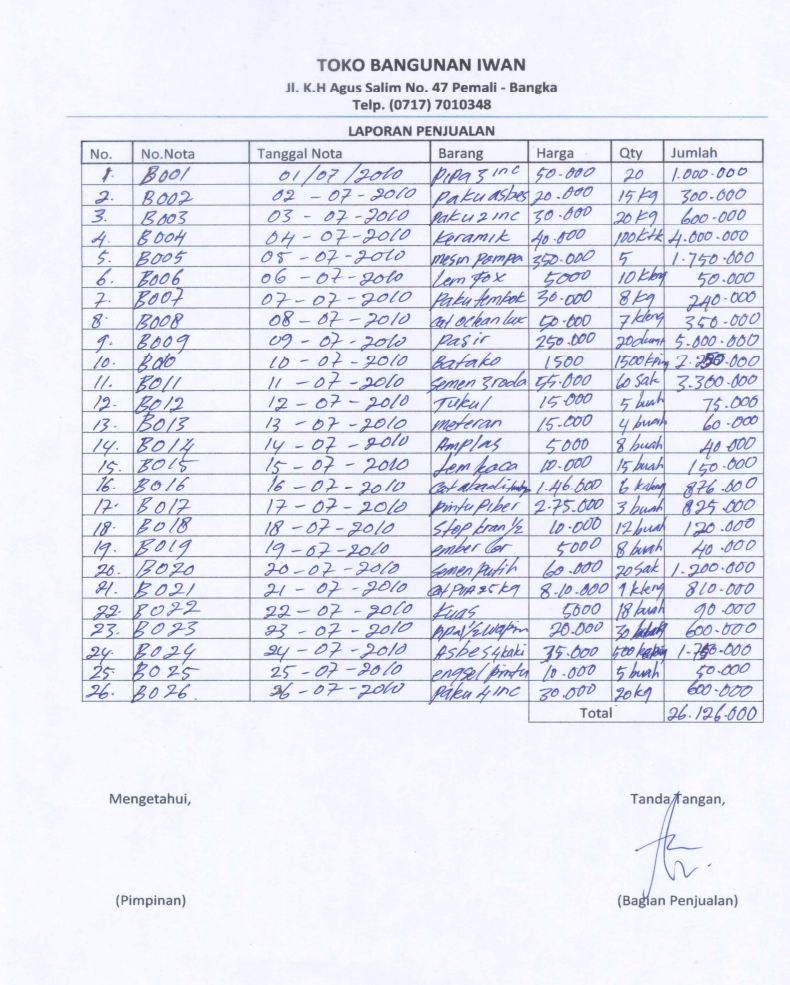

## **LAMPIRAN A-4 LAPORAN PENJUALAN**

#### **TOKO BANGUNAN IWAN** Jl. K.H Agus Salim No. 47 Pemali - Bangka Telp. (0717) 7010348

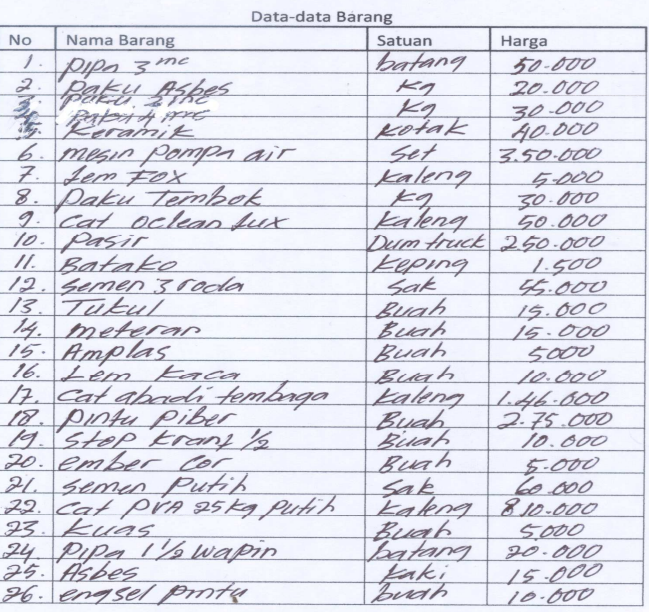

Mengetahui,

(Bagian Penjualan)

(Pimpinan)

**LAMPIRAN B-1 DAFTAR BARANG** 

### TOKO BANGUNAN IWAN Jl. K.H Agus Salim No. 47 Pemali - Bangka<br>Telp. (0717) 7010348

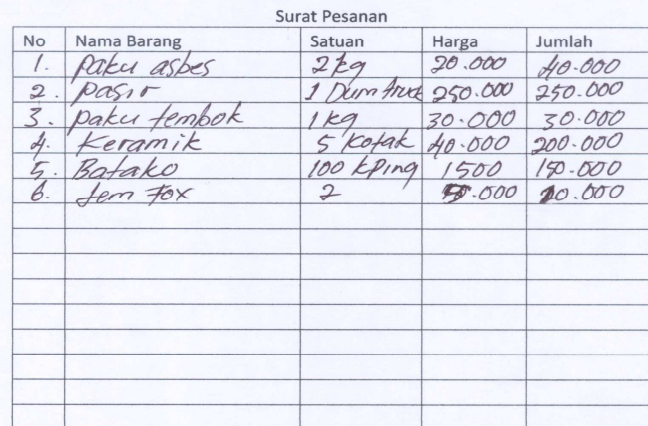

Tanda Terima,

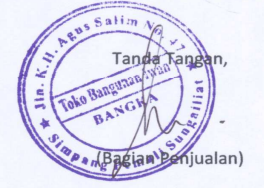

(Pelanggan)

 $\overline{a}$ 

## **LAMPIRAN B-2 DATA PESANAN**

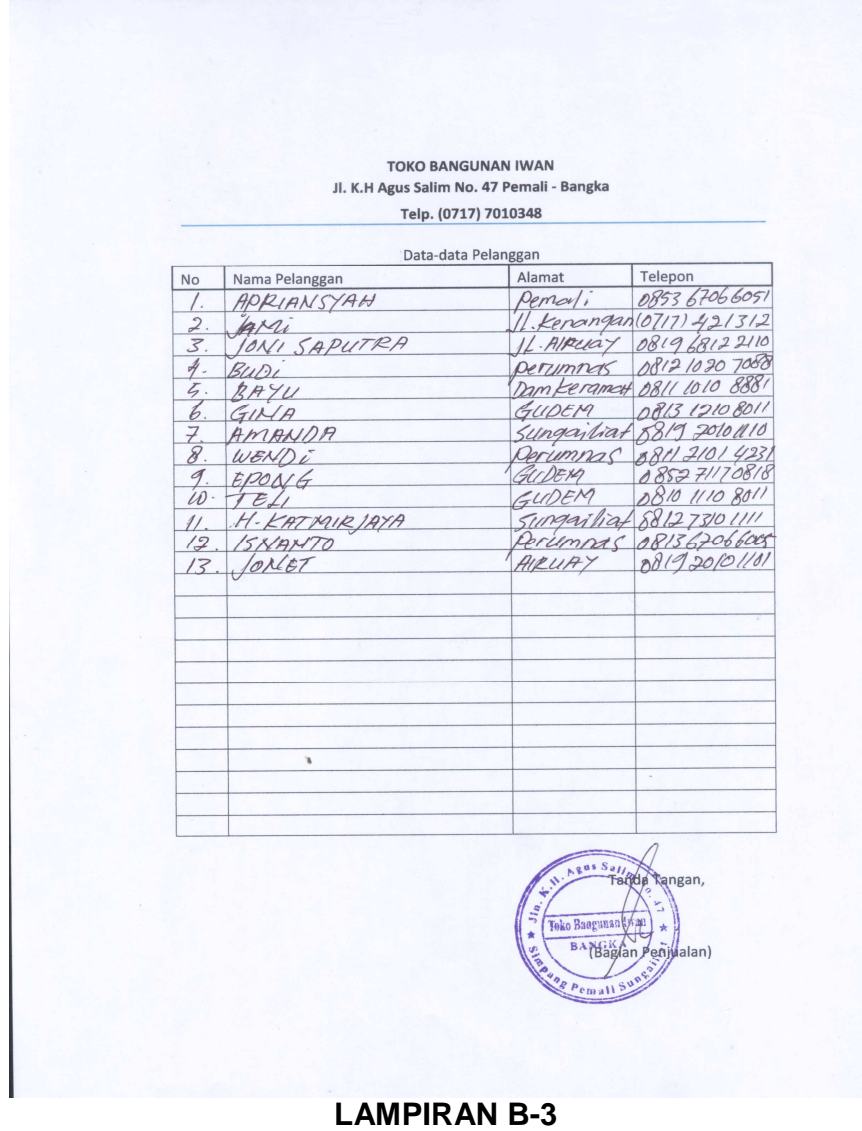

**DATA PELANGGAN** 

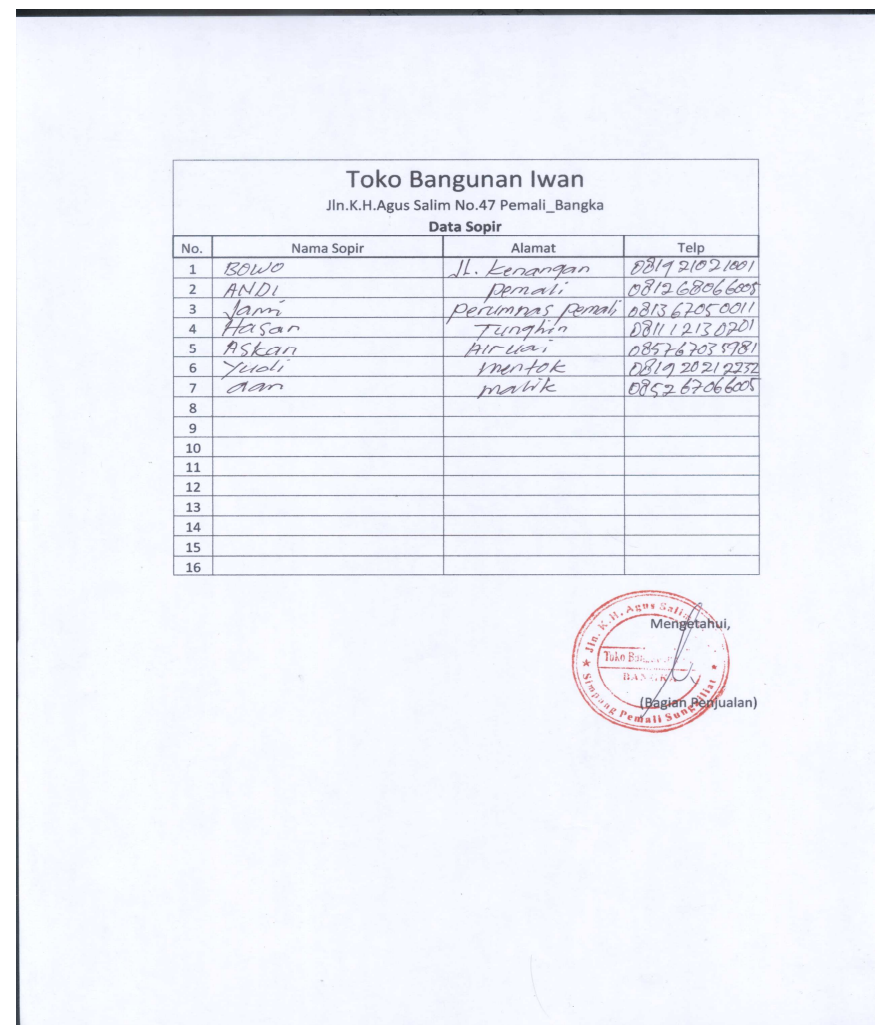

**LAMPIRAN B-4 DATA SOPIR** 

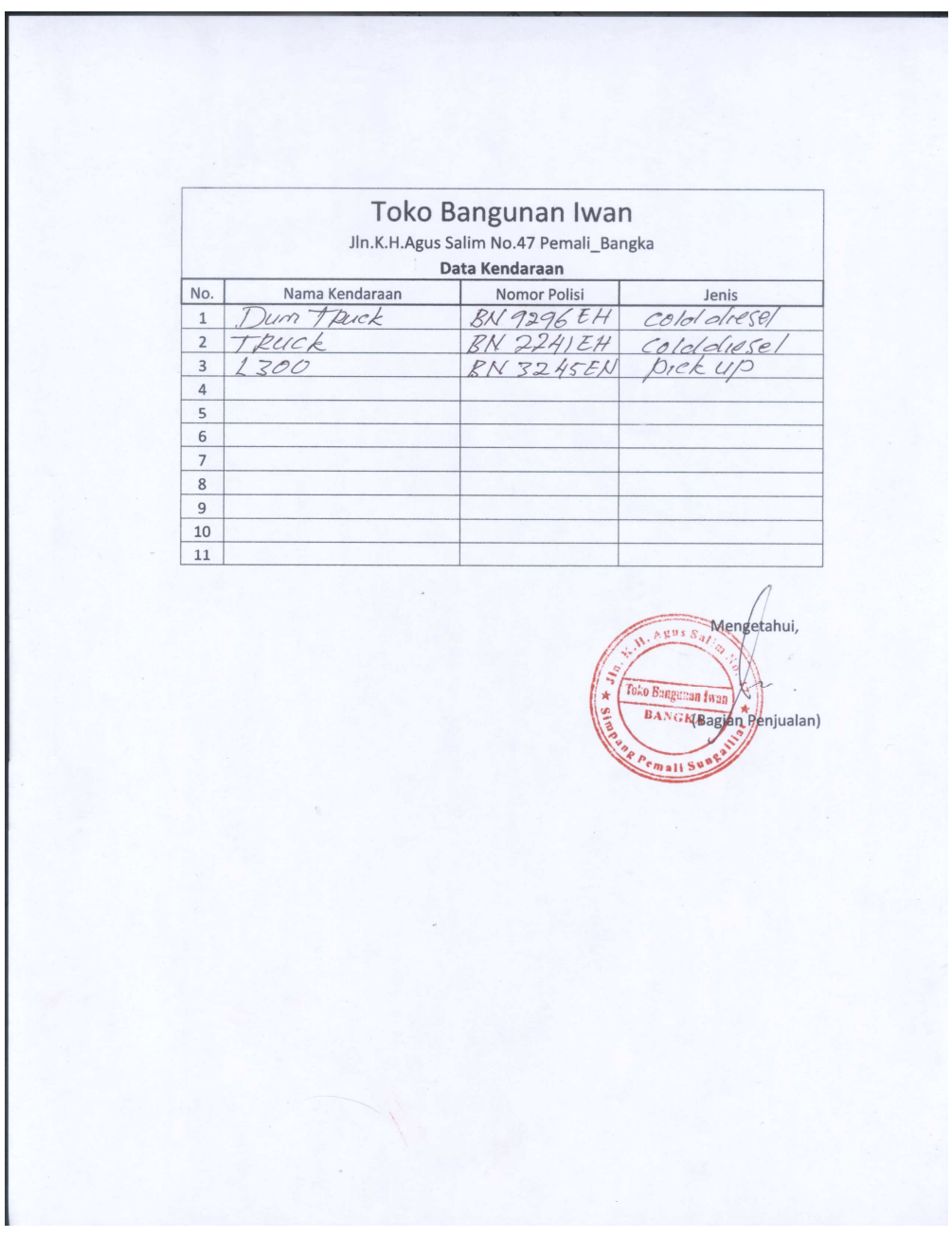

**LAMPIRAN B-5 DATA KENDARAAN** 

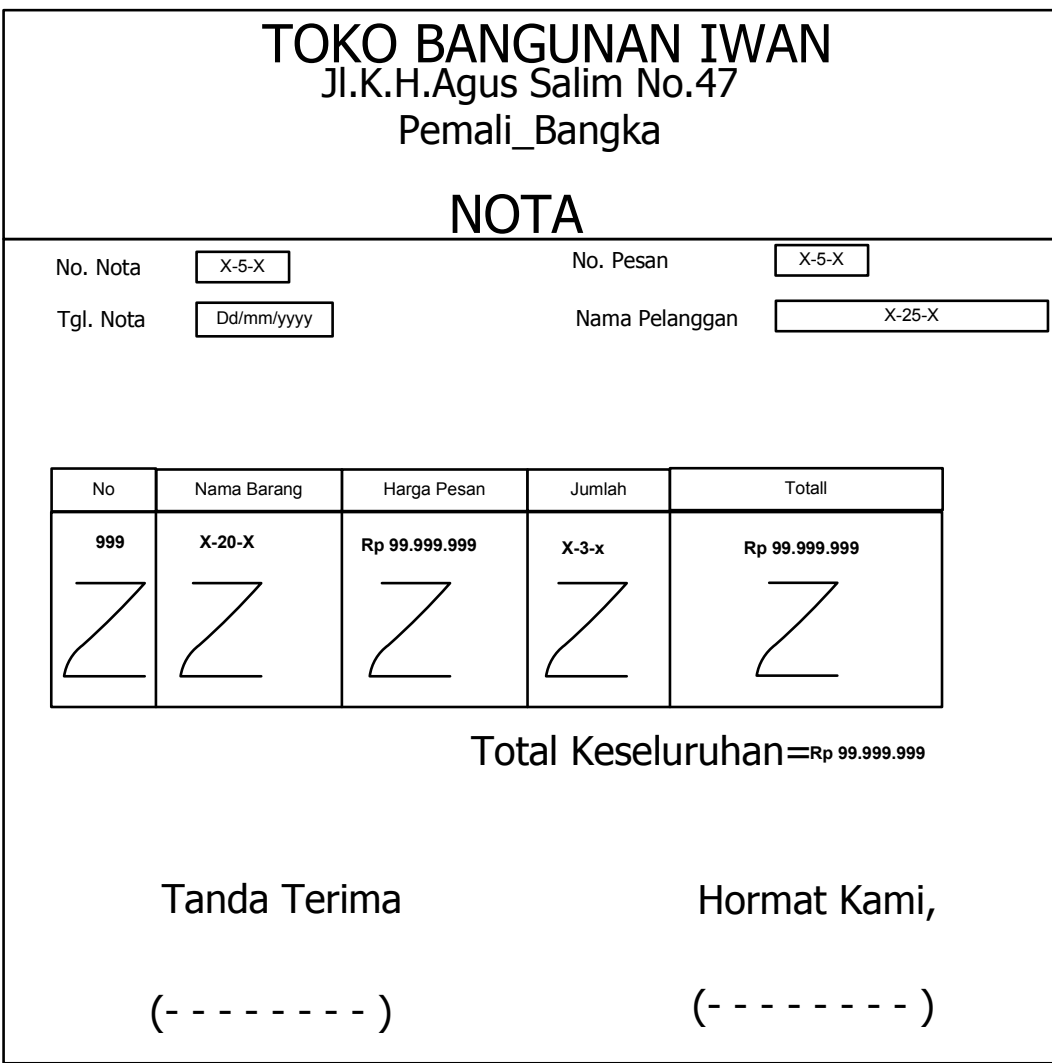

LAMPIRAN C – 1 NOTA

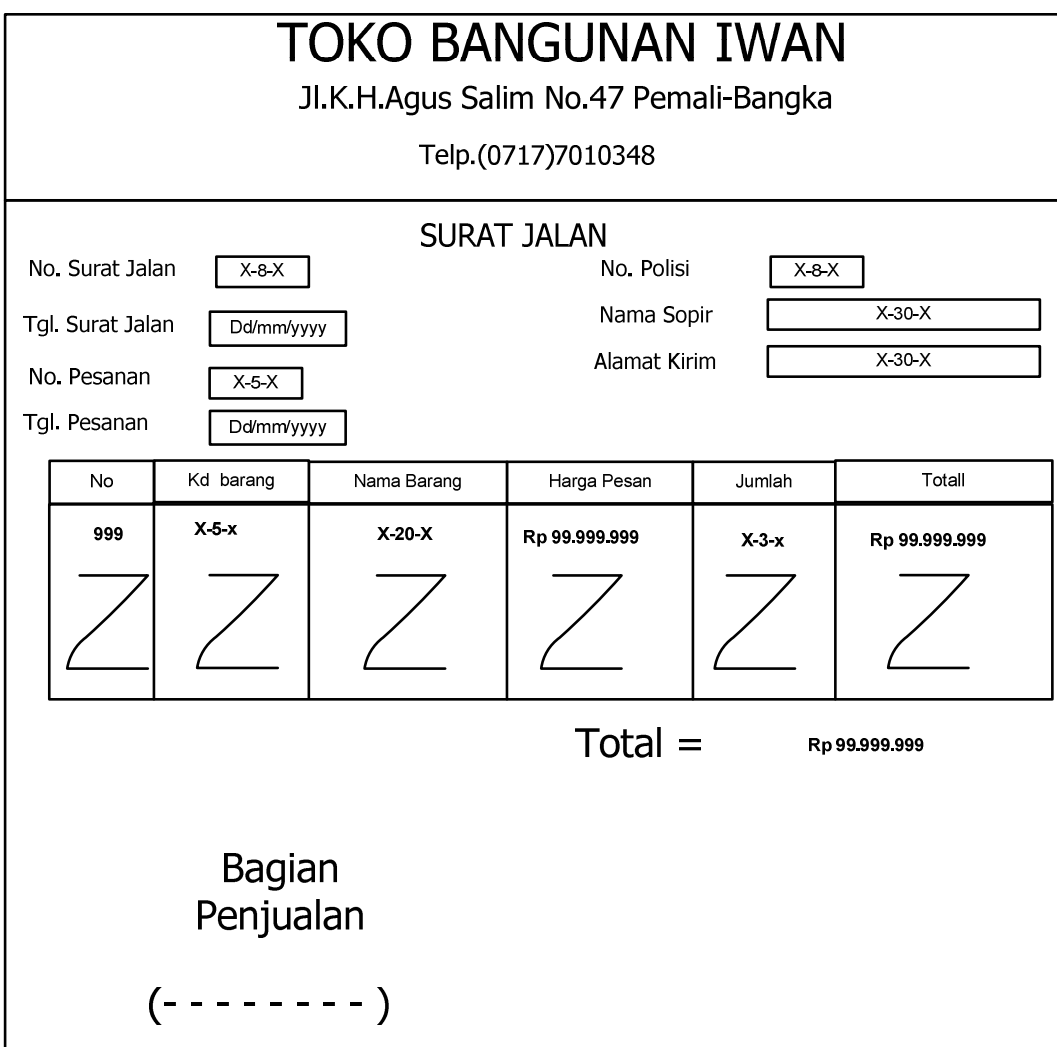

LAMPIRAN  $C - 2$ SURAT JALAN

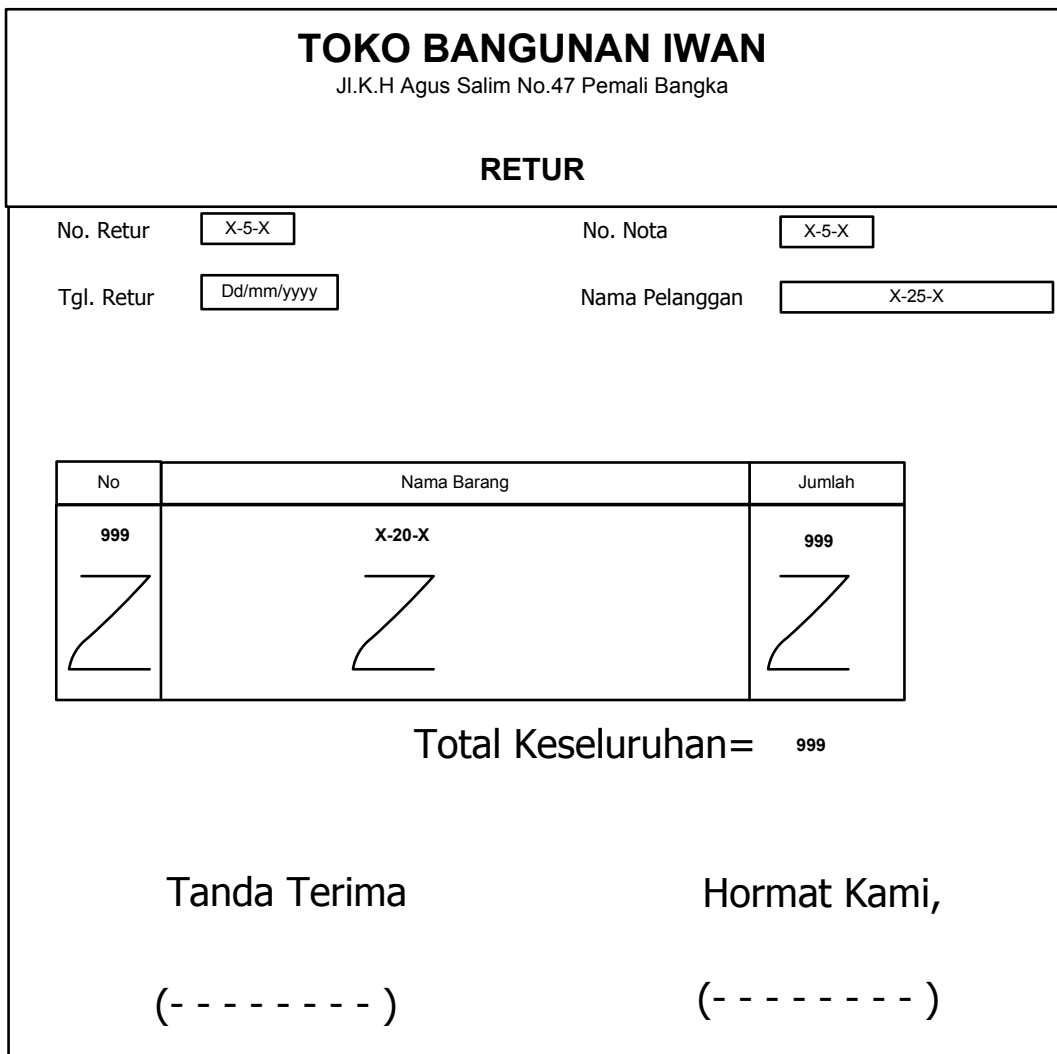

# LAMPIRAN  $C - 3$ RETUR

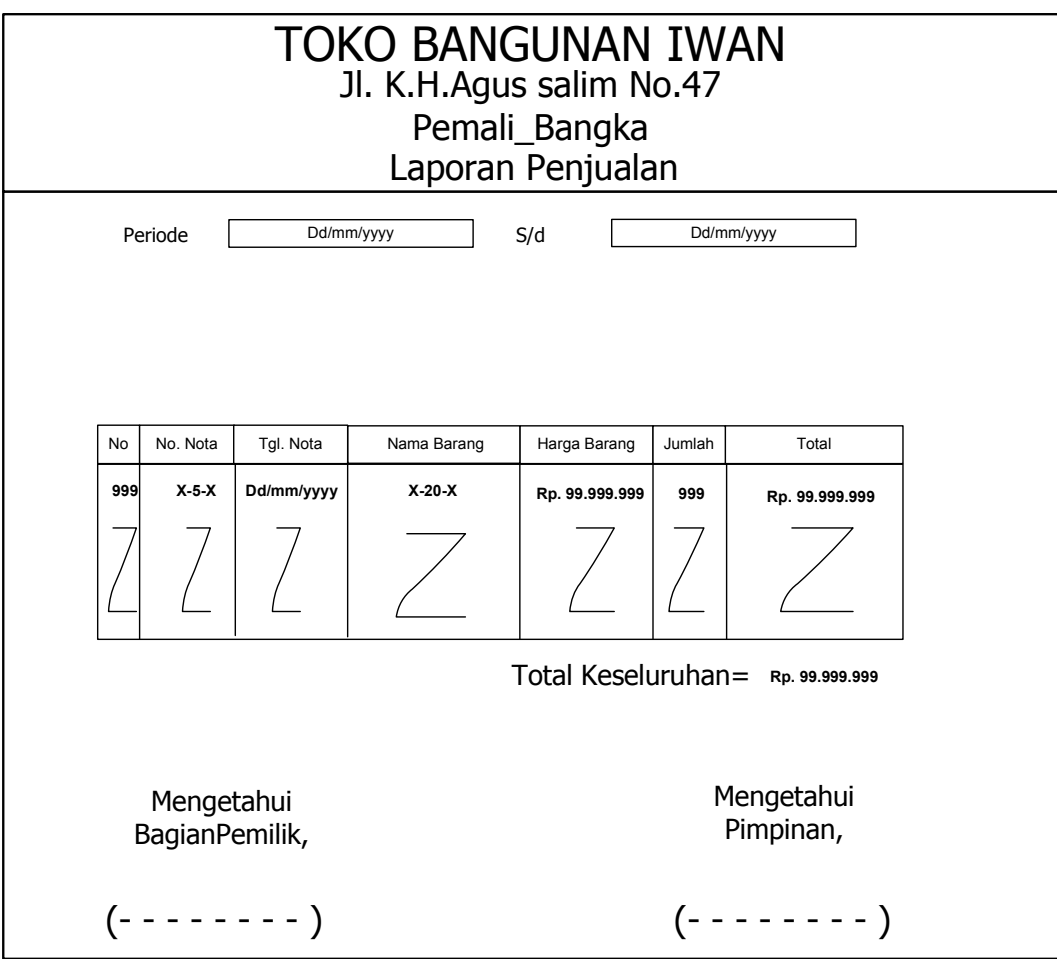

## LAPORAN PENJUALAN

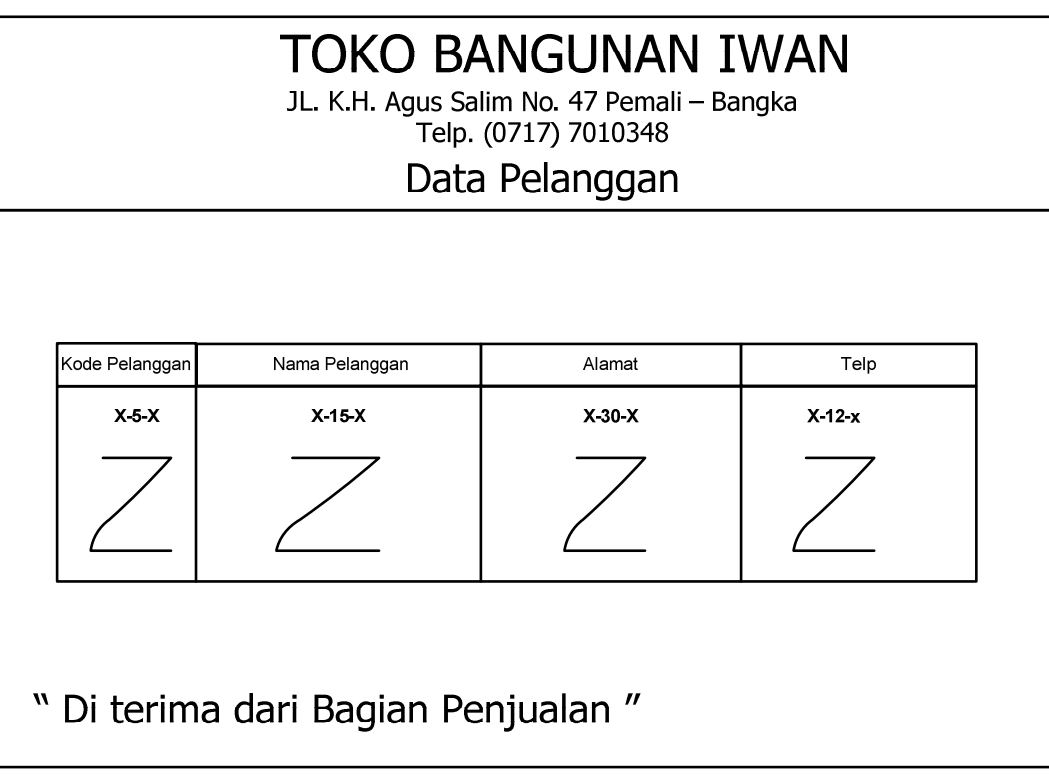

DATA PELANGGAN

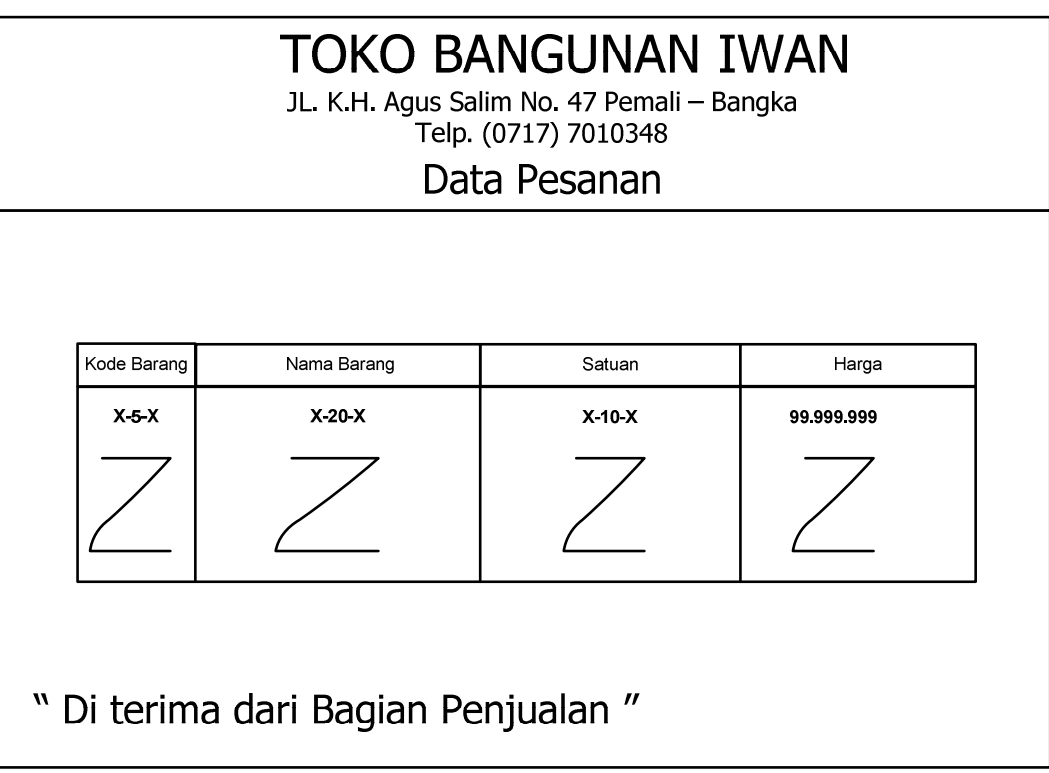

**DATA PESANAN** 

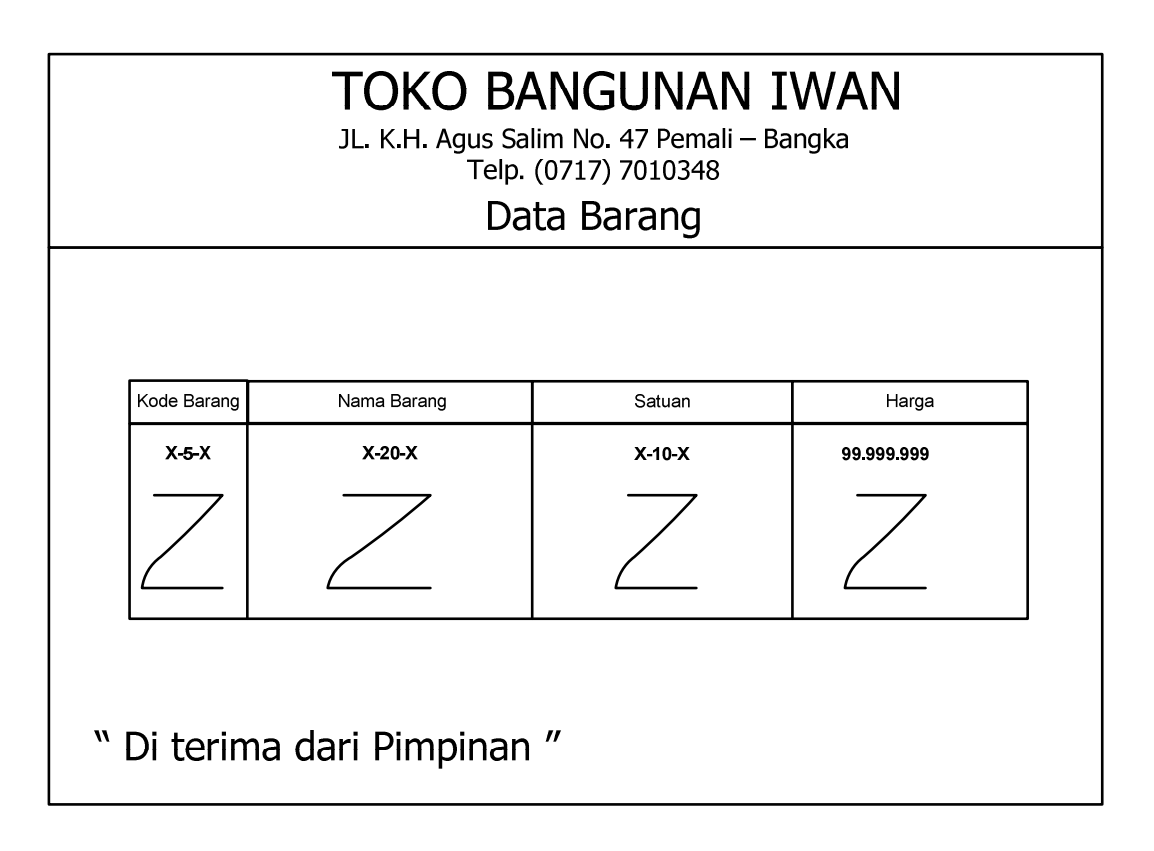

**DATA BARANG** 

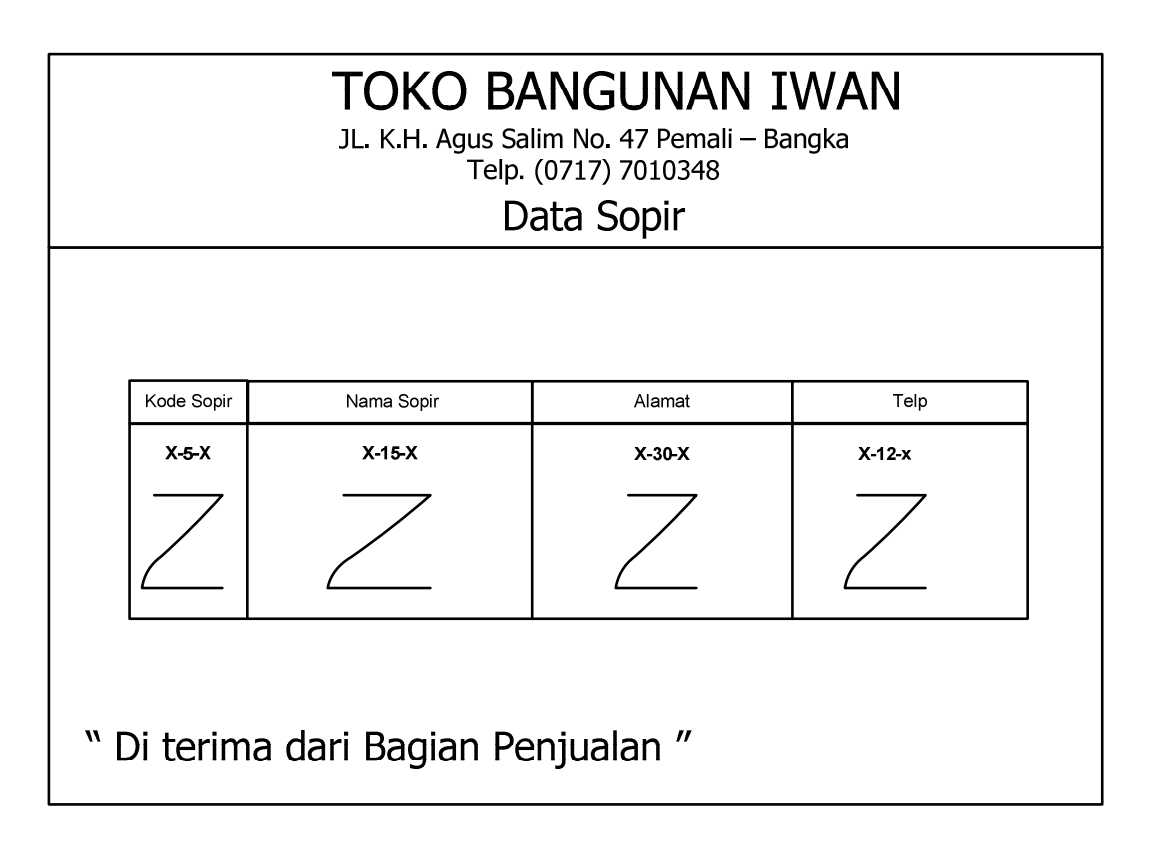

**DATA SOPIR** 

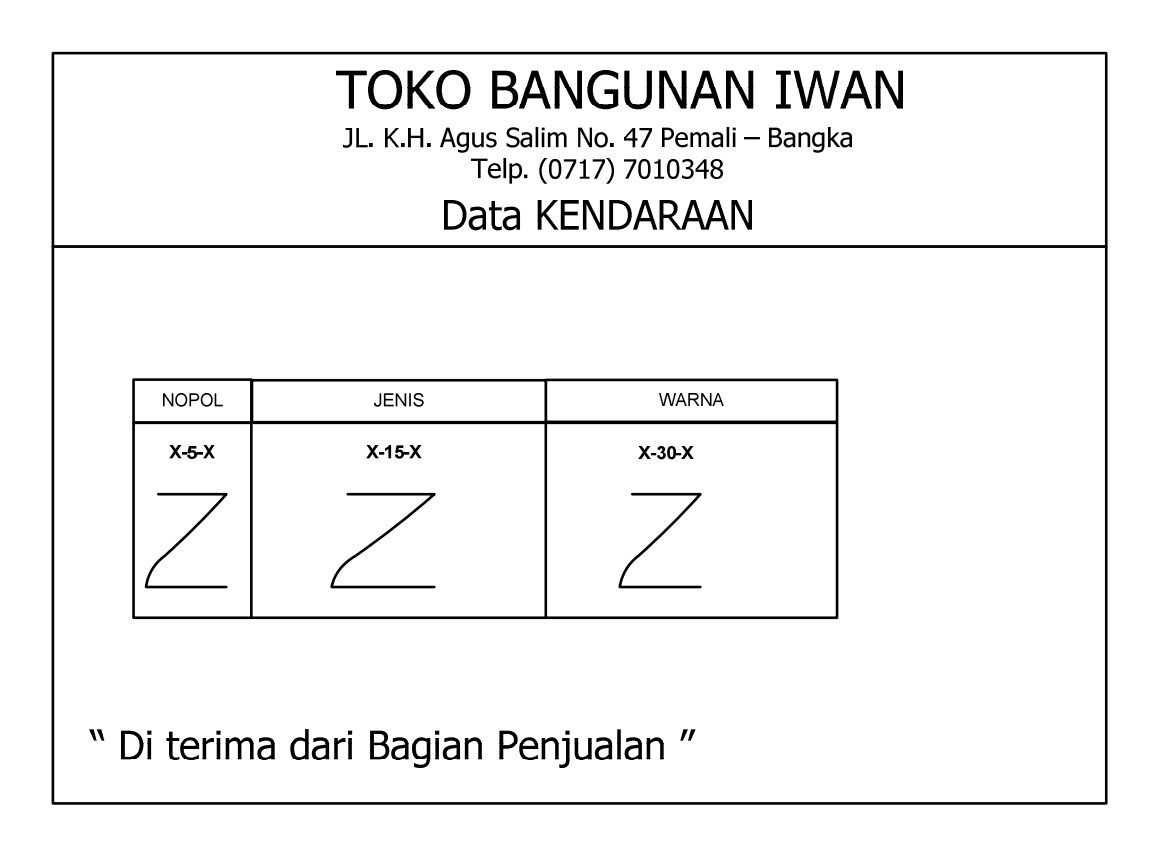

**DATA KENDARAAN** 

### **SURAT KETERANGAN**

Yang Bertanda tangan di bawah ini :

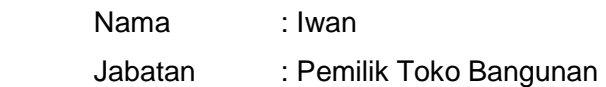

Menerangkan bahwa :

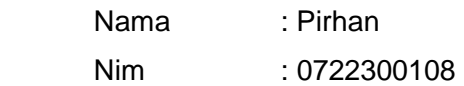

Telah melaksanakan riset pada Toko Bangunan Iwan sejak tanggal 20 April 2010 s/d 21 Juli 2010 dengan baik.

Demikian surat keterangan ini dibuat untuk dapat dipergunakan dengan semestinya.

Pemali, Juli 2010

(Iwan)

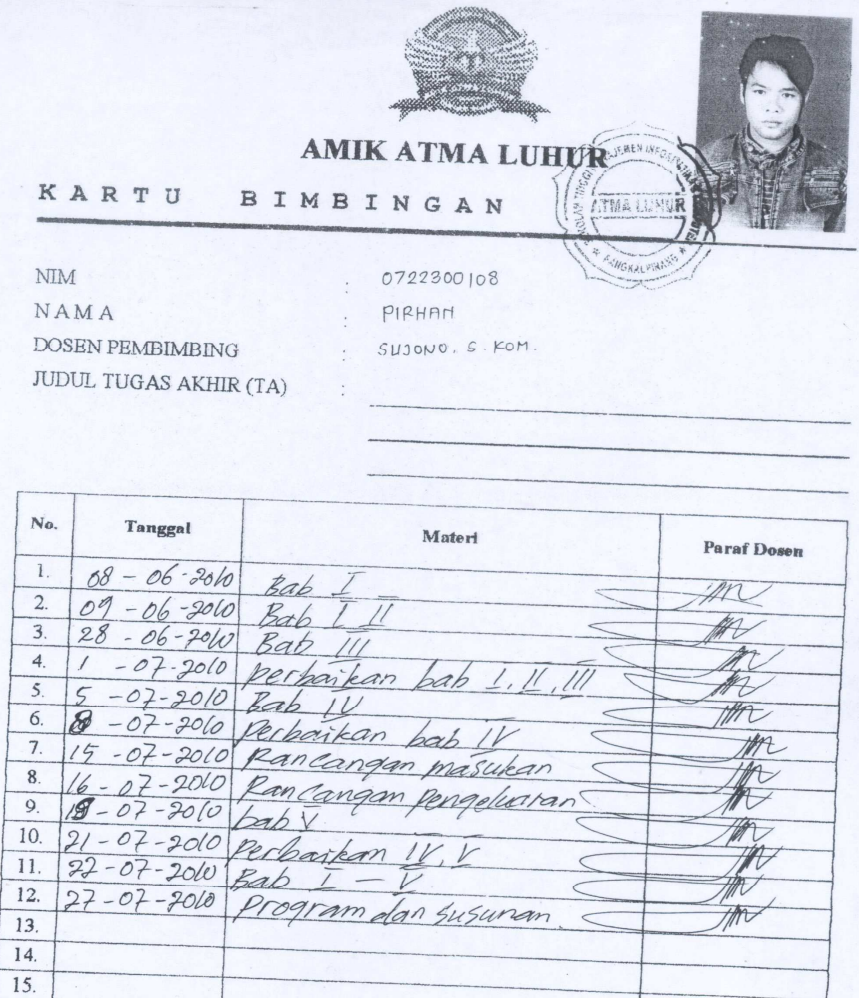

Mahasiswa di atas telah melakukan bimbingan dengan jumlah materi yang telah mencukupi untuk disidangkan.

Pangkalpinang, 96-07-200

Mahasiswa

 $\overline{\phantom{a}}$ 

Dosen Pembimbing<br> $\frac{2}{\sqrt{2}}$  $\sigma$ 

PIRHAN

 $\overline{(\ }$ 

 $(SUJONO, S. KOM)$ 

 $\lambda$ 

 $\lambda$ 

### **LISTING PROGRAM Module**

Global CN As New ADODB.Connection Public Sub bukadatabase() Set CN = New ADODB.Connection CN.Provider = "microsoft.jet.oledb.4.0;data source=" & App.Path & "\PENJUALAN.mdb" CN.Open CN.CursorLocation = adUseClient End Sub

### **Form Menu Utama**

Private Sub MenuBarang\_Click() Form1.Show vbModal End Sub

Private Sub MenuKeluar\_Click() Unload Me End Sub

Private Sub MenuLaporanPenjualan\_Click() Form6.Show vbModal End Sub

Private Sub MenuNota\_Click() Form4.Show vbModal End Sub

Private Sub MenuPelanggan\_Click() Form2.Show vbModal End Sub

Private Sub MenuPesanan\_Click() Form3.Show vbModal End Sub

Private Sub MenuSuratJalan\_Click() Form5.Show vbModal End Sub

### **Form Master Barang**

Dim RSBARANG As New ADODB.Recordset

Private Sub cmdbatal\_Click() **KOSONG** End Sub

Private Sub cmdhapus\_Click()  $a = MsgBox("Data Dengan Kode Barang : " & Tkdbrg &$ " Akan Dihapus !?", vbOKCancel, " Warning !?") If  $a = v$ bOK Then CN.Execute " delete \* from Barang where kdbrg = '" & Tkdbrg & "'" Tampil KOSONG End If End Sub

Private Sub CMDKELUAR\_Click() Unload Me End Sub

Private Sub CMDSIMPAN\_Click() Dim sql As String sql = " select \* From BARANG " & "where KDBRG = ('" & Tkdbrg.Text & "')" Set RSBARANG = CN.Execute(sql) a = MsgBox("Apakah data Akan Disimpan !? ", vbOKCancel, "Pesan !") If  $a = vhOK$  Then If Not RSBARANG.EOF Then MsgBox " Kode BARANG dengan : " & Tkdbrg & \_ "Sudah pernah tersimpan Didatabase", vbInformation, " pesan !" ElseIf Tkdbrg.Text = "" Then MsgBox "Kode BARANG Harus diisi !", vbOKOnly + vbInformation, "Warning!" Tkdbrg.SetFocus ElseIf Tnmbrg.Text = "" Then MsgBox "Nama BARANG Harus diisi !", vbOKOnly + vbInformation, "Warning!" Tnmbrg.SetFocus ElseIf TSatuan.Text = "" Then MsgBox "SATUAN Harus diisi !", vbOKOnly + vbInformation, "Warning!" TSatuan.SetFocus ElseIf Thrgbrg.Text = "" Then MsgBox "HARGA BELI Harus diisi !", vbOKOnly + vbInformation, "Warning!" Thrabra.SetFocus ElseIf TStok.Text = "" Then MsgBox "Jumlah Harus diisi !", vbOKOnly + vbInformation, "Warning!"

```
TStok.SetFocus 
Else 
CN.Execute " insert into BARANG values('" & Tkdbrg & "','" & Tnmbrg & _ 
"','" & TSatuan & "','" & Thrgbrg & "','" & TStok & "')" 
Tampil 
KOSONG 
End If 
End If 
End Sub 
Private Sub cmdubah_Click() 
Dim sql As String 
sql = " select * From BARANG " & "where KDBRG = ('" & Tkdbrg.Text & "')" 
Set RSBARANG = CN.Execute(sql) 
If RSBARANG.EOF Then 
   MsgBox " Kode BARANG : " & Tkdbrg & " Tidak Ada", vbInformation, "pesan!" 
Else 
CN.Execute " update BARANG " & " Set NMBRG = '" & Tnmbrg & _ 
"',SATUAN = '" & TSatuan & "',Harga = '" & Thrgbrg & "',stok='" & TStok & "'" & "Where 
KDBRG = " & Tkdbrg & ""MsgBox " Data BARANG Dengan Kode : " & Tkdbrg &
"Sudah Diubah !", vbOKOnly, "pesan !" 
Tampil 
KOSONG 
End If 
End Sub 
Private Sub Dabarang Click()
CN.Execute "SELECT * FROM BARANG WHERE KDBRG='" & Tkdbrg & "'" 
Tkdbrg = Dgbarang.Columns![0] 
Tnmbrg = Dgbarang.Columns![1] 
TSatuan = Dgbarang.Columns![2] 
Thrgbrg = Dgbarang.Columns![3] 
TStok = Dgbarang.Columns![4] 
End Sub 
Private Sub Form_Activate() 
Tkdbrg.SetFocus 
End Sub 
Private Sub Form_Load() 
bukadatabase 
Set RSBARANG = New ADODB.Recordset 
RSBARANG.Open "select * from Barang ", CN, adOpenDynamic, adLockOptimistic 
Tampil
```
End Sub

Sub Tampil() Set RSBARANG = New ADODB.Recordset RSBARANG.Open " select \* from Barang ", CN RSBARANG.Sort = "KdBrg asc" Set Dgbarang.DataSource = RSBARANG GRID End Sub Sub KOSONG()  $Tkdbra = ""$  $Tnmbrg = ""$ TSatuan = "" Thrgbrg  $=$  "" TStok = "" Tkdbrg.SetFocus End Sub Sub GRID() Dgbarang.AllowRowSizing = False Dgbarang.Columns(0).Caption = " Kode Barang " Dgbarang.Columns(0).Width = 1300 Dgbarang.Columns(0).AllowSizing = False Dgbarang.Columns(1).Caption = " Nama Barang " Dgbarang.Columns(1).Width = 2100 Dgbarang.Columns(1).AllowSizing = False Dgbarang.Columns(2).Caption = " Satuan " Dgbarang.Columns(2).Width = 1200 Dgbarang.Columns(2).AllowSizing = False Dgbarang.Columns(3).Caption = " Harga " Dgbarang.Columns(3).Width = 1200 Dgbarang.Columns(3).AllowSizing = False Dgbarang.Columns(3).Alignment = dbgRight Dgbarang.Columns(4).Caption = " Stok " Dgbarang.Columns $(4)$ .Width = 800 Dgbarang.Columns(4).AllowSizing = False Dgbarang.Columns(4).Alignment = dbgRight End Sub

Private Sub Thrgbrg\_KeyPress(KeyAscii As Integer) If KeyAscii = 13 Then TStok.SetFocus End If End Sub

```
Private Sub Tkdbrg_KeyPress(KeyAscii As Integer) 
If KeyAscii = 13 Then 
  Tnmbrg.SetFocus 
End If 
End Sub
```

```
Private Sub Tkdbrg_LostFocus() 
Dim sql As String 
sql = " select * from Barang " *"where KdBrg = ('" & Tkdbrg.Text & "')" 
Set RSBARANG = CN.Execute(sql) 
If Not RSBARANG.EOF Then 
  Tkdbrg.Text = RSBARANG("KdBrg") 
  Tnmbrg.Text = RSBARANG("NmBrg") 
  TSatuan = RSBARANG("Satuan") 
  Thrgbrg = RSBARANG("Harga") 
  TStok = RSBARANG("stok") 
End If 
End Sub
```
Private Sub Tnmbrg\_KeyPress(KeyAscii As Integer) If KeyAscii = 13 Then TSatuan.SetFocus End If End Sub

```
Private Sub Tsatuan_KeyPress(KeyAscii As Integer) 
If KeyAscii = 13 Then 
   Thrgbrg.SetFocus 
End If 
End Sub
```

```
Private Sub TStok_KeyPress(KeyAscii As Integer) 
If KeyAscii = 13 Then 
  CMDSIMPAN.SetFocus 
End If 
End Sub
```
### **Form Master Pelanggan**

Dim rspelanggan As New ADODB.Recordset

Private Sub cmdbatal\_Click() **KOSONG** End Sub

Private Sub cmdhapus\_Click() a = MsgBox("Data Dengan Kode pelanggan : " & Tkdplg & \_ " Akan Dihapus !?", vbOKCancel, " warning !?") If  $a = v$ bOK Then CN.Execute " delete \* from pelanggan where Kdplg = '" & Tkdplg & "'" Tampil KOSONG End If End Sub

Private Sub CMDKELUAR\_Click() Unload Me End Sub

Private Sub CMDSIMPAN\_Click() Dim sql As String sql = " select \* From PELANGGAN " & "where KDPLG = ('" & Tkdplg.Text & "')" Set rspelanggan = CN.Execute(sql) a = MsgBox("Apakah data Akan Disimpan !? ", vbOKCancel, "Pesan !") If  $a = v$ bOK Then If Not rspelanggan.EOF Then MsgBox " KODE PELANGGAN dengan : " & Tkdplg & \_ "Sudah pernah tersimpan Didatabase", vbInformation, " pesan !" ElseIf Tkdplg.Text = "" Then MsgBox "KODE PELANGGAN Harus diisi !", vbOKOnly + vbInformation, "Warning!" Tkdplg.SetFocus ElseIf Tnmplg.Text = "" Then MsgBox "NAMA PELANGGAN Harus diisi !", vbOKOnly + vbInformation, "Warning!" Tnmplg.SetFocus ElseIf Talmtplg.Text = "" Then MsgBox "ALAMAT Harus diisi !", vbOKOnly + vbInformation, "Warning!" Talmtplg.SetFocus ElseIf Ttelepon.Text = "" Then MsgBox "NO TELPON Harus diisi !", vbOKOnly + vbInformation, "Warning!" Ttelepon.SetFocus Else CN.Execute " insert into PELANGGAN values('" & Tkdplg & "','" & \_

Tnmplg & "','" & Talmtplg & "','" & Ttelepon & "')" Tampil **KOSONG** End If End If End Sub

Private Sub cmdubah\_Click() Dim sql As String sql = " select \* from pelanggan " & "where Kdplg= ('" & Tkdplg.Text & "')" Set rspelanggan = CN.Execute(sql) If rspelanggan.EOF Then MsgBox " Kode pelanggan : " & Tkdplg & " Tidak Ada", vbInformation, "pesan!" Else CN.Execute " update pelanggan "  $\&$  " Set nmplg = "  $\&$  Tnmplg  $\&$  \_ "',alamat =  $"$  & Talmtplg & "',telp =  $"$  & Ttelepon & "'" & "Where Kdplg = '" & Tkdplg & "'" MsgBox " Data pelanggan Dengan Kode : " & Tkdplg & \_ "Sudah Diubah !", vbOKOnly, "pesan !" Tampil KOSONG End If End Sub Private Sub dgpelanggan\_Click() Tkdplg = Dgpelanggan.Columns![0] Tnmplg = Dgpelanggan.Columns![1] Talmtplg = Dgpelanggan.Columns![2] Ttelepon = Dgpelanggan.Columns![3] End Sub Private Sub Form\_Activate() Tkdplg.SetFocus End Sub

```
Private Sub Form_Load() 
bukadatabase 
Set rspelanggan = New ADODB.Recordset 
rspelanggan.Open " select * from pelanggan ", CN, adOpenDynamic, adLockOptimistic 
Tampil 
End Sub
```
Sub Tampil() Set rspelanggan = New ADODB.Recordset rspelanggan.Open " select \* from pelanggan ", CN

rspelanggan.Sort = "Kdplg asc" Set Dgpelanggan.DataSource = rspelanggan GRID End Sub

Sub KOSONG()  $Tkdplg = "$  $Tnmlg = "$ Talmtplg  $=$  "" Ttelepon = "" Tkdplg.SetFocus End Sub

### Sub GRID()

Dgpelanggan.AllowRowSizing = False Dgpelanggan.Columns(0).Caption = "Kode pelanggan" Dgpelanggan.Columns $(0)$ .Width = 1400 Dgpelanggan.Columns(0).AllowSizing = False Dgpelanggan.Columns(1).Caption = "Nama pelanggan" Dgpelanggan.Columns(1).Width = 2500 Dgpelanggan.Columns(1).AllowSizing = False Dgpelanggan.Columns(2).Caption = "Alamat " Dgpelanggan.Columns(2).Width = 2500 Dgpelanggan.Columns(2).Alignment = dbgLeft Dgpelanggan.Columns(2).AllowSizing = False Dgpelanggan.Columns(3).Caption = "Telepon " Dgpelanggan.Columns(3).Width = 1500 Dgpelanggan.Columns(3).AllowSizing = False Dgpelanggan.Columns(3).Alignment = dbgRight End Sub

Private Sub Talmtplg\_KeyPress(KeyAscii As Integer) If KeyAscii = 13 Then Ttelepon.SetFocus End If End Sub

Private Sub TKdplg\_KeyPress(KeyAscii As Integer) If KeyAscii = 13 Then Tnmplg.SetFocus End If End Sub
```
Private Sub TKdplg_LostFocus() 
Dim sql As String 
sql = " select * from pelanggan where Kdplg =('" & Tkdplg.Text & "')" 
Set rspelanggan = CN.Execute(sql)
If Not rspelanggan.EOF Then 
Tkdplg.Text = rspelanggan("kdplg") 
Tnmplg.Text = rspelanggan("nmplg") 
Talmtplg = rspelanggan("alamat") 
Ttelepon = rspelanggan("telp") 
End If 
End Sub
```
Private Sub Tnmplg\_KeyPress(KeyAscii As Integer) If KeyAscii = 13 Then Talmtplg.SetFocus End If End Sub

Private Sub Ttelepon\_KeyPress(KeyAscii As Integer) If KeyAscii = 13 Then CMDSIMPAN.SetFocus End If End Sub

## **Form Transaksi Pesanan**

Dim rspelanggan As New ADODB.Recordset Dim RSBARANG As New ADODB.Recordset Dim RSDETAIL\_ISI As New ADODB.Recordset Dim rspesanan As New ADODB.Recordset Dim RSQISIPESANAN As New ADODB.Recordset

```
Private Sub cmdbatal_Click() 
With FGBARANG 
BATAL = 1Do Until BATAL > 10 
If .TextMatrix(BATAL, 0) = "" Then 
Exit Do 
Else 
BATAL = BATAL + 1End If 
Loop 
FGBARANG.Rows = FGBARANG.Rows - BATAL + 1 
FGBARANG.Clear
```
Tampil Call CLEARALL CMDSIMPAN.Enabled = False End With End Sub Private Sub cmdcetak\_Click() FNOTA.Show vbModal End Sub Private Sub CMDKELUAR\_Click() Unload Me End Sub Private Sub CMDSIMPAN\_Click() Dim SIMPAN As String CN.Execute " insert into PESANAN values ('" & Tnopsn & "','" & \_ T2.Value & "','" & Combo1 & "')" With FGBARANG  $SIMPAN = 1$ Do While SIMPAN < 100 If .TextMatrix(SIMPAN, 0) = "" Then Exit Do Else CN.Execute "INSERT INTO DETAIL\_ISI VALUES ('" & Tnopsn & "','" & \_ .TextMatrix(SIMPAN, 1) & "','" & .TextMatrix(SIMPAN, 4) & "','" & .TextMatrix(SIMPAN, 5) & "')"  $SIMPAN = SIMPAN + 1$ End If Loop MsgBox "DATA SUDAH TERSIMPAN", vbOKOnly, "PESAN" FGBARANG.Rows = FGBARANG.Rows - SIMPAN + 1 FGBARANG.Clear Tampil Call CLEARALL auto End With CMDSIMPAN.Enabled = False End Sub Private Sub CMDTAMBAH\_Click() On Error Resume Next If Combo1.Text = "" Then MsgBox "CLICK KODE PELANGGAN YANG ADA PADA COMBO", vbOKOnly, "CHECK!" Combo1.SetFocus

ElseIf Combo2.Text = "" Then MsgBox "CLICK KODE BARANG YANG ADA PADA COMBO", vbOKOnly, "CHECK!" Combo2.SetFocus ElseIf Tjmlpsn.Text = "" Then MsgBox "JUMLAH PESAN HARUS DIISI !", vbOKOnly, "WARNING!" Tjmlpsn.SetFocus Else baris = FGBARANG.Row FGBARANG.Rows = FGBARANG.Rows + 1 FGBARANG.TextMatrix(baris, 0) = FGBARANG.Row + 0 FGBARANG.TextMatrix(baris, 1) = Combo2.Text FGBARANG.TextMatrix(baris, 2) = Tnmbrg.Text FGBARANG.TextMatrix(baris, 3) = TSatuan.Text FGBARANG.TextMatrix(baris, 4) = Thrgpsn.Text FGBARANG.TextMatrix(baris, 5) = Tjmlpsn.Text FGBARANG.TextMatrix(baris, 6) = Tsubttl.Text TTOTAL.Text = Val(TTOTAL) + Val(FGBARANG.TextMatrix(baris, 6)) FGBARANG.Row = FGBARANG.Row + 1 MsgBox "SATU RECORD TELAH BERTAMBAH!", vbInformation, "ATTENTION" Call CLEARBRG  $Combo2 = "$ Combo2.SetFocus CMDSIMPAN.Enabled = True End If End Sub Sub CLEARALL()  $Combo1 = "$  $Tnmlq = "$  $Talmt = "$  $Combo2 = "$  $Tnmbrq = "$ Thrgpsn  $=$  "" TSatuan = "" Tjmlpsn = ""  $Tsubtt = "$ TTOTAL = "" End Sub Private Sub Combo1\_click() Set rspelanggan = CN.Execute("SELECT \* FROM pelanggan WHERE kdplg='" & Combo1 & "'") If Not rspelanggan.EOF Then Tnmplg = rspelanggan("nmplg") Talmt = rspelanggan("alamat")

End If End Sub

```
Private Sub Combo2_Click() 
Set RSBARANG = CN.Execute("SELECT * FROM BARANG WHERE kdbrg='" & Combo2 & 
"'") 
If Not RSBARANG.EOF Then 
Tnmbrg.Text = RSBARANG("nmbrg") 
TSatuan = RSBARANG("satuan") 
Thrgpsn.Text = RSBARANG("harga") 
End If 
Tjmlpsn.SetFocus 
End Sub 
Private Sub Command1_Click() 
FCETAKNOTA.Show vbModal 
End Sub 
Private Sub Form_Load() 
bukadatabase 
Call ISIKDPLG 
Call ISIKDBRG 
Tampil 
auto 
CMDSIMPAN.Enabled = False 
T2 = Format(Now, "DD-MM-YYYY") 
End Sub 
Sub Tampil() 
FGBARANG.FormatString = " No | Kode Barang | Nama Barang | Satuan | Harga | Jumlah 
                         | Sub Total " 
End Sub 
Sub ISIKDPLG() 
Set rspelanggan = CN.Execute(" SELECT DISTINCT kdplg FROM pelanggan") 
Do While Not rspelanggan.EOF 
Combo1.AddItem (rspelanggan.Fields(0).Value) 
rspelanggan.MoveNext
```
Loop

End Sub

Sub ISIKDBRG() Set RSBARANG = CN.Execute(" SELECT DISTINCT kdbrg FROM BARANG") Do While Not RSBARANG.EOF Combo2.AddItem (RSBARANG.Fields(0).Value) RSBARANG.MoveNext Loop End Sub

Sub auto() Set rspesanan = New ADODB.Recordset rspesanan.Open "SELECT \* FROM PESANAN ", CN Tnopsn = "SP00" + Trim(Str(rspesanan.RecordCount + 1)) End Sub

Sub CLEARBRG()  $Tnmbrq = "$ Thrgpsn = "" Tjmlpsn = ""  $Tsubtt = "$ End Sub

Private Sub Tjmlpsn\_Change() Tsubttl = Val(Tjmlpsn) \* Val(Thrgpsn) End Sub

Private Sub Tjmlpsn\_KeyPress(KeyAscii As Integer) If KeyAscii = 13 Then Cmdtambah.SetFocus End If End Sub

## **Form Transaksi Cetak Nota**

Dim rspesanan As New ADODB.Recordset Dim SIMPAN As String Dim RSNOTA As New ADODB.Recordset

Sub ISINOPES() Set rspesanan = CN.Execute("SELECT DISTINCT NOPSN FROM QISIPESANAN") Do While Not rspesanan.EOF Combo1.AddItem (rspesanan.Fields(0).Value) rspesanan.MoveNext Loop End Sub

```
Sub TABELQPESANAN() 
Set rspesanan = New ADODB.Recordset 
sql2 = "SELECT * FROM QISIPESANAN WHERE NOPSN="" & Combo1 & ""
Set rspesanan = CN.Execute(sql2)
End Sub 
Sub CTKNOTA() 
Set rsqnota = New ADODB.Recordset 
  sql = " SELECT * FROM QNOTA WHERE NONOTA = " & Tnonota & ""
   Set rsqnota = CN.Execute(sql) 
  SARING = "{QNOTA.NONOTA}=" & Tnonota & ""
  With Cr1 
     .DataFiles(0) = App.Path & "\PENJUALAN.MDB"
     .ReportFileName = App.Path + "\NOTAPENJUALAN.RPT" 
     .Destination = crptToWindow 
     .WindowState = crptMaximized 
     .ReplaceSelectionFormula (SARING) 
    .Action = 1 End With 
End Sub 
Private Sub cmdcetak_Click(Index As Integer) 
Dim RSNOTA As New ADODB.Recordset 
RSNOTA.Open "select * from Nota", CN, adOpenKeyset, adLockOptimistic 
CN.Execute "insert into Nota values('" & Tnonota.Text & _ 
"','" & T2.Value & "','" & Combo1.Text & "')" 
PILIH = MsgBox(" NOTA DENGAN NO NOTA:" & Tnonota & _ 
" SUDAH DISIMPAN, DATA AKAN DICETAK..!!", vbOKOnly + vbInformation, "PESAN..") 
If PILIH = vbOK Then 
     Call CTKNOTA 
     CN.Close 
   Else 
CN.Close 
End If 
End Sub 
Private Sub CMDKELUAR_Click(Index As Integer) 
Unload Me 
End Sub 
Private Sub Combo1_click() 
SQL1 = "SELECT * FROM QISIPESANAN WHERE nopsn='" & Combo1 & "'" 
Set RSQISIPESANAN = CN.Execute(SQL1)
If Not RSQISIPESANAN.EOF Then
```
Ttglpsn.Text = RSQISIPESANAN("tglpsn") Tnmplg.Text = RSQISIPESANAN("nmplg") Talmt.Text = RSQISIPESANAN("alamat") End If Combo1.Enabled = True End Sub

Private Sub Combo1\_DropDown() Combo1.Clear Set rspesanan = CN.Execute("select \* from PESANAN where nopsn order by nopsn") If Not rspesanan.BOF Then While Not rspesanan.EOF Combo1.AddItem rspesanan!nopsn rspesanan.MoveNext Wend End If End Sub

Private Sub Form\_Activate() Combo1.SetFocus End Sub

Private Sub Form\_Load() bukadatabase ISIQNOTA ISINOPES TABELQPESANAN auto T2 = Format(Now, "DD-MM-YYYY") Tnonota.Enabled = False End Sub

Sub ISIQNOTA() Set RSNOTA = CN.Execute(" Select distinct nonota from NOTA ") Do While Not RSNOTA.EOF Combo1.AddItem (RSNOTA.Fields(0).Value) RSNOTA.MoveNext Loop End Sub

Sub auto() Set RSNOTA = New ADODB.Recordset RSNOTA.Open "SELECT \* FROM NOTA", CN Tnonota = "N00" + Trim(Str(RSNOTA.RecordCount + 1)) End Sub

## **Form Transaksi Cetak Surat Jalan**

Dim rsqsuratjalan As New ADODB.Recordset Dim rspesanan As New ADODB.Recordset Dim rspelanggan As New ADODB.Recordset Dim rsdetailisi As New ADODB.Recordset Sub isinopsn() Set rspesanan = CN.Execute("SELECT DISTINCT nopsn FROM qisipesanan") Do While Not rspesanan.EOF Combo1.AddItem (rspesanan.Fields(0).Value) rspesanan.MoveNext Loop End Sub Private Sub cmdcetak\_Click() q = " insert into surat\_jalan (Nosj,tglsj,almtkrm,nopsn,nopol,supir)" & \_ "values('" & Tsj.Text & "','" & T1 & "','" & Talmtplg & "','" & Combo1 & "','" & Text1 & "','" & Text2 & "')" CN.Execute (q) MsgBox " Data Sudah Tersimpan dan Print langsung...", vbOKOnly, "Pesan!" cr.ReportFileName = "" & App.Path & "\SuratJalanKu.rpt" cr.SelectionFormula = "{QSuratJalan.nosj}='" & Tsj.Text & "'" cr.WindowState = crptMaximized cr.RetrieveDataFiles cr.Action = 1 auto End Sub Private Sub CMDKELUAR\_Click()

```
Unload Me 
End Sub
```

```
Private Sub Combo1_click() 
Set rspesanan = CN.Execute(" select Tglpsn, nmplg, alamat from Qisipesanan where 
nopsn='" & Combo1.Text & "'") 
   If Not rspesanan.EOF Then 
     Ttglpsn.Text = <math>rspesanan.Fields(0)</math>Tnmlg.Text = <math>rspesanan.Fields(1)</math>Talmtplg.Text = rspesanan.Fields(2) Text1.SetFocus 
   End If 
End Sub
```
Sub auto() Set rssuratjalan = New ADODB.Recordset rssuratjalan.Open " select \* from surat\_jalan ", CN Tsj = " SJ0" + Trim(Str(rssuratjalan.RecordCount + 1)) End Sub

Private Sub Form\_Activate() Combo1.SetFocus End Sub

Private Sub Form\_Load() bukadatabase auto isinopsn T1 = Format(Now, "dd-mm-yyyy") End Sub

Private Sub Text1\_KeyPress(KeyAscii As Integer) If KeyAscii = 13 Then Text2.SetFocus End If End Sub

## **Form Cetak Laporan Penjualan**

Dim RSQLAPPENJUALAN As New ADODB.Recordset

Private Sub CMDKELUAR\_Click() Unload Me End Sub

Private Sub CMDTAMPIL\_Click() RSQLAPPENJUALAN.Filter = " tglnota>=" & T1.Value & "' AND tglnota<='" & T2.Value & "'" If T2.Value < T1.Value Then MsgBox "TANGGAL AKHIR HARUS LEBIH BESAR DARI TANGGAL AWAL...!", vbOKOnly + vbInformation, "WARNING..!" ElseIf RSQLAPPENJUALAN.EOF Then MsgBox "TRANSAKSI DARI TANGGAL : " & T1.Value & " S/D " & \_ T2.Value & " TIDAK ADA", vbInformation, "HONNY" Else cr.ReportFileName = "" & App.Path & "\LAPORANPENJUALAN.RPT" cr.SelectionFormula = "{QLAPPENJUALAN.tglnota}>=#" & \_ Format(T1.Value, "M/D/YY") & \_ "# AND {QLAPPENJUALAN.tglnota} <= #" & Format(T2.Value, "M/D/YY") & "#"

```
cr.Formulas(1) = "TGLAWAL='" & Format(T1.Value, "DD/MM/YYYY") & "'" 
cr.Formulas(2) = "TGLAKHIR='" & Format(T2.Value, "DD/MM/YYYY") & "'" 
cr.WindowState = crptMaximized 
cr.RetrieveDataFiles 
cr.Action = 1 
End If 
End Sub
```

```
Private Sub Form_Load() 
bukadatabase 
Set RSQLAPPENJUALAN = New ADODB.Recordset 
RSQLAPPENJUALAN.Open " SELECT * FROM QLAPPENJUALAN ", CN, adOpenDynamic, 
adLockOptimistic 
T1 = Format(Now, "DD-MM-YYYY") 
T2 = Format(Now, "DD-MM-YYYY") 
End Sub
```